Security zSecure CICS Toolkit Version 2.1.0

User Guide

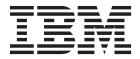

Security zSecure CICS Toolkit Version 2.1.0

User Guide

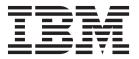

| Note Sefore using this information and the product it supports, read the information in "Notices" on page 121. |          |  |  |  |
|----------------------------------------------------------------------------------------------------|----------|--|--|--|
|                                                                                                    | <u> </u> |  |  |  |
|                                                                                                    |          |  |  |  |
|                                                                                                    |          |  |  |  |
|                                                                                                    |          |  |  |  |
|                                                                                                    |          |  |  |  |
|                                                                                                    |          |  |  |  |
|                                                                                                    |          |  |  |  |
|                                                                                                    |          |  |  |  |
|                                                                                                    |          |  |  |  |
|                                                                                                    |          |  |  |  |
|                                                                                                    |          |  |  |  |
|                                                                                                    |          |  |  |  |
|                                                                                                    |          |  |  |  |
|                                                                                                    |          |  |  |  |
|                                                                                                    |          |  |  |  |
|                                                                                                    |          |  |  |  |
|                                                                                                    |          |  |  |  |
|                                                                                                    |          |  |  |  |
|                                                                                                    |          |  |  |  |
|                                                                                                    |          |  |  |  |
|                                                                                                    |          |  |  |  |
|                                                                                                    |          |  |  |  |
|                                                                                                    |          |  |  |  |
|                                                                                                    |          |  |  |  |
|                                                                                                    |          |  |  |  |
|                                                                                                    |          |  |  |  |
|                                                                                                    |          |  |  |  |
|                                                                                                    |          |  |  |  |

### September 2013

This edition applies to version 2, release 1, modification 0 of IBM Security zSecure CICS Toolkit (product number 5655-N18) and to all subsequent releases and modifications until otherwise indicated in new editions.

© Copyright IBM Corporation 1988, 2013. US Government Users Restricted Rights – Use, duplication or disclosure restricted by GSA ADP Schedule Contract with IBM Corp.

# Contents

| About this publication v                        | CQTPCNTL parameter values verification 26         |
|-------------------------------------------------|---------------------------------------------------|
| Intended audience v                             | Observation 4. Asserble at the constitution       |
| What this publication contains                  | Chapter 4. Application security                   |
| Access to publications and terminology vi       | management 29                                     |
| Related documentation viii                      | Operator ID or OPID check                         |
| Accessibility ix                                | Application conversion                            |
| Technical training ix                           | Alias definitions                                 |
| Support information ix                          | Simple application security interface             |
| Statement of Good Security Practices ix         | Üser information retrieval                        |
| <b>A</b>                                        | Resource access verification                      |
| Chapter 1. Introduction 1                       |                                                   |
| Application interface                           | Chapter 5. The zSecure CICS Toolkit               |
| Command interface                               | command interface 35                              |
| RRSF concerns                                   | Navigating the Main menu                          |
| Dates before and after the year 2000 2          | Adding, altering, or deleting a group (ADDGROUP,  |
|                                                 | ALTGROUP, or DELGROUP command)                    |
| Chapter 2. zSecure CICS Toolkit                 | Adding a user profile (ADDUSER command) 37        |
| installation 5                                  | Changing a profile (ALTUSER command) 39           |
| Installation and post-installation checklist 5  | Altering the CICS segment for a user (ALTUSER     |
| Sample JCL 6                                    | CICS SEGMENT)                                     |
| SMP/E zones creation and initialization 7       | Altering the TSO segment for a user (ALTUSER      |
| Performing pre-installation steps 8             | TSO SEGMENT)                                      |
| TARGET and DLIB data sets allocation 8          | Altering the OMVS segment for a user              |
| SMP/E DDDEFs update 9                           | (ALTUSER OMVS SEGMENT) 44                         |
| Receive the product 9                           | Altering the WORKATTR segment for a user          |
| zSecure CICS Toolkit code addition 9            | (ALTUSER WORKATTR SEGMENT) 47                     |
| Integration of zSecure CICS Toolkit with your   | Connecting a user or group to a group (CONNECT    |
| system                                          | command)                                          |
| Installing SVC                                  | Deleting a data set (DELETE DATASET command) 50   |
| Protecting the SVC                              | Deleting a user profile 50                        |
| Definition of SCQTLOAD as APF-authorized 11     | Listing the profile for one or more data sets     |
| Updating the CICS startup JCL                   | (LISTDSET command)                                |
| zSecure CICS Toolkit enablement in PARMLIB 11   | LISTDSET Display Example 54                       |
| CQTPCNTL parameters definitions 12              | Toggling the LISTDSET panel 54                    |
| Definitions of programs, mapsets, and           | Viewing the users authorized, their access        |
| transactions to CICS                            | authority and access count (LISTDSET USERIDS). 55 |
| Updating CICS tables                            | Viewing the program/userid combination            |
| Defining the RACF profiles                      | (LISTDSET Programs)                               |
| Internal Security Resource Listing 16           | Listing the profile for one or more groups        |
| Automatic assignment of USS UIDs (OMVS          | (LISTGROUP command)                               |
| AUTOUID)                                        | LISTGROUP Display Example 59                      |
| Automatic creation of home directories (OMVS    | Toggling the LISTGROUP panel 60                   |
| MKDIR)                                          | Listing users for a group (LISTGROUP              |
| zSecure CICS Toolkit restart                    | command, USERIDS option) 60                       |
| RTST transaction definition                     | Deleting user IDs from a LISTGROUP 61             |
| Manual restart of the zSecure CICS Toolkit      | Listing the subgroups of a group 62               |
| subtasks                                        | Listing the profiles for a user ID(LISTUSER       |
| Use of the CICS Transaction Server with zSecure | command)                                          |
| CICS Toolkit                                    | LISTUSER Display Example 66                       |
| Globalization                                   | Toggling the LISTUSER panel 67                    |
|                                                 | Listing groups for a user ID (LISTUSER            |
| Chapter 3. Parameters for zSecure               | command, GROUPS option)                           |
| CICS Toolkit                                    | Listing categories for a user ID (LISTUSER        |
| Parameter Descriptions                          | command, Categories option) 69                    |

| Listing the TSO and CICS segments for a user ID     | ALTUSER function (changing a profile) 99           |
|-----------------------------------------------------|----------------------------------------------------|
| (LISTUSER command, Segments option) 70              | ALTUSER (CICS SEGMENT) function (alter             |
| Granting or removing access to a resource (PERMIT   | CICS segment)                                      |
| command)                                            | ALTUSER (TSO SEGMENT) function (change             |
| Maintaining associations (RACLINK command) 73       | TSO segment)                                       |
| Listing and maintaining profiles in a general       | ALTUSER (OMVS SEGMENT) function (change            |
| resource class (RALTER / RDEFINE / RDELETE          | OMVS segment)                                      |
| commands)                                           | ALTUSER (WORKATTR SEGMENT) function                |
| Removing user IDs or groups from a group            | (change WORKATTR segment) 102                      |
| (REMOVE command)                                    | CONNECT function (connect a user or group to a     |
| Listing the profiles for a general resource class   | group)                                             |
| (RLIST command)                                     | DELETE DATASET function (delete data set           |
| RLIST Display Example 79                            | profile)                                           |
| Listing the members in a profile (RLIST             | DELETE USERID function (delete user profile) 104   |
| command, MEMBERS option) 79                         | LISTDATASET function (list profile for one or      |
| Listing user IDs in a profile and the access they   | more data sets)                                    |
| have (RLIST command, USERS option) 80               | LISTGROUP function (list profile for a group) 107  |
| Listing users/groups in the conditional access list | LISTUSER function (list profile for a user ID) 108 |
| for a profile (RLIST command, CONDACC               | PASSWORD function (change password) 110            |
| option)                                             | PERMIT function (grant or remove access) 111       |
| Listing, adding, updating, or removing the          | PERMITX function (grant or remove access - any     |
| USRDATE fields from a profile (USRDATA              | resource)                                          |
| command)                                            | RACLINK function (define, list, undefine, or       |
| ,                                                   | approve user associations)                         |
| Chapter 6. zSecure CICS Toolkit exit                | REMOVE function (remove user IDs or groups         |
| points specifications 85                            | from a group)                                      |
| points specifications                               | RALTER/RDEFINE/RDELETE function (list and          |
|                                                     | maintain profiles)                                 |
| Chapter 7. Application programming                  | RLIST function (list profiles for general resource |
| interface (API) 87                                  | class)                                             |
| Command requests using the COMMAREA 87              | USRDATA function (list and maintain users'         |
| Change the authorized user 88                       | USRDATA fields)                                    |
| Perform a search                                    | VERIFY function (verify user ID and password) 118  |
| Implementing field or record level security 89      | Sample programs                                    |
| Access Authority Check function 90                  | Simple API interface                               |
| Access Authority Check (Extended) function 91       | Resource Profile List Interface                    |
| Resource Profile List function                      |                                                    |
| TSQUEUE usage for profiles 96                       | Notices                                            |
| Return and Reason codes                             |                                                    |
| ADDGROUP / ALTGROUP / DELGROUP function             | Trademarks                                         |
| (add, alter, or delete a group)                     | la des                                             |
| ADDUSER function (add user profile) 98              | Index                                              |
|                                                     |                                                    |

## About this publication

The IBM® Security zSecure <sup>™</sup> CICS® Toolkit enhances CICS/RACF security features by enabling you to execute RACF® commands directly from CICS and eliminating the need to use TSO. Application programs can also use IBM Security zSecure CICS Toolkit for security features instead of relying on internal application security functions. In this manner, all security definitions can be maintained centrally, or distributed among security coordinators.

This publication describes the two components of the IBM Security zSecure CICS Toolkit: the applications programming interface (API) and the command interface. It explains how to install and use this product.

### Intended audience

This publication is intended for the following people:

- Systems support personnel responsible for the installation of IBM Security zSecure CICS Toolkit
- CICS Security administrators responsible for implementing the additional RACF command controls provided by IBM Security zSecure CICS Toolkit

Readers must also be familiar with performing security and administration tasks in a CICS environment and with RACF concepts and commands.

## What this publication contains

This publication includes the following information:

- An introduction to IBM Security zSecure CICS Toolkit. See Chapter 1, "Introduction," on page 1.
- Installation instructions. See Chapter 2, "zSecure CICS Toolkit installation," on page 5.
- How to define parameters to be used by IBM Security zSecure CICS Toolkit. See Chapter 3, "Parameters for zSecure CICS Toolkit," on page 23.
- How to use IBM Security zSecure CICS Toolkit to provide a central point for application security checks. See Chapter 4, "Application security management," on page 29.
- A command interface reference describing the RACF commands available through IBM Security zSecure CICS Toolkit. See Chapter 5, "The zSecure CICS Toolkit command interface," on page 35.
- How to define exit points to transfer control back to CICS after a IBM Security zSecure CICS Toolkit transaction completes. See Chapter 6, "zSecure CICS Toolkit exit points specifications," on page 85.
- An API reference describing how to access the RACF database directly from a CICS application program. See Chapter 7, "Application programming interface (API)," on page 87.

For error messages, explanations, and workarounds where applicable, see *IBM Security zSecure: Messages Guide*.

## Access to publications and terminology

This section provides:

- A list of publications in the "IBM Security zSecure library."
- Links to "Online publications" on page viii.
- A link to the "IBM Terminology website" on page viii.

### IBM Security zSecure library

The following documents are available online in the IBM Security zSecure library:

- IBM Security zSecure Release information
  - For each product release, the release information topics provide information about new features and enhancements, incompatibility warnings, and documentation update information for the IBM Security zSecure products. You can obtain the most current version of the release information at http://publib.boulder.ibm.com/infocenter/tivihelp/v2r1/index.jsp?topic=/com.ibm.zsecure.doc 2.1/welcome.htm.
- IBM Security zSecure CARLa-Driven Components Installation and Deployment Guide, SC27-5638

Provides information about installing and configuring the following IBM Security zSecure components:

- IBM Security zSecure Admin
- IBM Security zSecure Audit for RACF, CA-ACF2, and CA-Top Secret
- IBM Security zSecure Alert for RACF and ACF2
- IBM Security zSecure Visual for RACF
- IBM Tivoli<sup>®</sup> Compliance Insight Manager Enabler for z/OS<sup>®</sup>
- IBM Security zSecure Admin and Audit for RACF Getting Started, GI13-2324

  Provides a hands-on guide introducing IBM Security zSecure Admin and IBM Security zSecure Audit product features and user instructions for performing standard tasks and procedures. This manual is intended to help new users develop both a working knowledge of the basic IBM Security zSecure Admin and Audit for RACF system functionality and the ability to explore the other product features that are available.
- IBM Security zSecure Admin and Audit for RACF User Reference Manual, LC27-5639 Describes the product features for IBM Security zSecure Admin and IBM Security zSecure Audit. Includes user instructions to run the features from ISPF panels, RACF administration and audit user documentation with both general and advanced user reference material for the CARLa command language and the SELECT/LIST fields. This manual also provides troubleshooting resources and instructions for installing the zSecure Collect for z/OS component. This publication is only available to licensed users.
- IBM Security zSecure Audit for ACF2 Getting Started, GI13-2325
   Describes the IBM Security zSecure Audit for ACF2 product features and provides user instructions for performing standard tasks and procedures such as analyzing Logon IDs, Rules, and Global System Options, and running reports. The manual also includes a list of common terms for those not familiar with ACF2 terminology.
- *IBM Security zSecure Audit for ACF2 User Reference Manual*, LC27-5640 Explains how to use IBM Security zSecure Audit for ACF2 for mainframe security and monitoring. For new users, the guide provides an overview and conceptual information about using ACF2 and accessing functionality from the

- ISPF panels. For advanced users, the manual provides detailed reference information including message and return code lists, troubleshooting tips, information about using zSecure Collect for z/OS, and details about user interface setup. This publication is only available to licensed users.
- *IBM Security zSecure Audit for Top Secret User Reference Manual*, LC27-5641 Describes the IBM Security zSecure Audit for Top Secret product features and provides user instructions for performing standard tasks and procedures.
- IBM Security zSecure Alert User Reference Manual, SC27-5642
   Explains how to configure, use, and troubleshoot IBM Security zSecure Alert, a real-time monitor for z/OS systems protected with the Security Server (RACF) or CA-ACF2.
- IBM Security zSecure Command Verifier User Guide, SC27-5648
   Explains how to install and use IBM Security zSecure Command Verifier to protect RACF mainframe security by enforcing RACF policies as RACF commands are entered.
- IBM Security zSecure CICS Toolkit User Guide, SC27-5649
   Explains how to install and use IBM Security zSecure CICS Toolkit to provide RACF administration capabilities from the CICS environment.
- *IBM Security zSecure Messages Guide*, SC27-5643

  Provides a message reference for all IBM Security zSecure components. This guide describes the message types associated with each product or feature, and lists all IBM Security zSecure product messages and errors along with their severity levels sorted by message type. This guide also provides an explanation and any additional support information for each message.
- IBM Security zSecure Quick Reference, SC27-5646

  This booklet summarizes the commands and parameters for the following IBM Security zSecure Suite components: Admin, Audit, Alert, Collect, and Command Verifier. Obsolete commands are omitted.
- *IBM Security zSecure Visual Client Manual*, SC27-5647 Explains how to set up and use the IBM Security zSecure Visual Client to perform RACF administrative tasks from the Windows-based GUI.
- *IBM Security zSecure Documentation CD*, LCD7-5373

  Supplies the IBM Security zSecure documentation, which contains the licensed and unlicensed product documentation. The *IBM Security zSecure: Documentation CD* is only available to licensed users.
- Program Directory: IBM Security zSecure CARLa-Driven Components, GI13-2277

  This program directory is intended for the system programmer responsible for program installation and maintenance. It contains information concerning the material and procedures associated with the installation of IBM Security zSecure CARLa-Driven Components: Admin, Audit, Visual, Alert, and the IBM Tivoli Compliance Insight Manager Enabler for z/OS. Program directories are provided with the product tapes. You can also download the latest copy from the IBM Security zSecure documentation website at http://publib.boulder.ibm.com/infocenter/tivihelp/v2r1/index.jsp?topic=/com.ibm.zsecure.doc\_2.1/welcome.html.
- Program Directory: IBM Security zSecure CICS Toolkit, GI13-2282

  This program directory is intended for the system programmer responsible for program installation and maintenance. It contains information concerning the material and procedures associated with the installation of IBM Security zSecure CICS Toolkit. Program directories are provided with the product tapes. You can also download the latest copy from the IBM Security zSecure documentation

- website at http://publib.boulder.ibm.com/infocenter/tivihelp/v2r1/ index.jsp?topic=/com.ibm.zsecure.doc\_2.1/welcome.html.
- Program Directory: IBM Security zSecure Command Verifier, GI13-2284 This program directory is intended for the system programmer responsible for program installation and maintenance. It contains information concerning the material and procedures associated with the installation of IBM Security zSecure Command Verifier. Program directories are provided with the product tapes. You can also download the latest copy from the IBM Security zSecure documentation website at http://publib.boulder.ibm.com/infocenter/tivihelp/v2r1/ index.jsp?topic=/com.ibm.zsecure.doc\_2.1/welcome.html.
- Program Directory: IBM Security zSecure Admin RACF-Offline, GI13-2278 This program directory is intended for the system programmer responsible for program installation and maintenance. It contains information concerning the material and procedures associated with the installation of the IBM Security zSecure Admin RACF-Offline component of IBM Security zSecure Admin. Program directories are provided with the product tapes. You can also download the latest copy from the IBM Security zSecure documentation website at http://publib.boulder.ibm.com/infocenter/tivihelp/v2r1/index.jsp?topic=/ com.ibm.zsecure.doc\_2.1/welcome.html.

### Online publications

IBM posts product publications when the product is released and when the publications are updated at the following locations:

#### IBM Security zSecure library

The product documentation site ( http://publib.boulder.ibm.com/ infocenter/tivihelp/v2r1/index.jsp?topic=/com.ibm.zsecure.doc\_2.1/ welcome.html) displays the welcome page and navigation for the library.

### **IBM Security Systems Documentation Central**

IBM Security Systems Documentation Central provides an alphabetical list of all IBM Security Systems product libraries and links to the online documentation for specific versions of each product.

#### **IBM Publications Center**

The IBM Publications Center site (http://www.ibm.com/e-business/ linkweb/publications/servlet/pbi.wss) offers customized search functions to help you find all the IBM publications you need.

#### IBM Terminology website

The IBM Terminology website consolidates terminology for product libraries in one location. You can access the Terminology website at http://www.ibm.com/ software/globalization/terminology.

### Related documentation

If you are using IBM Security zSecure Suite components in a RACF environment, you can find RACF user and reference information in several IBM manuals. The RACF commands and the implications of the various keywords can be found in the RACF Command Language Reference and the RACF Security Administrator's Guide. Information about writing other RACF exits can be found in the RACF System Programmer's Guide, while information about auditing RACF can be found in the RACF Auditor's Guide.

For information about incompatibilities, see the **Incompatibility** section under **Release Information** on the IBM Security zSecure documentation website at http://publib.boulder.ibm.com/infocenter/tivihelp/v2r1/index.jsp?topic=/com.ibm.zsecure.doc\_2.1/welcome.html.

Table 1. Further information about RACF administration, auditing, programming, and commands

| Manual                                                    | Order Number |
|-----------------------------------------------------------|--------------|
| z/OS V1 Security Server RACF Command Language Reference   | SA22-7687    |
| z/OS V1 Security Server RACF System Administrator's Guide | SA22-7683    |
| z/OS V1 Security Server RACF Auditor's Guide              | SA22-7684    |
| z/OS V1 Security Server RACF System Programmer's Guide    | SA22-7681    |
| z/OS MVS <sup>™</sup> System Commands                     | SA22-7627    |

## **Accessibility**

Accessibility features help users with a physical disability, such as restricted mobility or limited vision, to use software products successfully. With this product, you can use assistive technologies to hear and navigate the interface. You can also use the keyboard instead of the mouse to operate all features of the graphical user interface.

## **Technical training**

For technical training information, see the following IBM Education website at http://www.ibm.com/software/tivoli/education.

## **Support information**

IBM Support provides assistance with code-related problems and routine, short duration installation or usage questions. You can directly access the IBM Software Support site at http://www.ibm.com/software/support/probsub.html.

## **Statement of Good Security Practices**

IT system security involves protecting systems and information through prevention, detection and response to improper access from within and outside your enterprise. Improper access can result in information being altered, destroyed, misappropriated or misused or can result in damage to or misuse of your systems, including for use in attacks on others. No IT system or product should be considered completely secure and no single product, service or security measure can be completely effective in preventing improper use or access. IBM systems, products and services are designed to be part of a comprehensive security approach, which will necessarily involve additional operational procedures, and may require other systems, products or services to be most effective. IBM DOES NOT WARRANT THAT ANY SYSTEMS, PRODUCTS OR SERVICES ARE IMMUNE FROM, OR WILL MAKE YOUR ENTERPRISE IMMUNE FROM, THE MALICIOUS OR ILLEGAL CONDUCT OF ANY PARTY.

## **Chapter 1. Introduction**

The zSecure CICS Toolkit enhances the CICS/RACF security features used by many installations. With zSecure CICS Toolkit, CICS Security Administrators can run RACF commands directly from CICS, eliminating the need to use TSO. Application programs can use zSecure CICS Toolkit for security features instead of having to rely on internal application security functions. In this manner, all security definitions can be maintained centrally, or distributed among security coordinators.

zSecure CICS Toolkit is divided into two parts: the application programming interface (API) and the command interface.

Applications can use zSecure CICS Toolkit for security instead of internal application security. You can maintain all security definitions centrally or distribute them among security coordinators.

## **Application interface**

CICS systems programmers can use the zSecure CICS Toolkit API to customize the RACF commands and panels to their installation requirements.

In addition to having a central focal point for security definitions, the CICS systems programmer no longer needs to maintain the sign-on table; this table is no longer required for CICS version 2.x and later versions. As soon as transaction security checking is being performed by RACF, the only definition required in the sign-on table is the DEFAULT entry. Applications programmers no longer need to update their security tables and files because all the required information is defined to and maintained by RACF. Eliminating these tasks saves time that can be used for other work.

Another unique aspect of zSecure CICS Toolkit is the ability to RACF protect all application transactions. zSecure CICS Toolkit protects even those transactions that have not been protected previously. Examples of this protection are: a transaction that prints a report on a printer device, and an ATM transaction. Because printers and ATMs do not perform sign-ons, no security checking can be performed; therefore, transactions running on these devices could not be protected. zSecure CICS Toolkit removes this restriction so that all such transactions are protected. zSecure CICS Toolkit supports MRO environments and is easily installed, used, and maintained.

### **Command interface**

CICS systems programmers can use the command interface to run certain RACF commands directly from CICS instead of TSO. The command interface provides greater distribution of certain capabilities and responsibilities to CICS users. It eliminates the need to use the TSO application and reduces CPU overhead.

When you use the command interface for searches:

- You can use more extensive search masks to retrieve information about profiles.
- You have greater flexibility in the criteria that are used.

**Note:** zSecure CICS Toolkit uses a different concept for enabling the user authority to run commands or portions of them. For example, with GROUPSPECIAL, a user without any more authority can reset a user password or resume the user. This user does not require GROUPSPECIAL and does not have to be connected to the group of the user that is being reset.

Under this methodology, the responsibility of resetting user passwords can be decentralized to any other area where there is access to a CICS terminal. Data Security personnel can then use their time and efforts in other areas.

RACF protects both the transaction that is used to start zSecure CICS Toolkit for the command interface and the commands themselves. Even if there is no security on the zSecure CICS Toolkit transaction, the user must be *permitted* to the commands in RACF to start them. A user must also be *permitted* to have the authority to reset user IDs. The only exception is a user with the SPECIAL attribute or a user with access to the TOOLKIT.SPEC definition. For information about this definition, see Chapter 2, "zSecure CICS Toolkit installation," on page 5.

All changes to RACF profiles produce SMF records.

### **RRSF** concerns

There is a difference between the zSecure CICS Toolkit actions and the TSO RACF commands.

All additions, updates, and deletions of RACF profiles that zSecure CICS Toolkit does are done with either the RACROUTE or ICHEINTY interface. In the remainder of this manual, the function is called by the equivalent RACF command processor name. For example, when the manual talks about the API interface that connects a user to a group, it is called the CONNECT command. The actual processing is **not** the CONNECT command. It is a similar set of actions that cause the same result as if the RACF CONNECT command was used. Therefore, the updates are considered application updates. The difference between the TSO RACF command and the zSecure CICS Toolkit actions is only apparent in the required RACF Remote Sharing Facility (RRSF) definitions if you need RRSF propagation of updates.

If you want to propagate changes through RRSF, activate this function by the operator RACF SET AUTOAPPL command either from the console, or by PARMLIB. You probably have already set the equivalent SET AUTODIRECT option to propagate RACF commands. For the automatic propagation of application updates, you must also define appropriate profiles in the RRSFDATA resource class. The profiles must allow the RACF updates that the CICS region makes to be propagated. The user that needs access to the RRSFDATA profiles is the CICS region user, and **not** the CICS terminal user or the CICS default user. For more information about the definition of appropriate RRSFDATA profiles, see the "Automatic Direction" section in the RACF Remote Sharing Facility chapter in the RACF Security Administrator's Guide.

## Dates before and after the year 2000

When a date is specified for the REVOKEDATE and RESUMEDATE parameters, zSecure CICS Toolkit treats the dates according to IBM rules.

The date format is YYDDD, where YY is the year and DDD is the day number.

- If the specification for YY is 71 or greater, the date is treated as being in the 20th century; for example, 1971.
- If the specification for YY is 70 or less, the date is treated as being in the 21st century; for example, 2070.

These rules also provide compatibility with previous releases.

# Chapter 2. zSecure CICS Toolkit installation

Systems support personnel can use the information in this chapter to install zSecure CICS Toolkit. SMP/E is used for the installation process.

Before you begin the installation, see the *Program Directory: IBM Security zSecure CICS Toolkit* for information about the prerequisites. Then, see "Installation and post-installation checklist" for pointers to instructions for installation and post-installation tasks.

## Installation and post-installation checklist

Systems support personnel responsible for installing zSecure CICS Toolkit can use the checklist below to perform installation and post-installation tasks.

Table 2. Installation checklist

| Step | Description                                                   | Instructions                                                                  | Job name                      | Status |
|------|---------------------------------------------------------------|-------------------------------------------------------------------------------|-------------------------------|--------|
| 1    | Load installation JCL.                                        | "Sample JCL" on page 6                                                        |                               |        |
| 2a   | Create and initialize SMP/E zones.                            | "SMP/E zones creation and initialization" on page 7                           | CQTJSMPx (SCQTINST)           |        |
| 2b   | Allocate TARGET and DLIB data sets.                           | "TARGET and DLIB data sets allocation" on page 8                              | CQTJALL (SCQTINST)            |        |
| 3    | Update SMP/E DDEFs.                                           | "SMP/E DDDEFs update" on page 9                                               | CQTJDDD (SCQTINST)            |        |
| 4a   | RECEIVE zSecure CICS<br>Toolkit.                              | "Receive the product" on page 9                                               | CQTJREC (SCQTINST)            |        |
| 4b   | APPLY zSecure CICS<br>Toolkit.                                | "zSecure CICS Toolkit code<br>addition" on page 9                             | CQTJAPP (SCQTINST)            |        |
| 4c   | ACCEPT zSecure CICS Toolkit.                                  | "Integration of zSecure CICS<br>Toolkit with your system" on<br>page 9        | CQTJACC (SCQTINST)            |        |
| 5    | Install the SVC.                                              | "Installing SVC" on page 10                                                   |                               |        |
| 6    | Protect the SVC.                                              | "Protecting the SVC" on page 10                                               | CQTJRDEF (SCQTSAMP)           |        |
| 7    | Define data sets as APF-authorized.                           | "Definition of SCQTLOAD as<br>APF-authorized" on page 11                      |                               |        |
| 8    | Update the CICS startup JCL.                                  | "Updating the CICS startup<br>JCL" on page 11                                 |                               |        |
| 9    | Check product enablement through <b>IFAPRD</b> xx in PARMLIB. | "zSecure CICS Toolkit<br>enablement in PARMLIB" on<br>page 11                 |                               |        |
| 10   | Update the <b>CQTPCNTL</b> parameters.                        | "CQTPCNTL parameters definitions" on page 12                                  | CQTJCNTL (SCQTINST)           |        |
| 11   | Define programs, mapsets, and transactions to CICS.           | "Definitions of programs,<br>mapsets, and transactions to<br>CICS" on page 12 | CQTJRDO (SCQTSAMP)            |        |
| 12   | Update the CICS tables.                                       | "Updating CICS tables" on<br>page 13                                          | CQTJPLT CQTJSRT<br>(SCQTSAMP) |        |

Table 2. Installation checklist (continued)

| Step | Description                                                                  | Instructions                                                                                                    | Job name            | Status |
|------|------------------------------------------------------------------------------|----------------------------------------------------------------------------------------------------|---------------------|--------|
| 13   | Define RACF profiles to control access to zSecure CICS Toolkit functions.    | "Defining the RACF profiles"<br>on page 14                                                                                                    | CQTJRDEF (SCQTSAMP) |        |
| 14   | Grant more authorizations to the CICS Started Task to perform USS functions. | "Automatic assignment of USS<br>UIDs (OMVS AUTOUID)" on<br>page 19 and "Automatic<br>creation of home directories<br>(OMVS MKDIR)" on page 19 |                     |        |
| 15   | Restart zSecure CICS<br>Toolkit.                                             | "zSecure CICS Toolkit restart"<br>on page 20                                                                                                  |                     |        |

### Sample JCL

Systems support personnel responsible for installing zSecure CICS Toolkit can access the installation jobs from *relfile* 2 and the SCQTSAMP data set or copy the jobs from the tape or product files.

To access the sample installation jobs, perform an SMP/E RECEIVE. Then copy the jobs from the *relfiles* to a work data set for editing and submission. The sample JCL used for the SMP/E steps is contained in *relfile* 2. The remaining sample JCL, used during the configuration steps, is contained in the SCQTSAMP data set that is created during the earlier installation steps.

To copy the jobs from the tape or product files, submit the job that follows this paragraph. Use either the //TAPEIN or the //FILEIN DD statement, depending on your distribution medium, and comment out or delete the other statement. Add a job card and change the lowercase parameters to uppercase values to meet your site requirements before you submit.

```
EXEC PGM=IEBCOPY
//STEP1
//SYSPRINT DD SYSOUT=*
//TAPEIN DD DSN=IBM.HCQT1D1.F2,UNIT=tunit,
//
              VOL=SER=volser, LABEL=(x,SL),
              DISP=(OLD, KEEP)
//FILEIN DD DSN=IBM.HCQT1D1.F2,UNIT=SYSALLDA,DISP=SHR,
//
             VOL=SER=filevol
//0UT
           DD DSNAME=jcl-library-name,
              DISP=(NEW, CATLG, DELETE),
//
//
              VOL=SER=dasdvol, UNIT=SYSALLDA,
//
              SPACE=(TRK,(5,5,5))
//SYSUT3
           DD UNIT=SYSALLDA, SPACE=(CYL, (1,1))
//SYSIN
           DD *
  COPY INDD=xxxxIN,OUTDD=OUT
```

In the previous sample, update the statements as follows:

• If you use TAPEIN:

*tunit* The unit value that matches the product tape.

*volser* The volume serial that matches the product tape.

The tape file number where the data set name is on the tape.

See the documentation that is provided by CBPDO to see where IBM.HCQT1D0.F2 is on the tape.

If you install from a non-CBPDO product tape, the tape volser is CQT1D0, and the file number for *relfile* 2 is 3 on the tape.

• If you use FILEIN:

filevol The volume serial of the DASD device where the downloaded files is located.

• In the OUT statement:

jcl-library-name

The name of the output data set where the sample jobs are stored.

dasdvol

The volume serial of the DASD device where the output data set is located.

• In the SYSIN statement:

xxxxIN

Either TAPEIN or FILEIN, depending on your input DD statement.

### SMP/E zones creation and initialization

Before starting the SMP/E installation, systems support personnel responsible for installing zSecure CICS Toolkit must decide on the SMP/E zones to use.

You can choose one of the following options:

- Install zSecure CICS Toolkit in new (dedicated) zones in a new CSI. This option is the only one for which sample jobs are provided.
- Install zSecure CICS Toolkit in new (dedicated) zones in an existing CSI.
- Install zSecure CICS Toolkit in existing zones in an existing CSI.

The sample jobs that are provided do not accommodate all possible combinations of CSIs and zones. The only option for which sample jobs are provided is the first option. The jobs can be used to set up a dedicated GLOBAL and PRODUCT CSI with dedicated TARGET and DLIB zones. For information, see "Performing pre-installation steps" on page 8.

The example jobs are provided in SCQTINST. Adapt the JCL and submit the jobs to complete the creation and initialization of the SMP/E environment. The jobs all use lowercase strings for the values that must be adapted to fit your installation standards. The following values are currently used.

Your-Global

The data set prefix that you want to use for the GLOBAL SMP/E data sets. This prefix is used for the name of the GLOBAL CSI and for the SMP/E data sets shared between all SMP/E zones.

Your-Product

The data set prefix that you want to use for the zSecure CICS Toolkit data sets. This data set prefix is also the prefix for the SMP/E data sets specific to zSecure CICS Toolkit.

sysallda

The unit name that is used for all data set allocations.

The name of the DASD volume in your system where you want to create volser the zSecure CICS Toolkit data sets.

Note: In an SMS environment, the ACS routines might assign another volume than the one specified from the volser.

The unit name of the tape-unit where the zSecure CICS Toolkit distribution tape can be mounted.

**Note:** The value for *Your-Global* cannot be the same as that for *Your-Product*. If you want to use similar prefixes, add an extra qualifier for the GLOBAL zone. For example, you might use the following two values:

- SMPE.TOOLKIT.GLOBAL as the value for Your-Global
- SMPE.TOOLKIT as the value for Your-Product

Use the following table to record the values for the installation variables suitable for your environment.

Table 3. Pre-installation steps to define SMP/E zones

| Variable     | Your Value |
|--------------|------------|
| Your-Global  |            |
| Your-Product |            |
| sysallda     |            |
| volser       |            |
| tape         |            |

### Performing pre-installation steps

Before beginning the installation, systems support personnel responsible for installing zSecure CICS Toolkit must define the required SMP/E zones.

#### **Procedure**

- 1. Create a global CSI: The sample job for creation of a new GLOBAL CSI is provided in member CQTJSMPA. This job also defines a GLOBAL zone in this new CSI.
  - ► Adapt and submit job CQTJSMPA.
- 2. Create a product CSI: The sample job for creation of a new product CSI is provided in member CQTJSMPB. This job also defines a TARGET and DLIB zone in this new CSI.
  - ► Adapt and submit job CQTJSMPB.
- 3. Define an options entry for zSecure CICS Toolkit: The sample job for defining an options entry specific for zSecure CICS Toolkit is provided in member CQTJSMPC. It specifies the utilities and the data set prefix to be used during the remaining SMP/E installation steps.
  - ► Adapt and submit job CQTJSMPC.

### TARGET and DLIB data sets allocation

Systems support personnel responsible for installing zSecure CICS Toolkit must allocate the TARGET and DLIB data sets.

zSecure CICS Toolkit adds six target data sets and six distribution data sets to your SMP/E environment. Example JOB CQTJALL contains the necessary JCL to allocate the required TARGET and DLIB data sets.

► Submit CQTJALL

### SMP/E DDDEFs update

Systems support personnel responsible for installing zSecure CICS Toolkit perform this step to define to SMP/E the data sets that you allocated in the previous step. If you choose to include appropriate DD-statements in all of your SMP/E jobs, you can omit this step. If you want to use the suggested setup through dynamic allocation, this step is required. The example job CQTJDDD contains the JCL needed for this step.

The installation process also uses SMP/E CALLLIBS processing. This function is used to resolve external references during installation. When zSecure CICS Toolkit is installed, ensure that DDDEFs exist for the CSSLIB library.

Note: The DDDEFs are used only to resolve the link edit for zSecure CICS Toolkit with CALLLIBS. These data sets are not updated during the installation of zSecure CICS Toolkit. The provided sample job includes the required DDDEF.

► Submit job CQTJDDD.

## Receive the product

Systems support personnel need the SMP/E Modification Control Statements to correctly install zSecure CICS Toolkit.

If you are installing from the zSecure CICS Toolkit product tape, the first file on that tape is the SMPMCS data set. It contains the SMP/E Modification Control Statements that are needed for correct installation of zSecure CICS Toolkit.

► Submit job CQTIREC.

### zSecure CICS Toolkit code addition

Systems support personnel responsible for installing zSecure CICS Toolkit must add the code, examples, and documentation to the system.

The SMP/E statement that is needed is APPLY GROUPEXTEND SELECT (HCQT1D1).

Because of the use of a SELECT for the product FMID, SMP/E does not require the use of the FUNCTIONS keyword. An example job is included in member CQTJAPP. Before you run this job, specify the data set name of your GLOBAL CSI.

► Submit the job CQTJAPP.

## Integration of zSecure CICS Toolkit with your system

If systems support personnel responsible for the installation of zSecure CICS Toolkit are satisfied with its implementation, they can ACCEPT the product. After you ACCEPT, the product is a part of your system.

zSecure CICS Toolkit does not normally cause any further systems programming work. An example ACCEPT job is provided in CQTJACC.

► Submit job CQTJACC.

## Installing SVC

Systems support personnel must install a type 3 SVC to be used for zSecure CICS Toolkit.

#### **Procedure**

- 1. Include the SCQTLPA data set in your LPALSTxx member in PARMLIB. You can also copy SCQTSVC00 from the supplied SCQTLPA to an existing LPALIST data set. For example, SYS1.LPALIB.
- 2. Determine the SVC number to be used for the zSecure CICS Toolkit SVC. In this example, use 222.
- 3. Perform the following steps:
  - a. Update the IEASVCxx member in PARMLIB with an entry to define the zSecure CICS Toolkit SVC. An example is SVCPARM 222, REPLACE, TYPE(3), APF(NO), EPNAME(CQTSVC00)
  - b. Perform an IPL to install the SVC into the system.

Note: Some software packages provide the capability of updating the SVC table without performing an IPL. If you are using such a software package, you might not need an IPL to start using the SVC.

4. Add the DFHSRT entry with the following format:

DFHSRT TYPE=SYSTEM, ABCODE=FXX, ROUTINE=DFHSRTRR

where XX is the hexadecimal number of the SVC. For example, if the number assigned to the SVC is 222, the entry is FDE. For more information about updating the DFHSRT table, see "Updating CICS tables" on page 13.

▶ Update the LPALSTxx and IEASVCxx members and IPL your system.

## Protecting the SVC

To prevent unauthorized use of the zSecure CICS Toolkit SVC, a RACHECK is issued from the SVC to ensure that the caller is authorized.

#### About this task

Before CICS can use zSecure CICS Toolkit, it must be given access to through RACF.

#### **Procedure**

1. Define the SVC to RACF with the **RDEFINE** command. You must use resource class FACILITY.

RDEFINE FACILITY TOOLKIT.SVC UACC(NONE)

2. Grant SVC access to each CICS region that will have an installation of the toolkit. Use the following command:

PERMIT TOOLKIT.SVC CLASS(FACILITY) ID(userid) ACCESS(READ)

where *userid* is the ID of the CICS region.

A sample of the preceding RACF definitions is included in member CQTJRDEF in SCQTSAMP.

### Definition of SCQTLOAD as APF-authorized

The zSecure CICS Toolkit subtask programs perform the retrieval and updates to the profiles in the RACF database. Use of these RACF functions requires APF authorization.

The data set containing these subtask programs is SCQTLOAD. This data set must be APF-authorized. To define SCQTLOAD as APF-authorized, you must update the IEAAPFxx or PROGxx member in PARMLIB with the name of the SCQTLOAD data set.

▶ Update PROGxx and activate by operator command SET PROD=xx.

## Updating the CICS startup JCL

Several changes must be made to the CICS startup JCL.

#### **Procedure**

1. Add the SCQTRPL data set that contains the zSecure CICS Toolkit programs and maps to the DFHRPL concatenation. For example:

```
//DFHRPL DD DISP=SHR,DSN=APPL1.LOADLIB
// DD DISP=SHR,DSN=APPL2.LOADLIB
// DD DISP=SHR,DSN=APPL3.LOADLIB
// DD DISP=SHR,DSN=APPL4.LOADLIB
// DD DISP=SHR,DSN=CICS.TOOLKIT.SCQTRPL
```

- 2. The SCQTLOAD data set contains the zSecure CICS Toolkit programs that are used as MVS subtasks. Add this data set to the CICS STEPLIB.
- 3. If you decide to add a zSecure CICS Toolkit loadlib to the STEPLIB concatenation, rather than copying the modules to an existing loadlib, you must also make that loadlib APF-authorized because *all* loadlibs in the CICS STEPLIB must be APF-authorized.

To define the zSecure CICS Toolkit loadlib as APF-authorized, you must update the IEAAPFxx or PROGxx member in SYS1.PARMLIB with the name of the zSecure CICS Toolkit loadlib. An example of updating the JCL STEPLIB parameter:

```
//STEPLIB DD DISP=SHR,DSN=LOADLIB1
// DD DISP=SHR,DSN=LOADLIB2
// DD DISP=SHR,DSN=CICS.TOOLKIT.SCQTLOAD
```

### zSecure CICS Toolkit enablement in PARMLIB

At startup of the zSecure CICS Toolkit tasks, zSecure CICS Toolkit verifies whether the product is enabled or disabled by IFAPRDxx in PARMLIB.

If the product is enabled or not defined in IFAPRDxx, initialization of zSecure CICS Toolkit continues normally.

If the product is disabled, a message (CQT907) is issued, and zSecure CICS Toolkit initialization is terminated. Disabling the product does not affect the remainder of CICS initialization.

To explicitly enable zSecure CICS Toolkit, include an entry such as the following one in an active IFAPRDxx member.

```
PRODUCT OWNER('IBM CORP')

NAME('zSecure Toolkit')

ID(5655-N18)

VERSION(*) RELEASE(*) MOD(*)

STATE(ENABLED)
```

If you want to disable zSecure CICS Toolkit, create an entry like this one, and replace the parameter STATE (ENABLED) by the parameter STATE (DISABLED).

▶ Update IFAPRDxx and activate by operator command SET PROD=xx.

### CQTPCNTL parameters definitions

CQTPCNTL defines certain parameters that zSecure CICS Toolkit uses.

These parameters include the SVC number and the RACF resource class that is used. See Chapter 3, "Parameters for zSecure CICS Toolkit," on page 23 for CQTPCNTL parameter definitions and information about customizing CQTPCNTL.

► Adapt CQTPCNTL and Submit CQTJCNTL.

After the definitions are made, transaction RTCK can be run to check the parameters in CQTPCNTL.

## Definitions of programs, mapsets, and transactions to CICS

You must define the programs, mapsets, and transactions that zSecure CICS Toolkit uses. Although you can still use CICS tables for this definition, the preferred method is through CICS Resource Definition Online (RDO).

An example job to make these definitions is provided in member CQTJRDO in SCQTSAMP. You must define the following mapsets:

```
CQTBSTO CQTBCHO CQTB000 CQTB100 CQTB200 CQTB300
CQTB400 CQTB500 CQTB550 CQTB560 CQTB580 CQTB590
CQTB600 CQTB700 CQTB800 CQTB860 CQTB900 CQTBA00
CQTBB00 CQTBC00 CQTBD00 CQTBE00
```

You must define the following programs:

```
COTPAPIO COTPSNPO COTPATCH COTPCHEK COTPDTCH COTPLTOO
COTPSTRT COTP0000 COTP0010 COTP0020 COTP0030
                                              CQTP0031
CQTP0040 CQTP0041 CQTP0042 CQTP0043 CQTP0044
                                              COTP0050
COTP0055 COTP0056 COTP0058 COTP0059 COTP0060 COTP0070
CQTP0080 CQTP0081 CQTP0082 CQTP0083 CQTP0084 CQTP0086
CQTP0090 CQTP0091 CQTP0100 CQTP0110 CQTP0111 CQTP0112
CQTP0113 CQTP0114 CQTP0120 CQTP0130 CQTP0131 CQTP0132
CQTP0133 CQTP0134 CQTP0135 CQTP0136 CQTP0140 CQTPAPPL
```

In addition to the regular executable programs, some modules contain data that is used by all zSecure CICS Toolkit programs. This data must be permanently available to all zSecure CICS Toolkit programs. You can make the data permanently available by defining these programs as resident. The following programs must be defined as resident programs:

- CQTPAPRM
- CQTPMSGE
- CQTPCNTL

All the zSecure CICS Toolkit programs (both the regular programs and the resident programs) must be defined with EXECKEY(CICS).

You can define the following programs for compatibility reasons. Your application programs can refer to these programs by the name that is used in the precursor product Consul zToolkit. These programs were renamed in Tivoli zSecure CICS Toolkit version 1.8.1. For best results, use the following names:

- CQTPAPIO
- CQTPSNP0
- CQTPAPPL

If you did not adapt your existing applications to reflect the new names, you must also define the following programs. These programs are alias names of the new modules:

```
CRTKAPI CRTKSNP CRTKAPPL
```

To use the required functions of zSecure CICS Toolkit, you might also need to define the online transactions. If you use only the functions from the API interface, definition of these transactions is not required. The following transaction must be defined for the following programs:

```
RTCK --> PROG(CQTPCHEK)
RTST --> PROG(CQTPSTRT)
RTMM --> PROG(CQTP0000)
```

▶ Update and submit CQTJRDO.

If you want these definitions to be active at startup, you must also include the *group* TOOLKIT in a *list* that is used to activate CICS resources.

## **Updating CICS tables**

Systems support personnel must update the CICS tables.

#### **Procedure**

 Add the following entry to DFHPLTPI: DFHPLT TYPE=ENTRY, PROGRAM=CQTPLT00

Note: CQTPLT00 must be placed after the DFHDELIM entry in the PLT.

Add the following entry to DFHPLTSD:

```
DFHPLT TYPE=ENTRY, PROGRAM=CQTPDTCH
```

Without the shutdown entry in the PLT, CICS is likely to abend with system abend code A03 during regular shutdown processing.

Add the following entry to DFHSRT:

```
DFHSRT TYPE=SYSTEM, ABCODE=Fxx, RECOVER=YES
```

For the exact definition of the parameter ABCODE=Fxx, see "Installing SVC" on page 10.

The previous tables must be translated with the CICS table update procedure in use at your installation. Typically, the procedure is called DFHAUPLE, and it is in a data set named similarly to CICSTS31.XDFHINST. An example is provided in job CQTJPLT and CQTJSRT.

- Adapt and submit job CQTJPLT.
  - ► Adapt and submit CQTJSRT.

**Note:** The PLT program must be found during CICS startup. That means that the CQTPLT00 program must already be defined to CICS. The RDO example defines the resources, but does not automatically activate them. You must either include the TOOLKIT *group* in a list, or ensure that the resource definition is active in some other way.

## **Defining the RACF profiles**

Follow these steps to use the zSecure CICS Toolkit RACF command interface to define RACF profiles.

### **Procedure**

1. Define the zSecure CICS Toolkit commands to RACF. Table 4 contains a list of the zSecure CICS Toolkit commands and the first and subsequent levels of authority that is required for each:

Table 4. zSecure CICS Toolkit commands: Required authorization levels

| COMMAND     | LEVEL                                                                                                    | SUBSEQUENT LEVELS                                                                                                    |  |
|-------------|----------------------------------------------------------------------------------------------------|----------------------------------------------------------------------------------------------------|--|
| ADDGROUP    | TOOLKIT.ADGR                                                                                                    | ADGR.grpname                                                                                                    |  |
| ADDUSER     | TOOLKIT.ADUS                                                                                                    | ADUS.dfltgrp                                                                                                    |  |
| ALTGROUP    | TOOLKIT.ALGR                                                                                                    | ALGR.grpname                                                                                                    |  |
| ALTUSER     | TOOLKIT.AUSR  When using the subfunctions to manage segments, access to TOOLKIT.ACIC, TOOLKIT.ATSO, TOOLKIT.AOMV or TOOLKIT.AWRK might also be required. | shared UID in an OMVS segment, you also need either System-SPECIAL or access to SHARED.IDS in the UNIXPRIV class.                                                                                                    |  |
| CONNECT     | TOOLKIT.CONN                                                                                                    | CONN.grpname                                                                                                    |  |
| DELDSD      | TOOLKIT.DELD                                                                                                    | DELD.hlq                                                                                                    |  |
| DELGROUP    | TOOLKIT.DELG                                                                                                    | DELG.grpname                                                                                                    |  |
| DELUSER     | TOOLKIT.DELU                                                                                                    | DELU.dfltgrp                                                                                                    |  |
| LISTDATASET | TOOLKIT.LDSD                                                                                                    | None                                                                                                    |  |
| LISTGROUP   | TOOLKIT.LGRP                                                                                                    | LGRP.grpname                                                                                                    |  |
| LISTUSER    | TOOLKIT.LUSR                                                                                                    | LUSR.dfltgrp                                                                                                    |  |
| PASSWORD    | None                                                                                                    | PSWD.grpname  The PASSWORD command is available only through the API.                                                                                                    |  |
| PERMIT      | TOOLKIT.PEMT                                                                                                    | PEMT.grpname / grpname  If the PERMIT is for a GROUP, PEMT.grpname is used. If it is for a USERID, then PEMT.grpname is used.  When issuing a PERMIT, the user also requires access to the resource that is being given access to.  If the resource is in a class that is not defined in the CICS SIT, the user also needs access to PEMX.cdtclass. |  |
| RACLINK     | TOOLKIT.RACL                                                                                                    | RACL.dfltgrp                                                                                                    |  |
| RALTER      | TOOLKIT.RALT                                                                                                    | RALT.cdtclass                                                                                                    |  |
| RDEFINE     | TOOLKIT.RDEF                                                                                                    | RDEF.cdtclass                                                                                                    |  |
|             | TOOLKIT.REMV                                                                                                    | REMV.grpname                                                                                                    |  |

Table 4. zSecure CICS Toolkit commands: Required authorization levels (continued)

| COMMAND | LEVEL                                                                                                    | SUBSEQUENT LEVELS              |
|---------|----------------------------------------------------------------------------------------------------|--------------------------------|
| RDELETE | TOOLKIT.RDEL                                                                                                    | RDEL.cdtclass                  |
| RLIST   | TOOLKIT.RLST                                                                                                    | RLST.cdtclass                  |
| USRDATA | TOOLKIT.USRL  When using the subfunctions to Add/Update/Delete, or when accessing these functions directly from the API, access to TOOLKIT.USRA or TOOLKIT.USRD is required. | USRU.grpname USRN.usrdata-name |
| VERIFY  | None  VERIFY is available only through the API and allows applications to verify a user's ID and password without the need for the user to sign on.                          | None                           |

In all of the preceding definitions:

- grpname is the GROUP name.
- *dfltgrp* is the DEFAULT GROUP name.
- *hlq* is the high-level-qualifier of the data set name.
- cdtclass is the GENERAL RESOURCE CLASS name that is defined in the CDT.

Each command is defined to RACF as a resource in a manner similar to the one in which transactions are defined.

It is best to define the following generic names first, with a UACC of NONE. This ensures that users are not given access to commands through other generic definitions within the resource class.

Assuming that the RSRCLASS parameter in CQTPCNTL is TCICSTRN:

```
RDEFINE TCICSTRN (TOOLKIT.* ADGR.* ADUS.* ALGR.* AUSR.* CONN.* DELD.* DELG.* DELU.* LDSD.* LGRP.* LUSR.* PEMT.* PSWD.* RACL.* RALT.* RDEF.* RDEL.* REMV.* RLST.* USRU.* USRN.*) UACC(NONE)
```

Define the zSecure CICS Toolkit commands to RACF with the **RDEFINE** command. This example also assumes that TCICSTRN is the RSRCLASS parameter.

RDEFINE TCICSTRN (TOOLKIT.ADGR TOOLKIT.ADUS TOOLKIT.ALGR TOOLKIT.AUSR TOOLKIT.CONN TOOLKIT.DELD TOOLKIT.DELG TOOLKIT.DELU TOOLKIT.LDSD TOOLKIT.LGRP TOOLKIT.LUSR TOOLKIT.PEMT TOOLKIT.REMV TOOLKIT.RALT TOOLKIT.RALT TOOLKIT.RDEF TOOLKIT.RDEL TOOLKIT.RST TOOLKIT.USRL TOOLKIT.USRA TOOLKIT.USRD)

2. Give the users access to the commands that they can be authorized to use. For example, ADDUSER, ALTUSER, DELUSER.

When you use the software, use the authority of the user signed on at the terminal to determine which commands and functions can be run. If a transaction that is not running at a terminal uses the software to perform a RACF function, the authority of the DEFAULT USERID is used to determine which commands and functions can be executed. The authority of the default user is also used for terminals that are not explicitly signed-on.

Permit users to each command as required. Examples:

```
PERMIT TOOLKIT.LUSR CLASS(TCICSTRN) ID(USER01) ACCESS(READ)
PERMIT TOOLKIT.AUSR CLASS(TCICSTRN) ID(USER01) ACCESS(READ)
PERMIT TOOLKIT.LDSD CLASS(TCICSTRN) ID(USER01) ACCESS(READ)
PERMIT TOOLKIT.LGRP CLASS(TCICSTRN) ID(USER01) ACCESS(READ)
PERMIT TOOLKIT.CONN CLASS(TCICSTRN) ID(USER01) ACCESS(READ)
PERMIT TOOLKIT.REMV CLASS(TCICSTRN) ID(USER01) ACCESS(READ)
PERMIT TOOLKIT.ADUS CLASS(TCICSTRN) ID(USER01) ACCESS(READ)
PERMIT TOOLKIT.PEMT CLASS(TCICSTRN) ID(USER01) ACCESS(READ)
```

Only commands that a user has access to are displayed on the panel. For example, if a user has access to only the LUSR command, none of the other commands are displayed.

3. Define the subsequent levels of authority within those commands that the user can access. For example, after you give a user access to the ALTUSER command, you must specify which users they can alter.

Note: For a list of internal security resource classes for the commands, see "Internal Security Resource Listing."

Most commands require one or more subsequent levels of authority to be given to a user. These next levels determine which users, groups, and resources the user can access or control after you have given the user access to a command.

For example, if a user is granted access to ALTUSER, the IDs to which the user has access must also be defined. This is done by defining the default group of users, prefixed with AUSR, as a resource. A user can then be granted access to this resource.

Table 5 shows examples of definitions that are required to give this type of capability.

| Table 5. | Example | resource | definitions | used | within | RACF | commands |
|----------|---------|----------|-------------|------|--------|------|----------|
|          |         |          |             |      |        |      |          |

| USERID | DEFAULT GROUP | RSRCLASS |
|--------|---------------|----------|
| USER01 | TECHSUPP      | TCICSTRN |
| USER02 | USERSUPP      | TCICSTRN |
| USER03 | QUALCNTL      | TCICSTRN |
| USER04 | AUDIT         | TCICSTRN |

The RACF command in this example:

RDEFINE TCICSTRN (AUSR.TECHSUPP AUSR.USERSUPP AUSR.QUALCNTL AUSR.AUDIT)

Then, permit users to each group:

```
PERMIT AUSR. TECHSUPP CLASS (TCICSTRN) ID (USER01) ACCESS (READ)
PERMIT AUSR.QUALCNTL CLASS(TCICSTRN) ID(USER01) ACCESS(READ)
PERMIT AUSR.AUDIT CLASS(TCICSTRN) ID(USER01) ACCESS(READ)
```

With these definitions, USER01 can perform an ALTUSER on all user IDs whose default group is TECHSUPP, QUALCNTL, or AUDIT, but not on user IDs whose default group is USERSUPP, or any other default group.

### Internal Security Resource Listing

zSecure CICS Toolkit uses resource names for its own internal security.

Table 6 lists the resource names that zSecure CICS Toolkit uses for its own internal security.

Table 6. zSecure CICS Toolkit: Internal security resource list

| Resource name | What it allows if a user has read access                           |
|---------------|--------------------------------------------------------------------|
| TOOLKIT.ADGR  | Allows a user to run the ADDGROUP command of zSecure CICS Toolkit. |

Table 6. zSecure CICS Toolkit: Internal security resource list (continued)

| Resource name | What it allows if a user has read access                                                                                                    |
|---------------|----------------------------------------------------------------------------------------------------|
| TOOLKIT.ADUS  | Allows a user to run the ADDUSER command of zSecure CICS Toolkit.                                                                                                    |
| TOOLKIT.ALGR  | Allows a user to run the ALTGROUP command of zSecure CICS Toolkit.                                                                                                    |
| TOOLKIT.AUSR  | Allows a user to run the ALTUSER command of zSecure CICS Toolkit.                                                                                                    |
| TOOLKIT.ACIC  | Allows a user to manage CICS segments by the ALTUSER command of zSecure CICS Toolkit.                                                                                            |
| TOOLKIT.ATSO  | Allows a user to manage TSO segments by the ALTUSER command of zSecure CICS Toolkit.                                                                                             |
| TOOLKIT.AOMV  | Allows a user to manage OMVS segments by the ALTUSER command of zSecure CICS Toolkit.                                                                                            |
| TOOLKIT.AWRK  | Allows a user to manage WORKATTR segments by the ALTUSER command of zSecure CICS Toolkit.                                                                                        |
| TOOLKIT.CONN  | Allows a user to run the CONNECT command of zSecure CICS Toolkit.                                                                                                    |
| TOOLKIT.DELD  | Allows a user to run the DELETE DATASET command of zSecure CICS Toolkit.                                                                                                    |
| TOOLKIT.DELG  | Allows a user to run the DELETE GROUP command of zSecure CICS Toolkit.                                                                                                    |
| TOOLKIT.DELU  | Allows a user to run the DELETE USER command of zSecure CICS Toolkit.                                                                                                    |
| TOOLKIT.DUPE  | Allows a user to sign on at a second terminal but forces a signoff at the original terminal. Any transaction that is currently attached at the original terminal is also purged. |
| TOOLKIT.GPID  | Allows a userid to be used as a group-id so that more than one user can use it to sign on to CICS.                                                                               |
| TOOLKIT.LDSD  | Allows a user to run the LISTDATASET command of zSecure CICS Toolkit.                                                                                                    |
| TOOLKIT.LGRP  | Allows a user to run the LISTGROUP command of zSecure CICS Toolkit.                                                                                                    |
| TOOLKIT.LUSR  | Allows a user to run the LISTUSER command of zSecure CICS Toolkit.                                                                                                    |
| TOOLKIT.PEMT  | Allows a user to run the PERMIT command of zSecure CICS Toolkit.                                                                                                    |
| TOOLKIT.RACL  | Allows a user to run the RACLINK command of zSecure CICS Toolkit.                                                                                                    |
| TOOLKIT.RALT  | Allows a user to run the RALTER command of zSecure CICS Toolkit.                                                                                                    |
| TOOLKIT.RDEF  | Allows a user to run the RDEFINE command of zSecure CICS Toolkit.                                                                                                    |
| TOOLKIT.RDEL  | Allows a user to run the RDELETE command of zSecure CICS Toolkit.                                                                                                    |
| TOOLKIT.REMV  | Allows a user to run the REMOVE command of zSecure CICS Toolkit.                                                                                                    |
| TOOLKIT.RLST  | Allows a user to run the RLIST command of zSecure CICS Toolkit.                                                                                                    |

Table 6. zSecure CICS Toolkit: Internal security resource list (continued)

| Resource name          | What it allows if a user has read access                                                                                                    |
|------------------------|----------------------------------------------------------------------------------------------------|
| TOOLKIT.USRL           | Allows a user to list usrdata fields as part of the USRDAT command of zSecure CICS Toolkit.                                                                                                    |
| TOOLKIT.USRA           | Allows a user to add and update usrdata fields as part of the USRDAT command of zSecure CICS Toolkit.                                                                                                    |
| TOOLKIT.USRD           | Allows a user to delete usrdata fields as part of the USRDAT command of zSecure CICS Toolkit.                                                                                                    |
| TOOLKIT.SPEC           | Gives a user the equivalent of SPECIAL, when running RACF commands from zSecure CICS Toolkit. Users who have access to TOOLKIT.SPEC are allowed access to all resources within a specific command. For instance, if users have access to the LISTUSER command and TOOLKIT.SPEC, they can list <i>any</i> user and are not restricted by the LUSR.dfltgrp definitions. While TOOLKIT.SPEC gives a user access to <i>all</i> resources within a command, it does not give the user access to the command. In this example, for the user to use the LISTUSER command, the user still requires access to TOOLKIT.LUSR. This applies only to RACF commands issued by the zSecure CICS Toolkit interface. |
| TOOLKIT.SVC            | Allows a region to use the zSecure CICS Toolkit SVC.                                                                                                    |
| ADGR.grpname           | Defines the groups for which a user can issue an ADDGROUP.                                                                                                    |
| ADUS.dfltgrp           | Defines the default groups for which a user can issue an ADDUSER.                                                                                                    |
| ALGR.grpname           | Defines the default groups for which a user can issue an ALTGROUP.                                                                                                    |
| AUSR.dfltgrp           | Defines the groups for which a user can issue an ALTUSER.                                                                                                    |
| CONN.grpname           | Defines the groups for which a user can issue a CONNECT.                                                                                                    |
| DELD.hlq               | Defines the high-level-qualifier of data set names for which a user can issue a DELETE DATASET. See "Deleting a data set (DELETE DATASET command)" on page 50 for more details.                                                                                                    |
| DELG.grpname           | Defines the groups for which a user can issue a DELETE GROUP.                                                                                                    |
| DELU.dfltgrp           | Defines the default groups for which a user can issue a DELETE USER.                                                                                                    |
| LGRP.grpname           | Defines the groups for which a user can issue a LISTGROUP.                                                                                                    |
| LUSR.dfltgrp           | Defines the default groups for which a user can issue a LISTUSER.                                                                                                    |
| PEMT.dfltgrp / grpname | Defines the default groups/groups for which a user can issue a PERMIT.                                                                                                    |
| PEMX.cdtclass          | Defines the general resource classes, including the DATASET class, for which a user can issue a PERMIT, if the resource is not in a class that is defined in the CICS SIT.                                                                                                    |
| PSWD.dlftgrp           | Gives authority to change a user's PASSWORD within the specified default groups.                                                                                                    |
| RACL.dfltgrp           | Defines the groups for which a user can issue a RACLINK.                                                                                                    |

Table 6. zSecure CICS Toolkit: Internal security resource list (continued)

| Resource name     | What it allows if a user has read access                                                                                                    |
|-------------------|----------------------------------------------------------------------------------------------------|
| RALT.cdtclass     | Defines the general resource classes for which a user can issue an RALTER.                                                                     |
| RDEF.cdtclass     | Defines the general resource classes for which a user can issue an RDEFINE.                                                                    |
| RDEL.cdtclass     | Defines the general resource classes for which a user can issue an RDELETE.                                                                    |
| REMV.grpname      | Defines the groups for which a user can issue a REMOVE.                                                                                        |
| RLIST.cdtclass    | Defines the general resource classes for which a user can issue an RLIST.                                                                      |
| SECL.nnn          | Specifies the SECLEVEL a user can specify for userids for which the user is authorized. The <i>nnn</i> is the SECLEVEL number from 001 to 254. |
| USRU.dfltgrp      | Defines the default groups for which a user can display USRDATA fields.                                                                        |
| USRN.usrdata-name | Defines the <i>usrdata-names</i> that can be displayed or added/updated/deleted by the user.                                                   |

## Automatic assignment of USS UIDs (OMVS AUTOUID)

If you want to use the automatic assignment of unique USS UIDs, you must ensure that the following requirements are fulfilled.

- You must have the fix for APAR OW52135 installed.
- The RACF database must be enabled for Application Identity Mapping. The minimum stage that is required is stage 2.
- The profile BPX.NEXT.USER in the FACILITY class must be defined, with appropriate APPLDATA. The details are described in the RACF Security Administrator's Guide. See the chapter RACF and z/OS UNIX.
- RACF TSO command usage of AUTOUID also requires that profile SHARED.IDS is defined and that the UNIXPRIV resource class is active and RACLISTed.

## Automatic creation of home directories (OMVS MKDIR)

If you want to use the automatic creation of the home directory when you create an OMVS segment for a user, the following extra RACF requirements must be fulfilled.

- · The CICS region userid must have an OMVS segment that assigns a UID (or you must have enabled the use of a DEFAULT UID).
- The current group of the CICS region userid must have an OMVS segment that assigns a GID. Or, you must have enabled the use of a DEFAULT GID.
- The CICS region userid must have sufficient access to create the home directories. It can be implemented by one of the following methods:

#### UID=0

This option gives the CICS region full control over the entire USS environment. It is acceptable during initial testing, but is not suitable for a regular production environment.

#### **UNIXPRIV**

You can also grant CONTROL access to the UNIXPRIV profile

SUPERUSER.FILESYS because it gives the CICS region READ/WRITE access to all files in the file system. Do not use this option for production usage.

### WRITE access to the directory where user home directories must be created.

This option gives the CICS region exactly the authorization that is required. It is the preferred option.

When you select not to grant UID=0 to the CICS region userid, you must also give the CICS region the authority to set the correct owner for the newly created home directories. Failure to do so might render the new home directories unusable to the intended users. Set the correct owner with the CHOWN command, which typically requires authorization:

#### UNIXPRIV SUPERUSER.FILESYS.CHOWN

Granting READ access to this profile allows changing the owner (userid = dfltgrp) for all files in the system. Because it is a rather powerful authorization, it is better not to use this approach.

#### UNIXPRIV CHOWN.UNRESTRICTED

This discrete profile enables all users to change the owner of files/directories that they own. It is like the way RACF behaves for conventional data set profiles. Because zSecure CICS Toolkit creates the home directories initially with the CICS region as owner, it is authorized to change the owner to the intended user.

### zSecure CICS Toolkit restart

Normally, after doing all the required updates and definitions for the installation, you must restart the CICS system to activate all the changes. For the initial installation, the restart is required to activate, for example, the SRT definitions. You can combine this activation with the system IPL that is required to pick up the definition of the zSecure CICS Toolkit SVC.

zSecure CICS Toolkit internally uses MVS subtasks. Normally, these subtasks are started during CICS initialization by a PLT program. These MVS subtasks are detached again at CICS termination by a second PLT program. Restarting CICS is the preferred method for this part of the installation process.

If all the required definitions are in place, but restarting CICS is not possible, you can use the following alternative method instead.

**Attention:** If you use this process to do the initial activation of zSecure CICS Toolkit, you must also use this process to deactivate it before you shut down the CICS system. Failure to do so results in A03 abends, probably followed by a system memory dump.

If the zSecure CICS Toolkit SVC is not installed, and the CICS SRT definition is not activated, attempts to install the software subtasks might result in a terminating abend of the CICS Started Task.

Sometimes, an error occurs during execution of the zSecure CICS Toolkit programs. Some of these errors result in the termination of one of the MVS subtasks that are used for zSecure CICS Toolkit processing. Current versions of the zSecure CICS Toolkit provide a transaction for stopping and restarting the MVS subtasks. Previous versions require a manual process. This manual process is described in "Manual restart of the zSecure CICS Toolkit subtasks" on page 21.

### RTST transaction definition

The RTST transaction can be defined to run the CRTKSTRT program. This program performs the necessary functions to stop and restart the zSecure CICS Toolkit subtasks. It also provides a function for refreshing the various zSecure CICS Toolkit programs, maps, and parameter modules.

When the RTST transaction is run, the following panel is displayed:

```
IBM Security zSecure CICS Toolkit

Press PF-Key to execute selected function

PF1 De-Activate subtasks

PF2 Activate subtasks

PF4 Refresh (newcopy) modules

Licensed Materials - Property of IBM
5655-N18 Copyright IBM Corp. 1982, 2013 All Rights Reserved

PF01:DeAct PF02:Act PF04:New PF03/Clear:Exit
```

Figure 1. RTST Transaction panel

This panel provides the following functions:

- **PF1** The currently active subtasks are terminated. Because this is done by a regular stop request to each task, it might take several seconds to run this function.
- **PF2** Start the subtasks. Before you start the subtasks, the program verifies that the subtasks are currently not active.
- PF4 Obtain a new copy of the zSecure CICS Toolkit programs, maps, and parameter modules. This process first ensures that the modules are no longer in use. It involves releasing some permanently resident modules. Also, the MVS subtasks are verified not to be active now. If any other terminal user is concurrently using the zSecure CICS Toolkit interface, the user might experience unpredictable results.

Because the RTST transaction does not perform any internal authorization verification, access to the transaction must be controlled. Access must be restricted to those people who must be able to stop and start the zSecure CICS Toolkit subtasks, or refresh the modules.

### Manual restart of the zSecure CICS Toolkit subtasks

When the RTST transaction is not available, you might also use the manual process to stop and start the zSecure CICS Toolkit subtasks. This process involves the use of the CECI transaction.

Run the following two commands:

CECI LINK PROG(CQTPKDTCH) CECI LINK PROG(CQTPLT00)

When running these transactions, the terminal user must have access to CSML in DCICSDCT. If you chose to configure a different DESTID in CQTPCNTL, CSML must be replaced by your selected DESTID.

### Use of the CICS Transaction Server with zSecure CICS Toolkit

There are several specifications to be aware of if you are running the CICS Transaction Server.

Be aware of the following specifications:

- The RSRCLASS parameter in CQTPCNTL must specify the correct RACF resource class. It does not default to the XTRAN parameter defined in the SIT.
- If you want to use the DUPEUSER capabilities of zSecure CICS Toolkit, it is best to start program CQTPSNP0. You can start this program in one of the following ways:
  - By doing an XCTL or LINK to the program
  - By starting the program as a transaction from your own signon program
  - From the signon exit point

The major purpose for using the DUPEUSER support is the ability to automatically cancel an existing session when you log on to a second terminal.

Note: Starting with CICS TS version 2.1, the behavior of the EXEC CICS SIGNON command changed. The new ID becomes effective only after termination of the current transaction. Module CQTPSNP0 in version 1.8.1 has more functionality to obtain the ID of the user that was signed on and verify the access to the TOOLKIT.DUPE and TOOLKIT.GPID resources. Other zSecure CICS Toolkit functions use the authorization of the user that started the signon transaction, and do not use the new ID.

### Globalization

The BMS mapsets that are used by zSecure CICS Toolkit are provided as samples in SCQTSAMP.

An installation might modify these BMS mapsets, if the new mapsets are compatible with the existing mapsets. The copybook (symbolic map) resulting from the modification must be identical to the unmodified copybook that is used by the zSecure CICS Toolkit program modules. It can be done by retaining all fields and their lengths. The only parts that must be changed are field attributes (for example to suppress display of a certain field), or field initial values. Although CICS might allow other parts of the BMS maps to be changed, it is not supported in zSecure CICS Toolkit. Changed mapsets must be translated with the standard DFHMAPS procedure.

## Chapter 3. Parameters for zSecure CICS Toolkit

The parameter module CQTPCNTL is used to define the parameters that zSecure CICS Toolkit uses.

After the parameters are set, use the RTCK transaction to check them. Errors are displayed with an error message. Resolve all errors before you implement zSecure CICS Toolkit.

**Note:** The contents of CQTPCNTL are revised and are not compatible with the contents of member CRTKCNTL used in the precursor product Consul zToolkit.

The following is an example of setting up the CQTPCNTL parameters:

```
CQTPCNTL CSECT
CQTPCNTL AMODE 31
CQTPCNTL RMODE ANY
EXITPGM DC
               CL8'
              CL4'CSML'
DESTID DC
CICSAPPL DC
              CL8'IGNOREIT'
RSRCLASS DC
              CL8'TCICSTRN'
CMNDPFX DC
              CL8'TOOLKIT.'
SMFUID DC
              CL8'
SVCNUM
       D.C.
              CL3'222'
DUPEUSER DC
              CL1'2'
RACFCMND DC
               CL1'Y'
               CL1'Y'
LOGGING DC
PEMTALL DC
              CL1'Y'
LGDFLTU DC
               CL1'N'
         END
```

Use the supplied CQTJCNTL sample job to apply the update from SMP/E. If that is not possible, you can also use the IBM supplied procedures DFHASMVS and DFHLNKVS to assemble and link the module. The parameters must be in the order as shown in the example. The definitions in the example are the defaults in the installation modules. You can customize the parameters for your installation.

## **Parameter Descriptions**

The following list describes the parameters present in CQTPCNTL.

#### **EXITPGM**

The name of a program that is to receive control whenever the main zSecure CICS Toolkit transaction (normally RTMM) terminates. If you do not want to use an exit program, specify blanks. For a complete description of the exit program features, see Chapter 6, "zSecure CICS Toolkit exit points specifications," on page 85.

#### **DESTID**

The destination zSecure CICS Toolkit uses for writing run time messages. The default is CSML. It can be changed to any other entry but must conform to the definitions for CSML as specified in the CICS Resource Definition manual.

#### **CICSAPPL**

This parameter is used as a prefix for the transaction names when you use the RSRC API interface for application security. If IGNOREIT is specified, or

the parameter is left blank, the parameter is ignored. If the parameter is coded, it can be up to eight bytes in length and must conform to RACF naming conventions. For more information, see Chapter 4, "Application security management," on page 29.

#### **RSRCLASS**

The RACF resource class that is used by zSecure CICS Toolkit. zSecure CICS Toolkit uses this class when it checks resources. It can be any of the classes that are defined in the SIT to CICS so that it is RACLISTed by CICS. It must be the name of the MEMBER class, not the group class (for example, TCICSTRN and not GCICSTRN). If you leave it blank or specify an invalid class, zSecure CICS Toolkit fails to initialize. The resource class to be used by the API when performing resource access checking (extended) can be defined as a parameter being passed to the API and overrides this definition for those resource checks. See the API documentation for further information.

#### **CMNDPFX**

The zSecure CICS Toolkit commands that a user can use, and that are displayed when the user enters the zSecure CICS Toolkit transaction (RTMM), are determined by the RACF definitions as outlined in step 1 in "Defining the RACF profiles" on page 14. These definitions all have a prefix of TOOLKIT.. Using the CMNDPFX parameter, it is possible to specify a different prefix. However, this prefix is only in effect when the zSecure CICS Toolkit transaction is being used. When zSecure CICS Toolkit is being accessed through the API a prefix of TOOLKIT. is always used.

For example, if CMNDPFX is CICSONE and a user wants to do an ADDUSER, the user must have:

- · Access to CICSONE. ADUS if they are using the zSecure CICS Toolkit transaction
- Access to TOOLKIT.ADUS if they are doing the ADDUSER through the API

This provides more flexibility to do things with the API and restrict the options on the zSecure CICS Toolkit transaction display.

This parameter must be eight characters, must end with a period (.) and cannot contain any blanks. The default is TOOLKIT.

#### **SMFUID**

When zSecure CICS Toolkit creates an SMF record that reflects a change to the RACF database, the ID of the user logged on at the terminal is used in the SMF records. However, there might be situations where you want the ID in the SMF record to be different. For instance, if the SMF record is being shipped to another system to update another RACF database, the user might not have the required authority on that system to allow the change to occur. You can specify in SMFUID a different ID that is used in the SMF records created by zSecure CICS Toolkit.

If this parameter is left blank, the ID of the terminal user is used in the SMF records.

Note: This value is different from the SMF80UID field. The SMF80UID field is always set to the value TOOLKIT\* to indicate that the record was produced as part of a zSecure CICS Toolkit function.

#### **SVCNUM**

The SVC number that was assigned to the zSecure CICS Toolkit SVC.

#### **DUPEUSER**

Use this parameter to control user signons.

- If this parameter is coded as 0, no checking takes place when a user signs-on.
- If it is a 1, zSecure CICS Toolkit checks to see whether the same RACF user ID is signed on at another terminal. If it is, the duplicate signon is disallowed and the user ID is signed off.
- Coding this parameter as 2 has the same effect as 1 with the exception that the terminal is logged-off as well (the equivalent of performing doing a CSSF LOGOFF).

Checking for duplicate user IDs is only done in the terminal that owns region when it is run in an MRO environment. If a user uses the CRTE transaction to route to an application region, no checking takes place in that region.

## Permitting users:

When the DUPEUSER parameter is specified as 1 or 2, you have the option of allowing specific user IDs to be used as group IDs, or you can specify that certain IDs can log on at a second terminal but will be logged off at the terminal at which they are currently signed on. To use this capability, define the following resources to RACF. (This example assumes that the XTRAN parameter in the SIT is CICSTRN):

RDEFINE TCICSTRN (TOOLKIT.GPID TOOLKIT.DUPE) UACC(NONE)

To allow a user ID to be used as a group ID (that is, it can be shared by multiple users), permit it access to TOOLKIT.GPID.

For example:

PERMIT TOOLKIT.GPID CLASS(TCICSTRN) ID(GROUP01) ACCESS(READ)

This allows GROUP01 to be used by more than one user when they sign on to CICS.

To allow a user to log on at a second terminal, but to be forced off the first terminal, permit it access to TOOLKIT.DUPE.

For example:

PERMIT TOOLKIT.DUPE CLASS(TCICSTRN) ID(USER01) ACCESS(READ)

This enables USER01 to sign on at a second terminal but forces a signoff at the first terminal at which the user was signed on.

If a user has access to both TOOLKIT.DUPE and TOOLKIT.GPID, TOOLKIT.GPID takes precedence.

### **RACFCMND**

If zSecure CICS Toolkit is only used by applications for internal security checking, controlling signons, or both, it does not require all of its subtasks in the region. These subtasks are only required if you use zSecure CICS Toolkit or the API to run RACF commands. It saves approximately 40K per region and results in an even greater savings if you have zSecure CICS Toolkit in multiple regions.

Specify Y if you use the commands or N if you do not.

### **LOGGING**

When an application program uses the API to check resource access, zSecure CICS Toolkit produces SMF records based on the AUDIT

parameters for the resource. In other words, when a user does not have access to the resource and auditing for failures is turned on or AUDIT is all, zSecure CICS Toolkit produces SMF records.

This can result in a large amount of unwanted SMF records being produced. If you want zSecure CICS Toolkit to produce these records, specify Y. If you want them to be suppressed, specify N. For the RSRC and RSRX functions, it is also possible to specify S. This results in suppression of possible access violation messages, while still creating SMF records about these violations. For all other functions, S is interpreted the same as

This parameter setting does not apply to SMF records produced by zSecure CICS Toolkit when a user alters or updates a profile on the RACF database.

### **PEMTAL**

This parameter is used to control the scope of the PERMIT command. The PERMIT command can be restricted to giving access only to resources that are in a class that is specified in the SIT (for example; XDCT, XFCT, XJCT, SPPT, XTRAN), and is RACLISTED by CICS. In this case specify N. To allow the PERMIT command to be used for ALL resource classes, including DATASET, specify Y. For more information, see the PEMX and PEMT definitions in the "Internal Security Resource Listing" on page 16 and "Granting or removing access to a resource (PERMIT command)" on page

### **LGDFLTU**

This parameter is used to control the display of USERIDs as a subfunction of the LISTGROUP function. If this value is set to N, all users that are connected to the specified GROUP are shown. If this value is set to Y, only users that are connected to the DFLTGRP of the terminal user are shown.

# **CQTPCNTL** parameter values verification

Each region can have its own version of CQTPCNTL. However, select the CICSAPPL value carefully to avoid errors.

After coding CQTPCNTL, use transaction **RTCK** to verify its parameters. Perform this action before zSecure CICS Toolkit is implemented.

Display the RTCK transaction panel. The following panel is displayed and shows any errors that might have occurred.

```
IBM Security zSecure CICS Toolkit
                   CICS level = 0640 Toolkit level = HCQT1C0
                                       Has not been defined to CICS
Exit program
                            CSML
Destination
                                       Destination id for messages
                             IGNOREIT Application prefix for security
Prefix (Appl security)
                            TCICSTRN Member class name for Toolkit
Resource class
LG users in DFLTGRP only
                                       N=All users, Y=Only matching DFLTGRP
Duplicate Signon
                                       0=Yes,1=No(Signoff),2=No(Logoff)
Toolkit SVC
                             222
                                       Required for RACF commands
RACE commands
                            Υ
                                       Region may issue RACF commands
Logging
                             Υ
                                       SMF Records if audit specified
PEMTALL
                                       Allow permits for all classes
 PF03/Clear=Ouit
                      Check Highlighted fields for error messages
```

Figure 2. RTCK transaction panel

Select the function for the task you want to accomplish:

- Press PF01 from the main menu to view YOUR access to zSecure CICS Toolkit commands.
- Press PF02 from the main menu to view the zSecure CICS Toolkit programs, their status and PTF level.
- Press PF04 from the main menu to view the zSecure CICS Toolkit subtasks, their status and PTF level.
- Press CLEAR or PF03 to terminate the transaction. Any other key re-displays the main menu.

The following two panels show example output for the programs and subtasks.

## Sample partial panel showing the output for the program status:

```
Program PTFlevl ST Program PTFlevl ST Program PTFlevl ST Program PTFlevl ST
                 OK CQTPCNTL
                                     OK CQTPMSGE
                                                         OK CQTPLT00 HCQT190 OK
COTPAPRM
COTPATCH HCOT190 OK COTPDTCH HCOT190 OK COTPCHEK HCOT190 OK COTPAPIO HCOT190 OK
CQTP0000 HCQT190 OK CQTP0010 HCQT190 OK CQTP0020 HCQT190 OK CQTP0030 HCQT190 OK
CQTP0040 HCQT190 OK CQTP0041 HCQT190 OK CQTP0042 HCQT190 OK CQTP0043 HCQT190 OK
CQTP0044 HCQT190 OK CQTP0050 HCQT190 OK CQTP0055 HCQT190 OK CQTP0056 HCQT190 OK
CQTP0058 HCQT190 OK CQTP0059 HCQT190 OK CQTP0060 HCQT190 OK CQTP0070 HCQT190 OK
CQTP0080 HCQT190 OK CQTP0081 HCQT190 OK CQTP0082 HCQT190 OK CQTP0083 HCQT190 OK
CQTP0084 HCQT190 OK CQTP0086 HCQT190 OK CQTP0090 HCQT190 OK CQTP0091 HCQT190 OK
COTP0100 HCOT190 OK COTP0110 HCOT190 OK COTP0111 HCOT190 OK COTP0112 HCOT190 OK
CQTP0113 HCQT190 OK CQTP0114 HCQT190 OK CQTP0120 HCQT190 OK CQTP0130 HCQT190 OK
CQTP0131 HCQT190 OK CQTP0132 HCQT190 OK CQTP0133 HCQT190 OK CQTP0134 HCQT190 OK
CQTP0140 HCQT190 OK
```

Figure 3. zSecure CICS Toolkit: Program status output

## Sample partial panel showing the output for the subtask status:

| Program                                                                   | PTFlevl ST Program                                                                                                    | PTFlevl ST Program                                                                                                    | PTFlevl ST Program                                                                                                    | PTFlevl ST                                                                                     |
|---------------------------------------------------------------------------|----------------------------------------------------------------------------------------------------|----------------------------------------------------------------------------------------------------|----------------------------------------------------------------------------------------------------|------------------------------------------------------------------------------------------------|
| CQTSUBS<br>CQTS030<br>CQTS044<br>CQTS058<br>CQTS081<br>CQTS086<br>COTS112 | HCQT190 AV CQTS000<br>HCQT190 AV CQTS041<br>HCQT190 AV CQTS050<br>HCQT190 AV CQTS059<br>HCQT190 AV CQTS082<br>HCQT190 AV CQTS090<br>HCOT190 AV CQTS090 | HCQT190 AV CQTS010<br>HCQT190 AV CQTS042<br>HCQT190 AV CQTS055<br>HCQT190 AV CQTS060<br>HCQT190 AV CQTS083<br>HCQT190 AV CQTS100<br>HCOT190 AV CQTS114 | HCQT190 AV CQTS020<br>HCQT190 AV CQTS043<br>HCQT190 AV CQTS056<br>HCQT190 AV CQTS070<br>HCQT190 AV CQTS084<br>HCQT190 AV CQTS111<br>HCQT190 AV CQTS1120 | HCQT190 AV<br>HCQT190 AV<br>HCQT190 AV<br>HCQT190 AV<br>HCQT190 AV<br>HCQT190 AV<br>HCQT190 AV |
| CQTS131<br>CQTS135                                                        | HCQT190 AV CQTS132<br>HCQT190 AV CQTS136                                                                                                    | HCQT190 AV CQTS133                                                                                                    | HCQT190 AV CQTS134<br>HCQT190 AV                                                                                                    | HCQT190 AV                                                                                     |

Figure 4. zSecure CICS Toolkit: Subtask status output

# Chapter 4. Application security management

zSecure CICS Toolkit lets you request access to multiple resources with a single system call.

Traditionally, applications that run under CICS use some form of their own internal security. Even though CICS and external security manager might control access to the transactions, access to subfunctions of those transactions was inevitably maintained by the application.

This strategy causes the following undesirable results:

- Each application has a different form of security. Any user that requires access to multiple applications must frequently request access from multiple control points.
- Delays occur in granting access, and there is a lack of control as to who has what.
- · Workloads increase.
- A single user often needs multiple IDs.

Since several years, applications also have the option to issue an EXEC CICS QUERY SECURITY function. However, if an application must establish authorization to many resources (for example, for determining which options to display on a selection panel), considerable time might be involved in requesting the authorization. In that situation, zSecure CICS Toolkit provides advantages. With the zSecure CICS Toolkit RSRC or RSRX functions, you can request access to multiple resources with a single system call.

# Operator ID or OPID check

The traditional method that is employed by various applications to do security checking is based on the 3-byte operator ID of a user. This ID is checked against a table or a file, which contains an array or matrix of functions that this user, or operator ID, can perform.

Such internal security methods leads to numerous exposures. CICS provides no capability to ensure that operator IDs are unique. And the three characters that are used for the OPID are often not sufficient to accommodate all users. By using zSecure CICS Toolkit for application security checking, you can overcome these exposures. Other added advantages are the centralization of security definitions, and one security system (RACF) being used by all applications.

# **Application conversion**

To use zSecure CICS Toolkit to check the OPID, you must convert existing applications.

This requires a coding change to the application that now checks security. If the application is a package, contact the vendor and create exit point within the package, where the security checking takes place. Use the zSecure CICS Toolkit API for security checksto use RACF security facilities. With the API, more than 2000 resources can be checked with one call. For more information about using the API and its multiple functions and capabilities, see Chapter 7, "Application

programming interface (API)," on page 87. Application programs can link to CQTPAPI0, with a parameter that specifies the function that the user is attempting to access. CQTPAPI0 then checks to see whether the user has access to this function and return to the calling application with the appropriate return code. This example shows how an application would use CQTPAPI0 and the definitions that would be made to RACF and the possible return codes from CQTPAPI0.

If a transaction that is run by a user had multiple functions, it would probably provide the user with a menu panel. The user would then select one of those options. In the following example, the user ran transaction ABCD. The application then gave the user an option menu as follows:

```
OPTION DESCRIPTION

1 READ PAYROLL MASTER RECORDS
2 UPDATE PAYROLL MASTER RECORDS
3 ADD PAYROLL MASTER RECORDS
4 DELETE PAYROLL MASTER RECORDS
ENTER OPTION: _
```

Figure 5. Option menu example

The same transaction, ABCD, performs all the functions, but not all users must have access to all of them. To define the individual functions to RACF, an alias is assigned to each function. These functions can be READ for option one, UPDT for option two, ADDS for option three, and DELT for option four. After the user selected one of these options, the application program would LINK to CQTPAPI0 with a COMMAREA. This is described in the following example, which would contain one of the aliases (READ, UPDT, ADDS, or DELT). The return code would be set by CQTPAPI0.

```
MVC API_FUNC,=CL4'RSRC'
                                                    MOVE FUNCTION CODE FOR
                                                    A RESOURCE CHECK
                     API RESOURCE NAME, =CL13'READ' OPTION REQUESTED BY USER
               MVI
                     API END, X'FF'
                                                    END OF RESOURCE NAMES
               EXEC CICS LINK PROGRAM('CQTPAPIO') COMMAREA(API-COMM)
               CLI
                     API RESOURCE RC, X'00'
                                                    ACCESS ALLOWED ?
                     ACCESSOK
               BE
                                                    YES
               R
                     ERROR
                                                    NO
API COMM
               DS 0CL99
API FUNC
               DS CL4
                                                    FUNCTION CODE
API RC
               DS XL1
                                                    RETURN CODE
API MSG
               DS CL79
                                                    MESSAGE AREA
API RESOURCE NAME DS CL13
                                                    RESOURCE NAME
API RESOURCE RC
                   DS XL1
                                                    RACE RETURN CODE
API END
                   DS XL1
                                                    X'FF' END OF LIST
```

The return codes would be a one-byte hexadecimal code with the following meanings:

### RETURN CODE MEANING:

**X '00'** Access is allowed to resource

X '94' The resource or classname is not defined to RACF

X '08' The user or group is not authorized to use the resource

**X '0C'** RACF is not active

X '10' Fracheck installation exit error

**X '14'** RACF is not installed or at the wrong level

If the COMMAREA was not large enough, the APU\_RC field would contain X '02'.

# Alias definitions

The aliases, or mnemonics, that are used for application security checking, are defined to RACF in the same way as transactions.

When you define application aliases, they must be prefixed with the value defined in CQTPCNTL for CICSAPPL. If CICSAPPL is IGNOREIT or blank, a 13-byte alias would then be defined to RACF without a prefix. It must be padded to the right with blanks. The RACF definitions must be entered with the same RACF class name as the one used for zSecure CICS Toolkit. It is as specified in the RSRCLASS parameter of CQTPCNTL.

If the API\_FUNCTION is RSRX, the resource name can be up to 246 characters in length. However, it must not be greater than the maximum defined for the resource class in the Class Descriptor Table.

Assuming the value that is coded for CICSAPPL was PRODAPPL, and the RSRCLASS value of TCICSTRN, the aliases would be defined as follows: RDEFINE TCICSTRN (PRODAPPL.READ PRODAPPL.UPDT PRODAPPL.ADDS PRODAPPL.DELT)

Users would then be permitted to the resource as required:

```
PERMIT PRODAPPL.READ CLASS(TCICSTRN) ID(USER01) ACCESS (READ)
PERMIT PRODAPPL.UPDT CLASS(TCICSTRN) ID(USER02) ACCESS (READ)
PERMIT PRODAPPL.ADDS CLASS(TCICSTRN) ID(USER03) ACCESS (READ)
PERMIT PRODAPPL.DELT CLASS(TCICSTRN) ID(USER03) ACCESS (READ)
```

No definitions are required in any CICS tables. After the RACF profiles are created, zSecure CICS Toolkit is ready to check application security.

# Simple application security interface

zSecure CICS Toolkit provides a direct interface as alternative to the full API provided by CQTPAPI0 as described in Chapter 5.

The simple interface provides only two functions:

- Access the user profile, current group profile, and instdata of the currently signed on user
- Check access to a resource.

These two functions can also be accessed from modern CICS services like EXEC CICS ADDRESS ACEE and EXEC CICS QUERY SECURITY. To assist existing customers in their migration to these standard CICS services, the CQTPAPPL interface is provided.

# **User information retrieval**

To use the user information retrieval function, you must provide a commarea of at least 22 bytes. If the commarea is larger than 286 bytes, the DFTLGRP and the INSTDATA for the user are returned as well.

To use this function, the first 4 bytes of the commarea must contain the value '????' (that is, four question marks). Here is an example of how to use this function:

```
COMMAREA,'
                                              Clear commarea
    MVC
           COMMAREA+1(L'COMMAREA-1), COMMAREA
    MVC
           COMM FUNC, =CL4'????'
                                              Move function code
           CICS LINK PROGRAM('CQTPAPPL')
    EXEC
       COMMAREA (COMMAREA)
           LENGTH (COMALEN)
    CLI
           COMM RC, X'00'
                                              0k?
*
       Further processing
COMMAREA DS
               0CL286
                                                  Space for COMMAREA
COMM FUNC DS
               CL4
                                                  Function code ????
COMM RSVD DS
               CL9
                                                  Unused
COMM RC DS
                                                  Return code
               XL1
COMM USER DS
               CL8
                                                  Userid
COMM GRP DS
               CL8
                                                  Group
                                                  Length of instdata
COMM IDL DS
               XL1
COMM IDA DS
               CL255
                                                  Instdata
COMALEN
         DC
               AL2(*-COMMAREA)
                                                 Length of COMMAREA
```

The return code has two possible values:

- X'00' user information is returned
- X'10' Invalid or no ACEE present.

If the commarea is too small, the value '\*' (asterisk) is returned in the first byte of COMM\_RESN. If the commarea has length zero, or is absent, no information is returned.

# Resource access verification

To use the resource access verification function, you must provide a commarea of at least 14 bytes, containing the name of a resource.

The access of the current user is verified to be at least READ and the COMM\_RC is set accordingly. The resource name must be left-aligned and padded with blanks. When processing the request, the name of the resource is prefixed with the value specified in CICSAPPL in CQTPCNTL. If the value of CICSAPPL is IGNOREIT or blank, no prefix is applied. The resource name as used in the access verification request is returned in the field COMM RESN. Here is an example of how to use this function:

```
MVI
           COMMAREA,' '
                                               Clear commarea
           COMMAREA+1(L'COMMAREA-1), COMMAREA
    MVC
           COMM RESN, =CL13'PAYROLL'
    MVC
                                               Move resource name
    EXEC
           CICS LINK PROGRAM('CQTPAPPL')
           COMMAREA (COMMAREA)
           LENGTH (COMALEN)
    CLI
           COMM RC, X'00'
                                               Access?
       Further processing
COMMAREA DS
               0CL14
                                                  Space for COMMAREA
COMM RESN DS
               CL13
                                                  Resource name
COMM RC
          DS
               X11
                                                  Return code
COMALEN
          DC
               AL2(*-COMMAREA)
                                                  Length of COMMAREA
```

The return code has three possible values:

- X'00' Access is allowed to resource
- X'04' The resource or classname is not defined to RACF

• X'08' The user is not authorized to use the resource.

If the commarea is too small, the value '\*' (asterisk) is returned in the first byte of COMM\_RESN. If the commarea has length zero, or is absent, no information is returned.

# Chapter 5. The zSecure CICS Toolkit command interface

zSecure CICS Toolkit provides the capability of issuing RACF commands from CICS.

The commands that can be issued are:

ADDGROUP (ADGRP), ADDUSER (ADUSER), ALTGROUP (ALTGRP), ALTUSER (ALUSER), CONNECT (CONNCT), DELETE GROUP (DELGRP), DELETE USER (DELUSER), LISTDSD (LDSD), LISTGRP (LGRP), LISTUSER (LUSER), PASSWORD, PERMIT, REMOVE, RALTER, RDEFINE, RDELETE, REMOVE, RLIST, RACLINK, USRDATA, and VERIFY.

For any option used to alter profiles, SMF records are produced, indicating the changes and who changed. These records show up in your normal RACF reports.

The SMF records all show the value TOOLKIT\* in the SMF80UID field. This special value is used to indicate that the record was produced as part of a zSecure CICS Toolkit function.

The **PASSWORD** and **VERIFY** commands are only available through the API. You can use the zSecure CICS Toolkit API to customize the panels for your installation. For more information, see the API documentation.

Before users can use zSecure CICS Toolkit, they must be given access to one or more zSecure CICS Toolkit commands, as described in Chapter 2, "zSecure CICS Toolkit installation," on page 5.

# Navigating the Main menu

To view the command interface main menu, you must have access to the transaction to execute it. If you have not completed a signon to CICS with a valid RACF user ID, the transaction automatically terminates with message CQT006.

### **Procedure**

1. To view the command interface main menu, enter RTMM at a clear panel.

```
Termid = CP24
                  IBM Security zSecure CICS Toolkit Date = 2007/094
Userid = BCSCGB1
                                   MAIN MENU
                                                            Time = 11:09:18
Name = John Smith
PF01 ADGRP
            PF02 ADUSER PF03 ALTGRP PF04 ALUSER PF05 CONNCT PF06 DELDSD
PF07 DELGRP PF08 DELUSR PF09 LDSD
                                     PF10 LGRP
                                                 PF11 LUSER PF12 PERMIT
PF13 RALTER PF14 RACLNK PF15 RDEFNE PF16 RDELTE PF17 REMOVE PF18 RLIST
PF19 USRDAT
                         Number ===>
Licensed Materials - Property of IBM
5655-5655-N18 Copyright IBM Corp. 1982, 2013. All Rights Reserved.
Use PF key or enter NUMBER for desired command. Press CLEAR to exit
```

Figure 6. Main Menu

2. To make a selection, press the PF key, or type in the number of the command you want to use and press Enter.

When displaying a field within a profile (for example, the groups a user is connected to), you can use PF08 to page down if there is more than one panel of entries.

# Adding, altering, or deleting a group (ADDGROUP, ALTGROUP, or **DELGROUP** command)

Use the ADDGROUP, ALTGROUP, and DELGROUP commands to add a new group to the system, or to alter or delete an existing group.

### About this task

The user must have access to the zSecure CICS Toolkit command (TOOLKIT.ADGR / TOOLKIT.ALGR / TOOLKIT.DELG / TOOLKIT.LGRP, depending on the command that is performed) and the group (ADGR.grpname / ALGR.grpname / DELG.grpname / LGRP.grpname).

## **Procedure**

1. Access the ADDGROUP, ALTGROUP, and DELGROUP commands by pressing the designated PF key, as shown on the main menu.

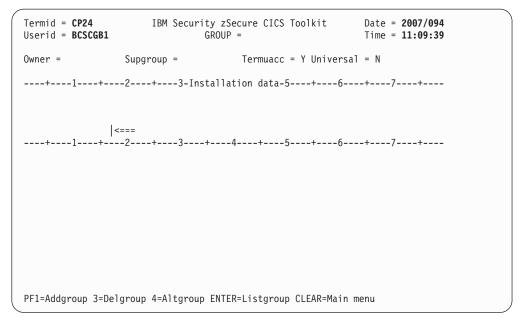

Figure 7. ADDGROUP / ALTGROUP / DELGROUP panel

2. Specify the values that are needed to perform the selected task. The different fields and their meanings are described under the LISTGROUP command. The fields that are required when you perform the different commands are as follows:

### **ADDGROUP**

To define a new group, the GROUP name must be entered. This GROUP name must be unique and not currently exist as a group or user name. The OWNER, if not entered, defaults to your user ID. If a group name is entered as the owner, it must be the same name as the superior group (SUPGROUP). If you do not enter a SUPGROUP, it defaults to your current connect group. TERMUACC must be Y or N. UNIVERSAL must also be Y or N. The INSTALLATION DATA field is optional. After you entered the required information press PF01 to add the new group.

### **ALTGROUP**

To alter the GROUP profile. You can change any of the fields except the GROUP. After you entered the data that you want to change, press PF04 to update the profile.

## DELGROUP

To delete the GROUP profile. Enter the GROUP name that you want to delete, and press PF03. The group must not have any subgroups, users that are connected to it, or any group data sets. zSecure CICS Toolkit has no way to find all the users that might be connected to the group. Therefore, the group might not be a Universal group. zSecure CICS Toolkit checks for subgroups and users but not for group data sets.

# Adding a user profile (ADDUSER command)

Use the **ADDUSER** command to add a user profile to the system.

### About this task

The user must have access to the zSecure CICS Toolkit command (TOOLKIT.ADUS) and the default group of the user profile that is added (ADUS.dfltgrp).

### **Procedure**

1. Access the ADDUSER command by pressing the designated PF key, as shown on the main menu.

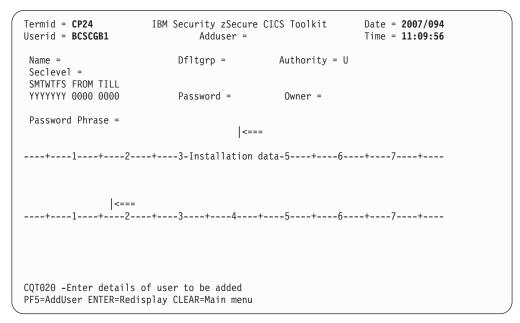

Figure 8. ADDUSER panel

2. Enter information in these fields to add a user:

### **USERID**

In the ADDUSER= field. USERID can be 1 - 8 characters.

### **NAME**

Is normally the users name, 1-20 characters.

### **DFLTGRP**

The user default group. It must be a valid group name.

### **AUTHORITY**

The authority of the user within the group. The default is U (use), but might be changed to C (create).

### **SECLEVEL**

Specify the SECLEVEL for the user or leave blank. Available SECLEVELs can be displayed with the RLIST command and displaying class SECDATA, resource name SECLEVEL and then selecting the MEMBERS display.

## **LOGON DAYS**

Enter a Y or N to indicate which days the user can access the system. Specifying N for any particular day prevents the user from accessing the system on that day.

### **LOGON TIME**

LOGON TIME specifies the time of day the user might log on. Leave

the FROM and TILL fields zero to allow the user to log on at any time. If a time is specified, it must be in the range 0001 through 2359.

### **PASSWORD**

The initial password for the user. The initial password is always set as expired.

# **OWNER**

The owner of the profile.

### PASSWORD PHRASE

The initial password phrase for the user. The initial password phrase is always set as expired. Trailing blanks are removed.

**Note:** Password phrases are only supported on z/OS 1.8 and higher. Attempts to set a password phrase on z/OS levels that do not support them result in message CQT184. The user is defined as specified but without a password phrase.

#### **INSTALLATION DATA**

Information about the user can be entered in this field. If data is entered, the EOF key must be pressed after the last character was entered. This field is optional.

3. Press PF05 to add the user to the system.

The initial PASSWORD for the user, if not specified, can be the same as the name of the DEFAULT GROUP. Users must enter a new password the first time they log on.

# Changing a profile (ALTUSER command)

Use the ALTUSER command to change the profile for a specific user.

### About this task

The user must have access to the zSecure CICS Toolkit command (TOOLKIT.AUSR) and the users default group (AUSR.dfltgrp). SMF records are created any time that a profile is altered by any user.

## **Procedure**

1. Access the **ALTUSER** command by pressing the designated **PF** key, as shown on the main menu.

```
Termid = CP24
          IBM Security zSecure CICS Toolkit Date = 2007/094
Userid = BCSCGB1
                                        Time = 11:10:09
                    ALTUSER =
 Password = ****** Resume user? (Y/N) = N Expire PW? (Y/N) = Y
                     Revokedt = **** Resumedt = ****
 ********** |<===
----+---1-----2----+---3-Installation data-5----+---6----+---7----+
******************************
*******************************
**********************************
******
CLAuth =
                 NoClauth =
 Special = * Operations = * Auditor = * Restr = * Grpacc = * Adsp = *
Protected = * Uaudit = * Dfltgrp = ******* Owner = *******
SMTWTFS From Till
 ***** *** Mode] = *************************
CQT009 -Enter userid to be updated
PF5=Update 6=CICS 7=TSO 8=OMVS 9=WORK ENTER=Redisplay CLEAR=Main menu
```

Figure 9. ALTUSER panel

- 2. Specify the user for whom you want to change the profile. When you display a user, you are given the option to resume the user or not.
- 3. To reset a user password to the name of the DEFAULT GROUP, clear the PASSWORD field: place the cursor in the first position of the field, pressEOF, then press PF05.
- 4. To set a specific PASSWORD, clear the field, place the cursor in the first position of the field, enter the new password and press PF05. By default the new password is set to expired. If you have the special attribute, you can indicate that the new password does not need to be changed immediately (set Expire PW to N).
  - Starting with z/OS 1.8, users might also be issued a password phrase. If you must change a password phrase, specify the new value. Ensure that you remove excess characters at the end. zSecure CICS Toolkit strips trailing blanks, but trailing question marks (?) or asterisks (\*) are included as part of the password phrase. If you want to remove an existing password phrase, blank out or erase the entire password phrase field. If you want to retain the current value, leave all the question marks as shown.
- 5. You can REVOKE a user one of two ways by specifying REVOKEDT:
  - Set REVOKEDT to the current date, the equivalent of specifying ALTUSER userid REVOKE. The revoke flag is set and the REVOKE and RESUME dates are cleared.
  - Specify a REVOKEDT date other than current date. The user is revoked on that date.
- 6. Use RESUMEDT to resume a user. You can use the special value 00000 (five zeros) to remove any REVOKE or RESUME date. Setting the field to blanks or empty, or leaving the value as shown, results in retaining the current value. Specify Y for Resume User to resume a user immediately.
- 7. To update one of the supported segments, press the indicated PF key.
  - To modify CICS information for the user, press PF06.
  - To update the TSO segment, press PF07.
  - For the OMVS and WORKATTR segments, use PF08 and PF09.

- 8. Unless you have SPECIAL, or access to TOOLKIT.SPEC, you are not permitted to change any field below the delimiter line of ++++++.
  - There are exceptions for the DFLTGRP value the RESTRICTED attribute. Regular administrators can change these two fields without the need for SPECIAL. Another exception is the EXPIRED setting for a new password. The user needs system special or access to TOOLKIT.SPEC to set non-expired passwords. If you do have SPECIAL, you can alter and of the fields on the panel and press PF05 to update.
- Specify an entry in the CLAUTH or NOCLAUTH to give or remove class authority in the specified class.zSecure CICS Toolkit does not verify that the specified class is valid.

# Altering the CICS segment for a user (ALTUSER CICS SEGMENT)

Use the **ALTUSER** command with the CICS SEGMENT option to alter the CICS segment for a specific user.

## **About this task**

The user must have the following authorizations:

- The user must have access to the zSecure CICS Toolkit command (TOOLKIT.AUSR) and the user default group (AUSR.dfltgrp).
- To manage the CICS segment, the user must have access to TOOLKIT.ACIC.
   Version 1.4 (the precursor Consul zToolkit product) enforced this requirement only if the TOOLKIT.ACIC profile was defined or covered by a generic profile.
- Version 1.8.1 and higher of Tivoli zSecure CICS Toolkit or zSecure CICS Toolkit require access to resource TOOLKIT.ACIC.

### **Procedure**

1. To access the ALTUSER CICS SEGMENT command, press the PF06 key in the main ALTUSER panel.

```
Termid = CP24 IBM Security zSecure CICS Toolkit Date = 2907/094
Userid = BCSCGB1 ALTUSER = BCSCGB2 Time = 11:10:47

OPIdent = 123
OPPrty = 123
Timeout = 000
XRFSoff = NOFORCE
OPClass =

RSLKey =
TSLKey =

CQT074 -Command completed successfully
PF5=Update 6=User 11=Delete Enter=Redisplay CLEAR=Main menu
```

Figure 10. ALTUSER (CICS SEGMENT) panel

### **OPIDENT**

The one-to-three character operator identification to assign to this user.

### **OPPRTY**

The operator priority for this user. It can be in the range 000 - 255.

### **TIMEOUT**

The number of minutes that must elapse since the user last used the terminal before CICS timeouts the terminal.

For releases of RACF before 2.2, it must be a value in the range 000 -255. For later releases of RACF, the range is 000 - 999. In both cases, a value of zero means the terminal is not timed out.

### **XRFSOFF**

The CICS extended recovery facility sign-off option. Specify FORCE to sign off the operator in the event of XRF takeover, or NOFORCE to leave the operator signed on.

### **OPCLASS**

Operator classes are used by CICS when it routs basic mapping support messages. The valid classes are in the range 01 - 24. When you specify the operator classes, they must be separated by a comma (for example: 01,04,05,16,24).

### RSLKEY

The RSL keys are used by CICS on distributed platforms. Each CICS resource has one RSL key that is assigned to it. In order for a user to access a resource, the user must have the same RSL key as the RSL key assigned to the resource. The valid keys are in the range 01 - 24. The values 00 and 99 have special meaning. When you specify RSLKEYs, they must be separated by a comma, for example, 01,04,05,16,24.

Note: In the current release, zSecure CICS Toolkit provides space for only 22 RSLKEY values.

### **TSLKEY**

The TSL keys are used by CICS on distributed platforms. Each CICS transaction has one TSL key that is assigned to it. In order for a user to run a transaction, the user must have the same TSL key as the TSL key assigned to the transaction. The valid keys are in the range 01 - 64. The values 00 and 99 have special meaning. When you specify TSLKEYs, they must be separated by a comma, for example, 01,04,05,16,24.

Note: In the current release, zSecure CICS Toolkit provides space for only 22 TSLKEY values.

- 2. To display the current information in the CICS SEGMENT of a user, enter the userid, and press Enter.
- 3. To change any or all of the information, enter the new data and press PF5. If there are any errors, an error message displays, indicating the problem.
- 4. To remove the CICS SEGMENT, press PF11.

Note: Removing a CICS SEGMENT does not prevent a user from accessing CICS services. Access to CICS services might be controlled by profiles in the APPL resource class.

Without a CICS segment, CICS users inherit certain values from the CICS SEGMENT of the CICS Default User.

Whenever the OPCLASS, RSLKEY or TSLKEY parameter is updated, it completely replaces the prior values. For example, if a user has OPCLASS 01,02,03 defined, and you update the profile by specifying 02,05,06, the user only has 02, 05, and 06 defined. The prior values of 01,02, and 03 are deleted.

# Altering the TSO segment for a user (ALTUSER TSO SEGMENT)

Use the **ALTUSER** command with the TSO SEGMENT option to alter the TSO segment for a specific user.

### About this task

The user needs the following authorizations:

- The user must have access to the zSecure CICS Toolkit command (TOOLKIT.AUSR) and the user default group (AUSR.dfltgrp).
- To manage the TSO segment, the user must have access to TOOLKIT.ATSO.
   Version 1.4 (the precursor Consul zToolkit product) enforced this requirement only if the TOOLKIT.ATSO profile was defined or covered by a generic profile.
- Version 1.8.1 and higher of Tivoli zSecure CICS Toolkit or zSecure CICS Toolkit require access to the TOOLKIT.ATSO resource.

### **FUNCTION**

### **AUTHORITY:**

### **Procedure**

1. To access the ALTUSER TSO SEGMENT command, press the PF07 key in the main ALTUSER panel.

Figure 11. ALTUSER (TSO SEGMENT) panel

### **ACCTNUM**

The users default TSO account number.

### **DESTID**

The default destination for dynamically allocated SYSOUT data sets.

### **HCLASS**

The default hold class of the user.

### **JCLASS**

The default job class of the user.

### **MSGCLASS**

The default message class of the user.

### **SCLASS**

The default sysout class of the user.

SIZE The minimum region size if the user does not request one at logon

### **MAXSIZE**

The maximum region size the user can request at logon time.

### **SECLABL**

The users security label.

PROC The name of the user default logon procedure.

UNIT Default name of a device or group of devices that a procedure uses for allocations.

### **UDATA**

Installation data for the user.

- 2. To display the current information in the TSO SEGMENT of a user, enter the userid, and press Enter.
- 3. To change any or all of the information, enter the new data and press PF5. If there are any errors, an error message displays, indicating the problem. If a field is set to blanks, that parameter is deleted from the user TSO segment. When the parameters ACCTNUM, PROC and SECLABL are specified, the user must have access to these definitions in the appropriate RACF resource class. Refer to the RACF Command Language Reference for complete information and the other TSO segment fields.
- 4. To remove the TSO SEGMENT, press PF11.

Note: Removing a TSO SEGMENT prevents the user from accessing TSO interactive services.

# Altering the OMVS segment for a user (ALTUSER OMVS SEGMENT)

Use the **ALTUSER** command with the OMVS SEGMENT option to alter the OMVS segment for a specific user.

## About this task

The user needs the following authorizations:

- The user must have access to the zSecure CICS Toolkit command (TOOLKIT.AUSR) and the user default group (AUSR.dfltgrp).
- · For managing the OMVS segment, the user must have access to TOOLKIT.AOMV.

### **Procedure**

1. To access the **ALTUSER OMVS SEGMENT** command, press the **PF08** key in the main ALTUSER panel.

```
Termid = CP24
                       IBM Security zSecure CICS Toolkit
                                                              Date = 2007/094
Userid = BCSCGB1
                             ALTUSER = BCSCGB2
                                                             Time = 11:11:22
UID
        = 0000002009 (# or AUTOUID) Shared = N MKDIR = N
Home
Program =
ASSizeMax
CPUTimeMax =
FileProcMax =
MMapAreaMax =
ProcUserMax =
ThreadsMax =
MemLimit
SHMemMax
CQT074 -Command completed successfully
PF5=Update 8=User 11=Delete
                             Enter=Redisplay CLEAR=Main menu
```

Figure 12. ALTUSER OMVS segment panel

UID The OMVS UID of the user. When you change the UID to another value, it is possible to enter AUTOUID in this field. If the required profiles are defined, zSecure CICS Toolkit assigns the next available UID. When you change the UID into a value that is already assigned to another user, the command is rejected. For authorized users, it can be overridden by usage of the SHARED parameter.

### Shared

When you assign a UID to a user, the UID must be unique. When the terminal user has the System-SPECIAL attribute or has access to SHARED.IDS in the UNIXPRIV class, the user might request that the UID value can be shared between multiple users. In other words, the UID value then does not need to be unique. If you want to assign a shared UID, enter Y in the SHARED field.

### **MKDIR**

When you assign a HOME directory to a user, the directory must exist in the file system. By selecting option Y, the zSecure CICS Toolkit task attempts to create the directory, and set the owner to the userid and dfltgrp. The authority to run the necessary USS commands is based on the CICS region user, and not on the authority of the CICS terminal user. If this function is not enabled in your installation, leave the value for this field as N.

Home The home directory of the user. When you change the OMVS segment of the user, ensure that the case of this field is correct. Either do not update the OMVS segment at all, or ensure that your terminal uses mixed case. Or, verify that the actual home directory of the user is defined in ALL UPPERCASE. If the HOME directory (case sensitive) cannot be located, use of UNIX System Services might fail.

## Program

The initial program (shell program) for the user. When you change the OMVS segment of the user, ensure that the case of this field is correct. Either do not update the OMVS segment at all, or ensure that your terminal uses mixed case. Or, verify that the program actually exists in ALL UPPERCASE. If you leave the field blank, USS normally uses the value /bin/sh as default value.

### **ASSizeMax**

The address-space-size that you define is a numeric value 10 485 760 - 2 147 483 647. The value that is specified overrides any value that is provided by the MAXASSIZE parameter of BPXPRMxx. If the system value is adequate, you must leave this field blank.

### **CPUTimeMax**

The processor time that you define is a numeric value 7 - 2 147 483 647. The value that is specified overrides any value that is provided by the MAXCPUTIME parameter of BPXPRMxx. If the system value is adequate, you must leave this field blank.

### **FileProcMax**

The files-per-process that you define is a numeric value 3 - 524287. Regular users can use the value 256. The value that is specified overrides any value that is provided by the MAXFILEPROC parameter of BPXPRMxx. If the system value is adequate, you must leave this field blank.

## MMapAreaMax

The memory-map-size that you define is a numeric value 1 - 16 777 216. The value that is specified overrides any value that is provided by the MAXMMAPAREA parameter of BPXPRMxx. If the system value is adequate, you must leave this field blank.

### **ProcUserMax**

The processes-per-UID that you define is a numeric value 3 - 32 767. The value that is specified overrides any value that is provided by the MAXPROCUSER parameter of BPXPRMxx. If the system value is adequate, you must leave this field blank.

## ThreadsMax

The threads-per-process that you define is a numeric value 0 - 100 000. Specifying a value of 0 prevents applications that are run by this user from using the pthread\_create service. The value that is specified overrides any value that is provided by the MAXTHREADS parameter of BPXPRMxx. If the system value is adequate, you must leave this field blank.

### MemLimit

The nonshared-memory-size that you define to RACF is a numeric value 0 - 16777215, followed by the letter M, G, T, or P.

### **SHMemMax**

The shared-memory-size that you define to RACF is a numeric value 1 - 16777215, followed by the letter M, G, T, or P. The value that is specified for SHMEMMAX overrides any value that is provided by the IPCSHMNSEGS parameter of BPXPRMxx. If the system value is adequate, you must leave this field blank.

2. To display the current information in the OMVS SEGMENT of a user, enter the userid, and press Enter.

- 3. To change any or all of the information, enter the new data and press PF5. If there are any errors, an error message displays, indicating the problem. You can delete a field from the user's OMVS segment by setting the value to all blanks. For setting the UID to the value zero (0), the terminal user must have the RACF System-SPECIAL attribute. Access to TOOLKIT.SPEC is not applicable to this particular function.
  - Use the value AUTOUID whenever possible. The AUTOUID function is only available in z/OS 1.4 and higher. It requires definition of the BPX.NEXT.USER profile in the facility class. For more information, see Chapter 2, "zSecure CICS Toolkit installation," on page 5.
- 4. To remove the OMVS SEGMENT, press PF11.

**Note:** Removing an OMVS SEGMENT prevents the user from accessing any UNIX System Services. Access to USS might also be provided by the default UID designated by BPX.DEFAULT.USER in the FACILITY class.

# Altering the WORKATTR segment for a user (ALTUSER WORKATTR SEGMENT)

Use the **ALTUSER** command with the WORKATTR SEGMENT option to alter the WORKATTR segment for a specific user.

## **About this task**

The user needs the following authorizations:

- The user must have access to the zSecure CICS Toolkit command (TOOLKIT.AUSR) and the user default group (AUSR.dfltgrp).
- For managing the WORKATTR segment, the user must have access to TOOLKIT.AWRK.

### **Procedure**

1. To access the ALTUSER WORKATTR SEGMENT command, press the PF09 key in the main ALTUSER panel.

```
Termid = CP24
                      IBM Security zSecure CICS Toolkit
                                                             Date = 2007/094
Userid = BCSCGB1
                              ALTUSER = BCSCGB2
                                                             Time = 11:11:32
       = John Smith
Name
Account =
 B1dg
Dept
       = CICS Toolkit Development
 Room
        = Annex-1
Addr1
       = 't Zandt Labs
Addr2 = The Netherlands
Addr3 =
Addr4
CQT074 -Command completed successfully
PF5=Update 9=User 11=Delete Enter=Redisplay CLEAR=Main menu
```

Figure 13. ALTUSER (WORKATTR SEGMENT) panel

Name Specifies the name of the user SYSOUT information is to be delivered to.

### Account

Specifies an account number for APPC/MVS processing. Although RACF accepts any string of up to 255 characters, the zSecure CICS Toolkit interface allows up to 60 characters.

- **Bldg** Specifies the building that SYSOUT information is to be delivered to.
- **Dept** Specifies the department that SYSOUT information is to be delivered to.
- **Room** Specifies the room SYSOUT information is to be delivered to.
- **Addr1** Address-line-1 specifies other address line for SYSOUT delivery.
- Addr2 Address-line-2 specifies other address line for SYSOUT delivery.
- Addr3 Address-line-3 specifies other address line for SYSOUT delivery.
- Addr4 Address-line-4 specifies other address line for SYSOUT delivery.
- 2. To display the information in WORKATTR SEGMENT of a user, enter the userid, and press Enter.
- 3. To change any or all of the information, enter the new data and press PF5. If there are any errors, an error message displays, indicating the problem. If a field is set to blanks, that parameter is deleted from the users WORKATTR segment.

When you change the WORKATTR segment of the user, ensure that the case of these fields is correct. If your installation requires mixed case values in these fields, you might refrain from updating the WORKATTR segment at all, or ensure that your terminal uses mixed case.

4. To remove the WORKATTR SEGMENT, press PF11.

**Note:** Removing a WORKATTR SEGMENT normally does not affect the users of their authorization to use any system services.

# Connecting a user or group to a group (CONNECT command)

Use the **CONNECT** command to connect a user or group to a group.

### About this task

The user must have access to the zSecure CICS Toolkit command (TOOLKIT.CONN) and to the target group (CONN.grpname).

### **Procedure**

- To access the CONNECT command, press the designated PF key on the main menu.
- 2. To connect a user to a group, enter the user and group name as indicated and press PF05. If there are any errors, such as an invalid user or group name, an error message indicates the problem.

```
Termid = CP24 IBM Security zSecure CICS Toolkit Date = 2007/094 Userid = BCSCGB1 CONNECT Time = 11:14:03

Userid Group Connect = Group Authority = U Owner = BCSCGB1

Special = N Operations = N Revokedt = Resumedt =

CQT016 -Enter userid and group name PF5=Update ENTER=Redisplay CLEAR=Main menu
```

Figure 14. CONNECT panel

### **AUTHORITY**

Defaults to U (use) but might be set to C (create), N (connect), or J (join).

### **SPECIAL**

Specify Y if the user must have the group-special attribute.

### **OPERATIONS**

Specify Y if the user must have the group-operations attribute.

### **OWNER**

Defaults to the ID of the person who is issuing the command, but any valid user ID or group can be entered.

### REVOKEDT

The date (YYDDD) the user is prevented from connecting to the group. If today's date is specified, the connection is revoked immediately. In this case, the value of RESUMEDT is ignored, and both the RESUMEDT and the REVOKEDT are reset. The special value 00000

(five zeros) can be used to remove an existing REVOKEDT. Setting the field to blanks or empty, results in leaving the current value unchanged.

### **RESUMEDT**

The date (YYDDD) the user can connect to the group. If today's date is specified, the connection is resumed immediately. In this case, the value of REVOKEDT is ignored, and both the RESUMEDT and the REVOKEDT are reset. The special value 00000 (five zeros) can be used to remove an existing RESUMEDT. Setting the field to blanks or empty, results in leaving the current value unchanged.

# Deleting a data set (DELETE DATASET command)

Use the **DELETE DATASET** command to delete a data set profile from the system.

### About this task

The user must have access to the zSecure CICS Toolkit command (TOOLKIT.DELD) and the high-level-qualifier of the data set profile name (DELD.hlq). If the user does not have access to the DELD.hlq, standard RACF authority checking is used. Refer to the RACF Command Language Reference manual for information about which data set profiles a user is authorized to delete.

### **Procedure**

To access the **DELETE DATASET** command, press the designated PF key on the main menu.

```
Termid = CP24 IBM Security zSecure CICS Toolkit Date = 2007/094 Userid = BCSCGB1 Time = 11:14:18

Dsname
Delete = Generic = Y

CQT144 -Enter dataset profile to be deleted. Specify Y if Generic, N if not PF5=Update ENTER=Redisplay CLEAR=Main menu
```

Figure 15. DELETE DATASET panel

# Deleting a user profile

Use the **DELETE** command to delete a user profile from the system.

# About this task

The user must have access to the zSecure CICS Toolkit command (TOOLKIT.DELU) and the default group of the user (DELU.dfltgrp).

Before the user profile is deleted, it must be REMOVED from any groups it is connected to except its default group. No data set profiles that have this userid as a high-level qualifier can exist.

zSecure CICS Toolkit checks for group connections but not for data set profiles.

### **Procedure**

To access the DELETE command, press the designated PF key on the main menu.

```
Termid = CP24 IBM Security zSecure CICS Toolkit Date = 2007/094 Userid = BCSCGB1 Time = 11:14:35

Userid Delete = PF5=Update ENTER=Redisplay CLEAR=Main menu
```

Figure 16. DELETE USER panel

# Listing the profile for one or more data sets (LISTDSET command)

Use the **LISTDSET** command to list the profile for a specific data set or multiple data sets.

### About this task

The user must have access to the zSecure CICS Toolkit command (TOOLKIT.LDSD).

### **Procedure**

1. To access the **LISTDSET** command, press the designated PF key on the main menu.

```
Termid = CP24
                    IBM Security zSecure CICS Toolkit
                                                       Date = 2007/094
Userid = BCSCGB1
                                                        Time = 11:14:47
                               Listdset =
G , D OR * *
Owner = ****** Cre = **** Last ref = **** Last chg = **** Uacc = ******
Alter acc = ***** Cntrl acc = ***** Updte acc = ***** Read acc = *****
Group ds = * WARN = * Cre grp = ****** Dataset type = *** Level = ***
Audit = * Aud Succ = * Aud Fail = * Glbl audit = * Gaud Succ = * Gaud Fail = *
Sec1 = *** Numctgy = **** NumPgms = **** NumUsrs = ****
----+---1----+---2----+---3-Installation data-5----+---6----+----7----+----
**************************
******
----+----1----+----2----+----3----+----5----+----6----+---7----+
PF1=Toggle 3=Chgopts 5=Userids 7=Programs 11=Search CLEAR=Main menu
```

Figure 17. LISTDSET panel

### **LISTDSET**

The ID of the data set to be displayed (if you perform a listuser). If a search is being done, this field can be bypassed, or any characters can be entered in any position as part of the search criteria.

**Note:** If you are doing a normal **listdset**, the following fields are not used for entry. These other fields are only used as entries if you are doing a search (PF11).

G,D, or \* Allows you to search for generic (G), discrete (D), or both (\*) types of profiles.

## **OWNER**

A user or group that was defined as the owner of the data set.

CRE The date the data set was created. The format is YYDDD.

### LAST REF

The date the data set was last referenced. The format is YYDDD.

### LAST CHG

The date the data set was last updated. The format is YYDDD.

**UACC** The universal access for the data set. This field can be ALTER, CONTROL, UPDATE, READ, or NONE.

### ALTER ACC

The number of times the data set was accessed with ALTER.

### CNTRL ACC

The number of times the data set was accessed with CONTROL.

## **UPDTE ACC**

The number of times the data set was accessed with UPDATE.

### **READ ACC**

The number of times the data set was accessed with READ.

### **GROUP DS**

This field can be Y or N.

#### WARN

Indicates whether the data set is in warning mode. This field can be Y or N.

### **CRE GROUP**

The current connect group of the user that created this data set.

### DATASET TYPE

This field identifies the data set type. These first two characters in this field indicate a VSAM (VS), or Non-VSAM (NV) data set profile. The third character indicates whether the profile is a model profile (M) or not (N). Finally, the fourth character indicates whether the profile is for a tape data set (T) or not (N).

### **LEVEL**

The level indicator for the data set. This field is a numeric field.

### **AUDIT**

Indicates the audit flag for the data set. The settings can be: *A* to audit all accesses, *S* to audit successful accesses, *F* to audit failures, or *N* for no auditing.

### **AUD SUCC**

The audit *SUCCESS* flag. The settings can be: *R* to audit successful reads, *U* to audit successful updates, *C* to audit successful control accesses, or *A* to audit successful alter accesses.

### AUD FAIL

The audit FAILURE flag. The settings can be: *R* to audit unsuccessful reads, *U* to audit unsuccessful updates, *C* to audit unsuccessful control accesses, or *A* to audit unsuccessful alter accesses.

## **GLBL AUDIT**

The Global audit options as specified by a user with the AUDITOR attribute. The settings can be: *A*to audit all accesses, *S* to audit successful accesses, *F* to audit failures, or *N* for no auditing.

### **GAUD SUCC**

The GLOBAL audit SUCCESS flag. The setting can be: *R* to audit successful reads, *U* to audit successful updates, *C* to audit successful control accesses, or *A* to audit successful alter accesses.

### **GAUD FAIL**

The GLOBAL audit FAILURE flag. The settings can be: *R* to audit unsuccessful reads, *U* to audit unsuccessful updates, *C* to audit unsuccessful control accesses, or *A* to audit unsuccessful alter accesses

**SECL** The security level of the data set. This field is a numeric field.

## **NUMCTGY**

The number of security categories to which the data set belongs.

### **NUMPGMS**

The number of programs that are authorized to access the data set.

### **NUMUSRS**

The number of users and groups authorized to access the data set.

## **INSTALLATION DATA**

The information that is contained in the data sets DATA field. This installation data can be up to 255 characters.

2. Press PF05 to display the access list of this data set profile (the users and groups).

- 3. Press PF07 to display the programs in the conditional access list.
- 4. Press PF01 to toggle the display (if you are doing a search) and display all the data sets that match the criteria.
- 5. Press PF03 to clear the fields and enter new criteria for a search or LISTDSET.

# **LISTDSET Display Example**

You can view the programs in the conditional access list.

```
Date = 2007/094
Termid = CP24
                      IBM Security zSecure CICS Toolkit
Userid = BCSCGB1
                                                            Time = 11:15:07
                                Listdset =
G , D OR * G
             SYS1.**
Owner = SYS1
               Cre = 05033 Last ref = 05033 Last chg = 05033 Uacc = READ
Alter acc = 000000 Cntrl acc = 000000 Updte acc = 000000 Read acc = 000000
Group ds = Y WARN = N Cre grp = SYS1
                                       Dataset type = NVNN Level = 000
Audit = F Aud Succ = R Aud Fail = R Glbl audit = N Gaud Succ = R Gaud Fail = R
Sec1 = *** Numctgy = 0000 NumPgms = 0000 NumUsrs = 0003
----+---1-----2----+----3-Installation data-5----+----6----+
---+---1-----2----+---3----+---5----+---6---+---7----+---
PF1=Toggle 3=Chgopts 5=Userids 7=Programs 11=Search CLEAR=Main menu
```

Figure 18. LISTDSET Display panel

Now you can choose to do one of the following:

- Display access list entries (PF05, "userids").
- Display conditional access list entries (PF07, "programs").
- Change the search or list options (PF03).
- Return to the main menu (CLEAR).
- If you are doing a search, display all data sets that meet the criteria (PF01).

# Toggling the LISTDSET panel

If you are doing a search, you can toggle the panel and display all the data sets that match the criteria.

### **Procedure**

• To do a search, press PF01. All data sets that match the criteria are displayed.

```
Termid = CP24
                        IBM Security zSecure CICS Toolkit
                                                                Date = 2007/094
Userid = BCSCGB1
                                                                Time = 11:21:14
                                   Listdset =
                SYS1.ZTKTEST
G SYSAPPL.**
G SYS1.BRODCAST
G SYS1.MAN*.**
G SYS1.RACF*.**
G SYS1.ZTKTEST
G SYS1.**
D SYS1.ZTKTEST
CQT064 -End of entries matching this criteria
CQT015 -PF1=Toggle 3=Chgopts ENTER=Next CLEAR=Main Menu
```

Figure 19. LISTDSET Toggle panel

- Choose a PF key for the task you want to to:
  - Change the search or list options (PF03).
  - Return to the main menu (CLEAR).
  - If the panel is full with data sets, display the next panel (ENTER).
  - To perform a LISTDSET on any ID, enter the ID in the LISTDSET field and press PF01.

# Viewing the users authorized, their access authority and access count (LISTDSET USERIDS)

Use the LISTDSET user IDs option to display the users authorized to access the data set, the access authority of the user, and their access count.

# **Procedure**

• Press PF05 from a LISTDSET panel.

```
Termid = CP24 IBM Security zSecure CICS Toolkit Date = 2007/094
Userid = BCSCGB1 Listdset = (USERIDS) Time = 11:22:41

SYSAPPL.**
STCUSER /A/00000 C2POLICE/U/00000 BCSCGB1 /A/00000

PF3=Chgopts 5=Userids 7=Programs 8=Down 9=Datasets ENTER=Next CLR=Main menu
```

Figure 20. LISTDSET USERIDS panel

- Choose a PF key for the task you want to do:
  - Change the search or list options (PF03).
  - Display the programs that can access this data set (PF07).
  - Return to the LISTDSET panel (PF09).
  - Display the next data set if your are doing a search (ENTER).
  - Return to the main menu (CLEAR).

# Viewing the program/userid combination (LISTDSET Programs)

Use the LISTDSET panel to display the program/userid combination that is authorized to access the data set and to display the access authority.

# **Procedure**

• Press PF07 from a LISTDSET panel.

```
Termid = CP24 IBM Security zSecure CICS Toolkit Date = 2007/094
Userid = BCSCGB1 Listdset = (PROGRAMS) Time = 11:23:23

SYS1.RACF*.**
C2RCARLA/* /R

PF3=Chgopts 5=Userids 7=Programs 8=Down 9=Datasets ENTER=Next CLR=Main menu
```

Figure 21. LISTDSET Programs

- Choose a PF key for the task you want to do:
  - Change the search or list options (PF03).
  - Display the access list entries (PF05).
  - Return to the LISTDSET panel (PF09).
  - Display the next data set if you are doing a search (Enter).
  - Return to the main menu (CLEAR).

# Listing the profile for one or more groups (LISTGROUP command)

Use the **LISTGROUP** command to list the profile for a specific group or multiple groups.

### About this task

The user must have access to the zSecure CICS Toolkit command (TOOLKIT.LGRP) and the target group (LGRP.grpname).

### **Procedure**

 To access the LISTGROUP command, press the designated PF key on the main menu.

Figure 22. LISTGROUP panel

### **LISTGROUP**

The ID of the group to be displayed (if performing a listgroup). If a search is being performed, this field can be bypassed, or any characters can be entered in any position as part of the search criteria.

**Note:** If you are performing a normal listgroup, the fields are not used for entries. These other fields are only used as entries if you are doing a search (PF11).

### **SUPGROUP**

The superior group to this group.

## **OWNER**

A user or group that has been defined as the owner of this group.

**UNIV** An indicator if it is a Universal group. The list of users connected to a Universal group only shows those users that have non-standard authorizations within the group.

**CRE** The date this profile was created. The format is *YYDDD*.

UACC The authority of a user to the group if the user is not connected to the group. This field can be JOIN, CONNECT, CREATE, USE or NONE. This field cannot be set using any RACF command or zSecure CICS Toolkit. It must have a value NONE for all groups, except for the fixed group VSAMDSET.

### **TERMUACC**

Indicates if a group or user must be explicitly authorized to access a terminal. This field can be Y or N.

### NUMBER OF SUBGROUPS

The number of subgroups to this group. This field is a numeric field.

## NUMBER OF USERS

The number of users connected to this group. This field is a numeric field. For a Universal group, it only reflects the number of users that have non-standard authorizations within the group.

#### MODEL.

The name of a discrete data set profile to be used as a model for a new *groupname* data sets. This field is an alphanumeric field.

### **INSTALLATION DATA**

The information contained in the data sets DATA field. This information can be up to 255 characters.

- 2. You can either enter a specific group to perform a listgroup on that ID, or enter any character in the field as the search criteria.
  - After entering the search criteria, press **PF11** to start the search.
  - A normal listgroup is performed by entering the group name and pressing **Enter** to open the LISTGROUP panel.
- **3**. Press **PF04** to display the users connected to this group with a DELETEUSER option.
- 4. Press **PF05** to display the users connected to this group.
- 5. Press **PF07** to display the subgroups.
- 6. Use **PF01** to toggle the display (if you are performing a search) and display all the groups that match the criteria.
- Press PF03 to clear the fields and enter new criteria for a search or LISTGROUP.

# LISTGROUP Display Example

Enter a group to be listed or initiate a search to display the panel.

Figure 23. LISTGROUP Display panel

Now you can choose to:

- Display users (PF05).
- Display only users that are also connected to your default group.
- Display subgroups (PF07).
- Change the search or list options (PF03).
- Return to the main menu (CLEAR).
- If you are performing a search, display all groups that meet the criteria (PF01).

# Toggling the LISTGROUP panel

If you are doing a search, you can toggle the LISTGROUP panel and displays all groups that match the criteria.

# **Procedure**

• To perform a search, press PF01. All groups that match the criteria are displayed.

```
Termid = CP24 IBM Security zSecure CICS Toolkit Date = 2007/094
Userid = BCSCGB1 LISTGROUP = SYSADMA Time = 11:24:21

SYSADMA SYSAPPL SYSAUDIT SYSCTLG SYSOPRA SYSPROG SYS1

CQT064 -End of entries matching this criteria CQT015 -PF1=Toggle 3=Chgopts ENTER=Next CLEAR=Main Menu
```

Figure 24. LISTGROUP Toggle panel

- Choose a PF key for the task you want to perform:
  - Change the search or list options (PF03).
  - Return to the main menu (CLEAR).
  - If the panel is full with group names, display the next panel (press Enter).

To perform a listgroup on any name, enter the name in the LISTGROUP field and press **PF01**.

# Listing users for a group (LISTGROUP command, USERIDS option)

You can use the **LISTGROUP** command with the USERIDS option to list all the users connected to a group.

## **Procedure**

 Press PF05 from a LISTGROUP panel to display all the users connected to the group.

Figure 25. LISTGROUP USERIDS panel

- Choose a PF key for the task you want to perform:
  - Change the search or list options (PF03).
  - Display the alternate users display (PF04).
  - Display the subgroups (PF07).
  - Return to the LISTGROUP panel (PF09).
  - Display the next group if performing a search (ENTER).
  - Return to the main menu (CLEAR).

# **Deleting user IDs from a LISTGROUP**

You can use delete one or more user IDs from the list of user IDs connected to a group.

# **Procedure**

• PressPF04 from a LISTGROUP panel to display all the users connected to the group and the option to delete one or more of them.

```
Termid = CP24
                      IBM Security zSecure CICS Toolkit
                                                           Date = 2007/094
Userid = BCSCGB1
                         LISTGROUP = SYSPROG (USERS LIST)
                                                           Time = 11:25:05
S Userid Name
                             Created Last signon
 BCSCGB1 JOHN SMITH
                             05033
_ BCSCWN1  ############## 05033
                                      03126
 BCSCWN2 ############## 05033
                                      02338
PF3=Chgopts 5=Users 8=Down 9=Grps 11=Deluser ENTER=Next CLEAR=Main menu
```

Figure 26. LISTGROUP Userids Delete panel

- Choose a PF key for the task you want to perform:
  - Change the search or list options (PF03).
  - Display the users display (PF05).
  - Display the subgroups (PF07).
  - Return to the LISTGROUP panel (PF09).
  - Display the next group if performing a search (ENTER).
  - Return to the main menu (CLEAR).
- · To delete selected users, enter a D next to the user profile you want to delete and then press PF11. Authority to delete the user profile is controlled by the standard zSecure CICS Toolkit DELUSER authorization.

# Listing the subgroups of a group

You can list all the subgroups of a group.

#### **Procedure**

• Press PF07 from a LISTGROUP panel to display all the subgroups of the group.

```
Termid = CP24
                        IBM Security zSecure CICS Toolkit
                                                                 Date = 2007/094
Userid = BCSCGB1
                           LISTGROUP = SYS1
                                                                 Time = 11:25:21
                                                 (GROUPS)
SYSCTLG VSAMDSET TEST
                           OMVSGRP IMWEB
                                             EXTERNAL EMPLOYEE SPECIAL
DB2
         DSN710
                  UUCPG
                           TTY
                                    ADB210
                                             ADCD
                                                      APS330
BP0110
         CATALOG
                  CBC
                           CEE
                                    CICSTS22 CICSTS23 CRMB
                                                                CSQ520
CSQ530
         CSQ531
                  C2RSERVG DCF140
                                             DSNA
                                                      E0Y
                                                                EUV
                                    DIT130
FAN130
         FAN140
                  FMN410
                           F0N210
                                    GDDM
                                             GIM
                                                      GLD
                                                                GLDGRP
                                                                P390
HFS
         HLA
                  ICQ
                           IGY310
                                    I0E
                                             ISF
                                                      ISP
                                    SMTP
                                             STCGRP
                                                                SYSAPPL
OMFA
         OMF710
                  REVOKE
                           SCPTEST
                                                      SYSADMA
SYSAUDIT SYSOPRA
                  SYSPROG
                           USER
                                    USERCAT
                                             #EMPLOY
                                                      #READ
                                                                AUT220
NFTV
         CDS
                  CTM
                           CMX
                                    CSF
                                             FCN
                                                      FPH
                                                                FUVF
GSK
         ICA
                  IM0
                           IMW
                                    ING
                                             NFS
                                                      BIP210
                                                                BIP501
HPJ200
        IEL330
                  IGY330
                           IXM140
                                    JVA130
                                             JVA140
                                                      AUT230
                                                                IXM160
NETV510 IXGLOGR FMN510
                                    EQA510
                           TOA
                                             IPT110
                                                      FFST
                                                                A0P
IDI510
        ITP110
                  OMVS
                           BCSC
                                    ZTKQA
                                             SLDMVSS
                                                      CRMA
PF3=Chgopts 4=UserD 5=Users 6=Dfltu 8=Down 9=Grps ENTER=Next CLEAR=Main menu
```

Figure 27. LISTGROUP (Subgroups) panel

- Choose a PF key for the task you want to perform:
  - Change the search or list options (PF03).
  - Display the alternate users display (PF04).
  - Display the users (PF05).
  - Display the users also connected to your default group (PF06).
  - Return to the LISTGROUP panel (PF09).
  - Display the next group if performing a search (ENTER).
  - Return to the main menu (CLEAR).

# Listing the profiles for a user ID(LISTUSER command)

You can use the **LISTUSER** command to list the profile for a specific user ID.

# About this task

# **FUNCTION**

## **AUTHORITY**

The user must have access to the zSecure CICS Toolkit command (TOOLKIT.LUSR) and the users default group (LUSR.dfltgrp).

# **Procedure**

1. To access the LISTUSER command, press the designated PF key on the main menu.

```
Termid = CP24
                 IBM Security zSecure CICS Toolkit Date = 2007/094
Userid = BCSCGB1
                       LISTUSER = ******
                                             Time = 11:25:41
 Dfltgrp = ****** Authority = ****** Uacc = ****** Classcnt = ***
 Special = * Operations = * Auditor = * Restr = * Grpacc = * Adsp = *
 Protected = * Uaudit = * Revoke = * Revokedt = **** Resumedt = ****
 Lastacc = ******** Passdate = **** Passint = *** PwTrv = ** Sec] = ***
 SMTWTFS From Till Pwdgen = *** Pwdcnt = *** NumCtgy = **** NumGrp = ****
 ***** *** *** Model = *********************
----+---1----+---2----+---3-Installation data-5----+---6----+----7----+----
**************************
**************************
**************************
******
----+----1----+----2----+----3----+----5----+----6----+---7----+
PF1=Toggle 3=Chgopts 5=Ctgy 6=Segments 7=Groups 11=Search CLEAR=Main menu
```

Figure 28. LISTUSER panel

# **LISTUSER**

The ID of the user to be displayed (if performing a listuser). If a search is being performed, this field can be bypassed, or any characters can be entered in any position as part of the search criteria.

**Note:** If you are performing a normal listuser, the fields are not used for entries. These other fields are only used as entries if you are doing a search (PF11).

#### **NAME**

The user name. A maximum of 20 alphanumeric characters.

If you want to search for a name, or part of a name, anywhere within the name field, use the following format:

To search for *SMITH* anywhere in the name field enter <> *SMITH*. It returns all profiles that have the characters *SMITH* anywhere in the name field. The <> indicates to zSecure CICS Toolkit that the criterion is a different search criterion for this field than if using the wild-card characters of "\*".

#### **OWNER**

A user or group that has been defined as the owner of the user.

# **PASSWORD**

Not used.

**CRE** The date this profile was created. The format is YYDDD.

#### **DFLTGRP**

The name of the default group for the user.

# **AUTHORITY**

This is the users authority within the default group. The possible entries for this field are *ASORGGAT*. The meanings of the subfields are: *A* indicates ADSP, *GA* indicates GROUP AUDITOR, and *T* indicates that terminal access is required.

**UACC** The universal access of the user for the default group. This field can be *ALTER*, *CONTROL*, *UPDATE*, *READ* or *NONE*.

# **CLASSCNT**

The number of classes in which the user is allowed to define profiles.

#### SPECIAL

Indicates if the user has the SPECIAL attribute. This field can be Y or N.

#### **OPERATIONS**

Indicates if the user has the OPERATIONS attribute. This field can be Y or N.

#### **AUDITOR**

Indicates if the user has the AUDITOR attribute. This field can be  $\Upsilon$  or N.

## **RESTR**

This field indicates if the UACC, GAC and ID(\*) do apply for this user. This field can be Y or N.

#### **GRPACC**

Specifies that group data sets created by this user are accessible to other users in the group. This field can be Y or N.

**ADSP** Indicates that new data sets created by this user are automatically protected by discrete profiles. This field can be c.

#### **PROTECTED**

This field indicates if the userid can be used by specification of the password. PROTECTED userids can only be propagated, started, or used through surrogate. This field can be Y or N.

# **UAUDIT**

Indicates if all RACHECKs and RACDEFs issued for the user can be logged. This field can be Y or N.

#### **REVOKE**

Indicates if the REVOKE attribute is set for the user. This field can be Y or N.

# **REVOKEDT**

The date that the user is revoked. The format is YYDDD.

# **RESUMEDT**

The date the user is resumed. The format is YYDDD.

#### LASTACC

The date and time the user last accessed the system by using RACINIT. The format is *YYDDD/HH:MM:SS*. If the user has never logged on, this field contains? in the first position.

# **PASSDATE**

The date the users password was last changed. The format is *YYDDD* or the field is zero if it has been reset.

#### **PASSINT**

The interval that the users password is in effect. This field is a numeric field.

## **PWTRY**

The number of unsuccessful password attempts by this user. This field is a numeric field.

**SECL** The security level of the user. This field is a numeric field.

#### **SMTWTFS**

The days of the week that the user can logon. A 'Y' indicates the user can logon for that day, N indicates the user is restricted for that day.

#### **FROM**

If the user is restricted by time, FROM is the starting time that the user might log on at. The format is *HHMM*. If there are no time restrictions, both FROM and TILL are 0000.

TILL The latest time the user can logon to the system. The format is *HHMM*.

### **PWDGEN**

The current password generation number for the user. This field is a numeric field.

#### **PWDCNT**

The number of old passwords present for this user. This field is a numeric field.

#### **NUMCTGY**

The number of security categories the user has access to. This field is a numeric field.

#### MODEL

The data set profile model for this user. This field is an alphanumeric field.

# **INSTALLATION DATA**

The information contained in the users DATA field. This information can be up to 255 characters.

- 2. You can either enter a specific userid to perform a LISTUSER on that user, or enter any character in the field as the search criteria.
  - After entering the search criteria, press PF11 to start the search.
  - A normal LISTUSER is performed by entering the userid and pressing **Enter**.
- 3. Press PF05 to display the categories for this user.
- 4. Press PF07 to display the groups.
- 5. Use PF01 to toggle the display (if you are performing a search) and display all the users that match the criteria.
- 6. Press PF03 to clear the fields and enter new criteria for a search or LISTUSER.

# LISTUSER Display Example

This example shows what might be displayed if you specify a user ID and press **Enter**, or enter different criteria and press **PF11** to initiate a search.

**Note:** If you enter a full user ID and click **PF11**, you obtain the same results as if you clicked **Enter** because there is only one profile with the specified user ID.

```
Termid = CP24
                     IBM Security zSecure CICS Toolkit Date = 2007/094
Userid = BCSCGB1
                             LISTUSER = BCSCGB2
                                                          Time = 11:25:55
                           Owner = BCSC
Name = GUUS 2ND
                                           Password = ???????? Cre = 05033
Dfltgrp = BCSC
                   Authority =
                                      Uacc = NONE
                                                     Classcnt = 0001
Special = N Operations = Y Auditor = N Restr = N Grpacc = N Adsp = N
Protected = N Uaudit = N Revoke = N Revokedt = **** Resumedt = ****
Lastacc = 07089/09:17:57 Passdate = 07068 Passint = 180 PwTry = 00 Sec1 = ***
SMTWTFS From Till Pwdgen = 006 Pwdcnt = 006 NumCtgy = 0000 NumGrp = 0005
YYYYYYY 0000 0000 Model =
----+---1----+---2----+---3-Installation data-5----+----6----+----7----+----
              <===
----+----5----+---6----+----7----+----
PF1=Toggle 3=Chgopts 5=Ctgy 6=Segments 7=Groups 11=Search CLEAR=Main menu
```

Figure 29. LISTUSER Display panel

From this point, you can choose to:

- Display the categories (PF05).
- Display the groups (PF11).
- Change the search or list option (PF03).
- Return to the main menu (CLEAR).
- If you are performing a search, display all users that meet the criteria (PF01).

# Toggling the LISTUSER panel

You can use the LISTUSER panel to list all the users that match the criteria you enter.

# **Procedure**

• To perform a search, press PF01. All users that match the criteria are displayed.

```
Termid = CP24
                                                                Date = 2007/094
                        IBM Security zSecure CICS Toolkit
Userid = BCSCGB1
                            LISTUSER = B8FU0142
                                                                Time = 11:32:50
    B8FTEST B8FU0000 B8FU0001 B8FU0002 B8FU0003 B8FU0004 B8FU0005 B8FU0006
    B8FU0007 B8FU0008 B8FU0009 B8FU0010 B8FU0011 B8FU0012 B8FU0013 B8FU0014
    B8FU0015 B8FU0016 B8FU0017 B8FU0018 B8FU0019 B8FU0020 B8FU0021 B8FU0022
    B8FU0023 B8FU0024 B8FU0025 B8FU0026 B8FU0027 B8FU0028 B8FU0029 B8FU0030
    B8FU0031 B8FU0032 B8FU0033 B8FU0034 B8FU0035 B8FU0036 B8FU0037 B8FU0038
    B8FU0039 B8FU0040 B8FU0041 B8FU0042 B8FU0043 B8FU0044 B8FU0045 B8FU0046
    B8FU0047 B8FU0048 B8FU0049 B8FU0050 B8FU0051 B8FU0052 B8FU0053 B8FU0054
    B8FU0055 B8FU0056 B8FU0057 B8FU0058 B8FU0059 B8FU0060 B8FU0061 B8FU0062
    B8FU0063 B8FU0064 B8FU0065 B8FU0066 B8FU0067 B8FU0068 B8FU0069 B8FU0070
    B8FU0071 B8FU0072 B8FU0073 B8FU0074 B8FU0075 B8FU0076 B8FU0077 B8FU0078
    B8FU0079 B8FU0080 B8FU0081 B8FU0082 B8FU0083 B8FU0084 B8FU0085 B8FU0086
    B8FU0087 B8FU0088 B8FU0089 B8FU0090 B8FU0091 B8FU0092 B8FU0093 B8FU0094
    B8FU0095 B8FU0096 B8FU0097 B8FU0098 B8FU0099 B8FU0100 B8FU0101 B8FU0102
    B8FU0103 B8FU0104 B8FU0105 B8FU0106 B8FU0107 B8FU0108 B8FU0109 B8FU0110
    B8FU0111 B8FU0112 B8FU0113 B8FU0114 B8FU0115 B8FU0116 B8FU0117 B8FU0118
    B8FU0119 B8FU0120 B8FU0121 B8FU0122 B8FU0123 B8FU0124 B8FU0125 B8FU0126
    B8FU0127 B8FU0128 B8FU0129 B8FU0130 B8FU0131 B8FU0132 B8FU0133 B8FU0134
    B8FU0135 B8FU0136 B8FU0137 B8FU0138 B8FU0139 B8FU0140 B8FU0141 B8FU0142
CQT015 -PF1=Toggle 3=Chgopts ENTER=Next CLEAR=Main Menu
```

Figure 30. LISTUSER Toggle panel

- Choose a PF key for the task you want to perform:
  - Change the search or list options (PF03).
  - Return to the main menu (CLEAR).
  - If the panel is full with userids, display the next panel (ENTER).

To perform a LISTUSER on any ID, enter the ID in the **LISTUSER** field and press **PF01**.

# Listing groups for a user ID (LISTUSER command, GROUPS option)

You can use the **LISTUSER** command with the Groups option to display the groups that a user ID is connected to.

# **Procedure**

• Press **PF07** from a LISTUSER panel to display the groups that a user is connected to.

```
Termid = CP24 IBM Security zSecure CICS Toolkit Date = 2007/094 Userid = BCSCGB1 LISTUSER = BCSCGB1 (Groups) Time = 11:33:30

BCSC #READ P390 SYSAUDIT SYSPROG CRMA CRMB

PF3=Chgopts 5=Ctgy 6=Segment 7=Group 8=Down 9=User ENTER=Next CLEAR=Main menu
```

Figure 31. LISTUSER GROUPS panel

- Choose a PF key for the task you want to perform:
  - Change the search or list options (PF03).
  - Display the categories for this user (PF05).
  - Return to the LISTUSER panel (PF09).
  - Display the next user if performing a search.
  - Return to the main menu (CLEAR).

# Listing categories for a user ID (LISTUSER command, Categories option)

You can use the LISTUSER command with the Categories option to list the categories that a user ID is connected to.

# **Procedure**

• PressPF05 from a LISTUSER panel to display the categories that a user is connected to.

Figure 32. LISTUSER (Categories) panel

- Choose a PF key for the task you want to perform:
  - Change the search or list options (PF03).
  - Display the groups for this user (PF07).
  - Return to the LISTUSER panel (PF09).
  - Display the next user if performing a search.
  - Return to the main menu (CLEAR).

# Listing the TSO and CICS segments for a user ID (LISTUSER command, Segments option)

You can user the **LISTUSER** command with the Segments option to list the TSO and CICS segments for a user ID.

# **Procedure**

• Press **PF06** from a LISTUSER panel to display the TSO and CICS segments for the user.

Figure 33. LISTUSER (Segments)

• Press **PF08** to display the OMVS and WORKATTR segments. Pressing **PF08** again scrolls up to the previous segment display.

```
Termid = CP24
                  IBM Security zSecure CICS Toolkit Date = 2007/094
Userid = BCSCGB1
                       LISTUSER = BCSCGB2 (Segments-2) Time = 11:35:00
OMVS
UID
       = 0000002009
Home
Program =
                                     CPUTimeMax =
ASSizeMax =
FileProcMax =
                                     MMapAreaMax =
ProcUserMax =
                                      ThreadsMax =
MemLimit
                                      SHMemMax
WORKATTR
Name = JOHN SMITH
Account =
Bldg =
Dept = CICS TOOLKIT DEVELOPMENT
Room = ANNEX-1
Addr2 = THE NETHERLANDS
Addr3 =
 Addr1 = 'T ZANDT LABS
Addr4
PF3=Chgopts 5=Ctgy 6=Segment 7=Group 8=Up 9=User ENTER=Next CLR=Main menu
```

Figure 34. LISTUSER: OMVS and WORKATTR panel

- Choose a PF key for the task you want to perform:
  - Change the search or list options (PF03).
  - Display the groups for this user (PF07).
  - Return to the LISTUSER panel (PF09).
  - Display the next user if performing a search.
  - Return to the main menu (CLEAR).

# Granting or removing access to a resource (PERMIT command)

You can use the **PERMIT** command to grant or remove access to a resource.

# About this task

The resource might be in:

- 1. One of the resource classes defined in the SIT for this run of CICS or
- 2. Any other general resource class or the DATASET class.

The user must have access to the zSecure CICS Toolkit command (TOOLKIT.PEMT) and the default group of the user ID or group (PEMT.dfltgrp)

#### and

If the resource is in a class defined in the SIT, the user must also have access to the resource, at a level equal to or higher than the level of access that is being given. After the PERMIT has been completed, the resource classes must be recreated in order to have immediate effect. zSecure CICS Toolkit does not provide a way for issuing the required **SETROPTS REFRESH** command.

If the resource is in any other class, the user must also have authority to issue PERMIT commands in that class (PEMX.classname), and also to the resource, at a level equal to or higher than the level of access that is being given.

# **Procedure**

1. To access the **PERMIT** command, press the designated **PF** key on the main menu.

```
Termid = CP24
                       IBM Security zSecure CICS Toolkit
                                                                Date = 2007/094
Userid = BCSCGB1
                                                                Time = 11:35:10
                                       Permit
   User/Grp =
                            Rsrclass =
    Resource =
                      <===
   Delete = N
                Access = R (R=Read, N=None, U=Update, A=Alter, C=Control)
    Specify "Delete = Y" to remove the user from the access list
CQT029 -Enter userid/group name and resource
PF5=Update ENTER=Redisplay CLEAR=Main menu
```

Figure 35. PERMIT panel

# **USERID**

The name of the user or group to be granted access (or removed).

# RESOURCE

The name of the resource (for example, CEMT if it was the transaction CEMT).

#### **RSRCLASS**

The resource class name. If blank, the value of the XTRAN parameter specified in the SIT is used.

#### DELETE

Specify Y in this field to remove a user or group from the access list for this resource.

#### **ACCESS**

Specify R for READ access or N for NONE, U for update, A for alter or C for control. If N is specified, the user must have a minimum of READ authority to issue the command.

2. Update or specify the information and press PF5. The user executing the PERMIT command must have access to the resource that is being altered. For example, if access is being given to CEMT, the user must have access to CEMT. If DELETE is specified as Y, the user executing the command must still have access to the resource. The level of access required is whatever specified in the ACCESS field.

# Maintaining associations (RACLINK command)

You can use the **RACLINK** command to define, list, undefine, or approve user associations.

# About this task

The **RACLINK** command only works with local nodes. Independent of the value of the NODE specified on the panel, zSecure CICS Toolkit assumes it to be the name of the local node.

The user must have access to the zSecure CICS Toolkit command (TOOLKIT.RACL). To issue a **RACLINK** for a different user, the user must have RACF Special, TOOLKIT.SPEC or access to the default group of the user (RACL.dfltgrp).

# **Procedure**

 To access the RACLINK command, press the designated PF key on the main menu.

```
Termid = CP24
                        IBM Security zSecure CICS Toolkit
                                                                Date = 2007/094
Userid = BCSCGB1
                          RACLINK =
                                     BCSCGB1
                                                                Time = 11:37:03
                                              ) <= Password(optional)
  ---TYPE--- --NODE-- -USERID- PWD
                                                          Created by YYYY/MM/DD
                               Sync
                                      Status
             IDFX
  PEER OF
                      IBMUSER NO
                                      ESTABLISHED
                                                          BCSCGB1
                                                                     2007/04/04
  PEER OF
             IDFX
                                      ESTABLISHED
                                                                     2007/04/04
                      BCSCGB2 NO
                                                          BCSCGB1
                      BCSCGB2 NO
 PFFR OF
             OBI X
                                      ESTABLISHED
                                                          BCSCGB1
                                                                     2007/04/04
PF5=Update 8=Down ENTER=List CLEAR=Main menu
```

Figure 36. RACLINK panel

**TYPE** The type of association. It can be PEER or MANAGED.

#### NODE

The name of the node where the association is defined.

# **USERID**

The user that the association is being defined for.

## PWD SYNC

Specifies if the association has password synchronization or not (enter *YES* or *NO*)

# PASSWORD

Optional parameter. The password for the user specified.

- 2. In the field RACLINK =, enter the user for which the command is being issued. Press **Enter** to list the associations for that user.
- 3. Enter a U to the left of an association and then press PF05 to cause it to be undefined.
  - The association needs to be for your own ID, or you need system special, TOOLKIT.SPEC or RACL.dfltgrp.
  - If the association is awaiting approval and it is your own ID (or you have system special or zSecure CICS Toolkit special), you can approve it by entering A to the left of it and pressing PF05.
  - In the preceding display, a new association is about to be defined. After the user presses the PF5 key, the new association is defined. The D must be present to indicate a DEFINE.
  - The association is implicitly approved if a valid PASSWORD was provided or the issuer of the command has RACF SPECIAL, TOOLKIT.SPEC or RACL.dfltgrp.
  - To define a new user association, you need access to the normal RACLINK authorizations as defined for the TSO RACLINK command. These authorizations are RACLINK.DEFINE.nodename and RACLINK.PWSYNC.nodename.

# Listing and maintaining profiles in a general resource class (RALTER / RDEFINE / RDELETE commands)

You can use the **RALTER**, **RDEFINE**, and **RDELETE** commands to list and maintain profiles in a general resource class defined in the CDT.

# About this task

The user must have access to the zSecure CICS Toolkit command (TOOLKIT.RALT / TOOLKIT.RDEF / TOOLKIT.RDEL, depending on the command being performed) and to the general resource class (RLST.cdtclass in addition to RALT.cdtclass / RDEF.cdtclass / RDEL.cdtclass).

# **Procedure**

1. To access the RALTER / RDEFINE / RDELETE command, press the designated PF key on the main menu.

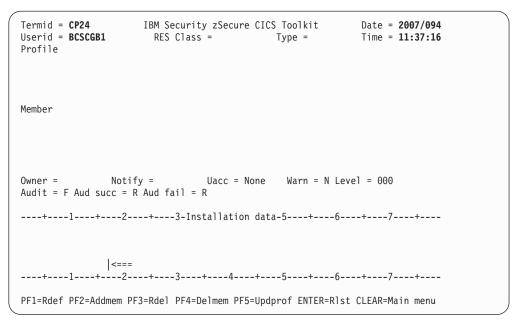

Figure 37. RALTER / RDEFINE / RDELETE panel

## **RDEFINE**

To define a new profile/resource, all fields are required, except for the installation data. After entering these information, press **PF01** to perform the **RDEFINE**.

#### **RDELETE**

To delete a profile/resource, enter the CLASS and PROFILE names and press **PF03**.

# **RALTER**

Allows you to add a new member to a group (ADDMEM), delete a member from a group (DELMEM), or update the profile information (UPDPROF). The information required depends on the subcommand being performed.

# ADDMEM

Requires the CLASS, PROFILE and MEMBER to be added. Press **PF02** to complete the ADDMEM.

#### **DELMEM**

Requires the CLASS, PROFILE and MEMBER to be deleted. Press **PF04** to delete the member.

#### **UPDPROF**

Requires all fields, except for the installation data. By entering the CLASS and PROFILE fields and pressing Enter, all the current entries for each field display. These entries can then be over stepped. Press PF05 to complete the update.

2. Specify the values for the action you want to perform using the field descriptions in step 1, then press the corresponding **PF** key to initiate the change.

# Removing user IDs or groups from a group (REMOVE command)

You can use the **REMOVE** command to remove user IDs or groups from a group. User IDs cannot be removed from their default group.

## About this task

The user must have access to the zSecure CICS Toolkit command (TOOLKIT.REMV) and the target group (REMV.grpname).

# **Procedure**

 To access the REMOVE command, press the designated PF key on the main menu.

```
Termid = CP24 IBM Security zSecure CICS Toolkit Date = 2007/094 Userid = BCSCGB1 Time = 11:37:31

Userid Group
Remove = Group =

CQT016 -Enter userid and group name PF5=Update ENTER=Redisplay CLEAR=Main menu
```

Figure 38. REMOVE panel

2. To remove a user from a group, enter the user and group name as indicated and press **PF05**. Users cannot be removed from their default group.

# Listing the profiles for a general resource class (RLIST command)

You can use the **RLIST** command to list the profiles for a general resource class defined in the CDT.

## About this task

The user must have access to the zSecure CICS Toolkit command (TOOLKIT.RLST) and the general resource class (RLST.cdtclass).

## **Procedure**

1. To access the **RLIST** command, press the designated **PF** key on the main menu.

```
IBM Security zSecure CICS Toolkit
Rlist class = Type =
Termid = CP24
                                                  Date = 2007/094
Userid = BCSCGB1
                                                 Time = 11:37:41
                          Profile
Owner = ****** Dte = **** Last ref = **** Last chg = **** Uacc = *****
Audit = * Aud succ = * Aud fail = * Notify = ******* Warn = * Level = ***
Glbl Audit = * Gaud Succ = * Gaud Fail = * Secl = ***
Members = **** NumUsrs = **** Condacc = ****
----+---1----+---2----+---3-Installation data-5----+---6----+----7----+----
**********************************
*******************************
**************************
*******
----+----5----+----6----+----7----+----
PF1=Toggle 3=Chgopts 5=Members 7=Users 9=Condacc 11=Search CLEAR=Main menu
```

Figure 39. RLIST panel

#### **RLIST CLASS**

This is the name of the resource class to be displayed. It must be a valid entry in the RACF Class Descriptor Table.

**TYPE** This defines the class as being a member (TYPE=M) or group (TYPE=G) class. It is provided as information only and is not used as input for a list or search.

#### **PROFILE**

The name of the profile to be displayed. Enter the name of the profile to be displayed in this field. If a search is being performed, this field can be bypassed, or any characters can be entered in any position as part of the search criteria. This field can be up to 246 characters in length.

**Note:** If you are only performing an **RLIST**, the rest of the fields are ignored. The remaining fields are only used as input when doing a search (PF11).

# OWNER

A user or group that has been defined as the owner of the profile.

**DTE** The date this profile was created. The format is *YYDDD*.

# LAST REF

The date the data set was last referenced. The format is YYDDD.

## LAST CHG

The date the profile was last updated. The format is *YYDDD*.

**UACC** The universal access for the profile. This field can be ALTER, CONTROL, UPDATE, READ or NONE.

#### **AUDIT**

Indicates the audit flag for the profile. The settings can be: A to audit all accesses, S to audit successful accesses, F to audit failures, or N for no auditing.

#### **AUD SUCC**

This is the audit SUCCESS flag. The settings can be: R to audit successful reads, U to audit successful updates, C to audit control accesses, or A to audit successful alter accesses.

## **AUD FAIL**

This is the audit FAILURE flag. The settings can be: R to audit unsuccessful reads, U to audit unsuccessful updates, C to audit unsuccessful control accesses, or A to audit unsuccessful alter accesses.

#### NOTIFY

The user to be notified when access is denied to this profile.

#### WARN

Indicates if the profile is in warning mode. This field can be Y or N.

#### **LEVEL**

The level indicator for the data set. This field is a numeric field.

#### **GLBL AUDIT**

The Global audit options as specified as by a user with the AUDITOR attribute. The settings can be: A to audit all accessed, S to audit successful accesses, F to audit failures, or N for no auditing.

# GAUD SUCC

This is the GLOBAL audit SUCCESS flag. The settings can be: R to audit successful reads, U to audit successful updates, C to audit successful control accesses, or A to audit successful alter accesses.

#### **GAUD FAIL**

This is the GLOBAL audit FAILURE flag. The settings can be: R to audit unsuccessful reads, U to audit unsuccessful updates, C to audit unsuccessful control accesses, or A to audit unsuccessful alter accesses.

**SECL** The security level of the profile. This field is a numeric field.

### **MEMBERS**

The number of members in this profile, if it is a group profile.

### **NUMUSRS**

The number of users and groups authorized to access the profile. This field is a numeric field.

## **CONDACC**

The number of user/groups on the conditional access list. This field is a numeric field.

#### **INSTALLATION DATA**

The information contained in the DATA field of the profile. It can be up to 255 characters.

# 2. You can choose to:

- Display the users/groups with access to the profile (PF07).
- Display users/groups on the conditional access list (PF09).
- If the resource class is a group class, as indicated by the TYPE= field, display the members in the profile (PF05).

When displaying members, users, or the conditional access list, you can use **PF08** page down if there is more than one panel to be displayed.

# **RLIST Display Example**

This example shows what is displayed when you enter a profile to be listed.

If you enter a profile to be listed, or initiate a search, the next panel is displayed as follows.

Figure 40. RLIST Display panel

From this point, you can choose to:

- Display the members (PF05).
- Display the users (PF07).
- Display the conditional access list (PF09).
- Change the search or list options (PF03).
- Return to the main menu (CLEAR).
- If you are performing a search, display all profiles that meet the criteria (PF01).

# Listing the members in a profile (RLIST command, MEMBERS option)

You can use the **RLIST** command with the Members option to list the members in a profile.

### **Procedure**

Press PF05 from an RLIST panel to display the members in profile.

```
Termid = CP24
                        IBM Security zSecure CICS Toolkit
                                                                Date = 2007/094
                                   Rlist = (MEMBERS)
Userid = BCSCGB1
                                                               Time = 11:38:12
CICSA.CAT1
CICSA.CRTP
CICSA.CPIR
CICSA.CATA
CICSA.CATD
CICSA.CDBD
CICSA.CDBF
CICSA.CDBO
CICSA.CDBQ
CICSA.CDTS
CICSA.CESC
CICSA.CESD
CICSA.CEX2
CICSA.CFCL
CICSA.CFOR
CICSA.CFQR
CICSA.CFQS
CICSA.CFTL
CICSA.CFTS
PF1=Toggle 3=Chgopts 5=Memb 7=User 8=Down 9=Condacc ENTER=Next CLEAR=Main menu
```

Figure 41. RLIST Members panel

- From this point, you can choose to:
  - Display the users (PF07).
  - Display the conditional access list (PF09).
  - Change the search or list options (PF03).
  - Return to the main menu (CLEAR).
  - If you are performing a search, display the next profile (ENTER).

# Listing user IDs in a profile and the access they have (RLIST command, USERS option)

You can use the RLIST command with the Users option to list the user IDs in the profile and the access they have.

# **Procedure**

• Press PF07 from an RLIST panel to display the users in the profile and the access they have.

```
Termid = CP24 IBM Security zSecure CICS Toolkit Date = 2007/094 Userid = BCSCGB1 Rlist = (USERS) Time = 11:38:23 CICSA.CAT1

IBMUSER /A CICSA /R CICSASTC/R

PF1=Toggle 3=Chgopts 5=Memb 7=User 8=Down 9=Condacc ENTER=Next CLEAR=Main menu
```

Figure 42. RLIST Users panel

- From this point, you can choose to:
  - Display the members (PF05).
  - Display the conditional access list (PF09).
  - Change the search or list options (PF03).
  - Return to the main menu (CLEAR).
  - If you are performing a search, display the next profile (ENTER).

# Listing users/groups in the conditional access list for a profile (RLIST command, CONDACC option)

You can use the **RLIST** command with the Conditional Access option to list the users/groups in the conditional access list for the profile.

# **Procedure**

• Press **PF09** from an RLIST panel to display the user/groups in the conditional access list for the profile.

```
Termid = CP24
                       IBM Security zSecure CICS Toolkit
                                                              Date = 2007/094
                                                              Time = 11:39:04
Userid = BCSCGB1
                                  Rlist = (CONDACC)
CICSA.CAT1
BCSC
        /R-TERMINAL=D20AK021
PF1=Toggle 3=Chgopts 5=Memb 7=User 8=Down 9=Condacc ENTER=Next CLEAR=Main menu
```

Figure 43. RLIST Conditional Access panel

- From this point, you can choose to:
  - Display the members (PF05).
  - Display the users (PF07).
  - Change the search or list options (PF03).
  - Return to the main menu (CLEAR).
  - If you are performing a search, display the next profile (Enter).

# Listing, adding, updating, or removing the USRDATE fields from a profile (USRDATA command)

You can use the USRDATA command to list, add, update, or remove the USRDATA fields from a user profile.

# About this task

The user must have access to the zSecure CICS Toolkit command (TOOLKIT.USRL), the userid (USRU.dfltgrp), and the USRDATA name (USRN.usrdata-name). For the ADD, UPDATE and DELETE subfunctions, access to the corresponding command profile is required (TOOLKIT.USRA for ADD and UPDATE or TOOLKIT.USRD for **DELETE**).

# **Procedure**

1. To access the USRDATA command, press the designated PF key on the main menu.

```
Termid = CP24
                        IBM Security zSecure CICS Toolkit
                                                                 Date = 2007/094
Userid = BCSCGB1
                                                                 Time = 11:39:16
                                     USRDATA
Fill in Profile and ENTER. For Add, fill in fields, select A and PF5
  Class = USER
                   Profile =
USRDATA
 Name =
                   Value =
                                           |<===
                   (Use S/L and ENTER for details, or D and PF5 for delete)
CQT018 -Enter userid
PF5=Update 8=Down ENTER=List CLEAR=Main menu
```

Figure 44. USRDATA panel

- 2. To display USRDATA of a user, enter the user ID and press Enter.
  - The USRDATA names and the first 64 characters of the corresponding values display on the bottom part of the panel.
  - If more USRDATA names are present than fit on the panel, press **PF8** to scroll down.
  - For an untruncated display of one USRDATA value, use the \$ (or L) command in front of the wanted USRDATA name/value and press Enter.

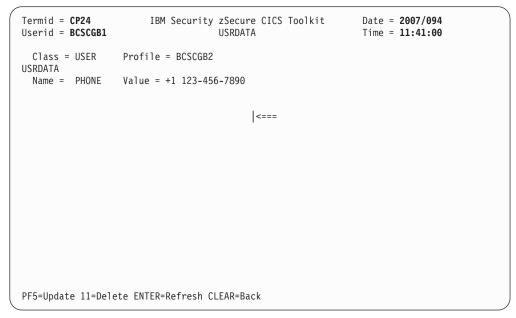

Figure 45. USRDATA Display panel

3. To add USRDATA for a user, enter the name and value of the USRDATA, then enter an A in the field in front of the CLASS and press PF05. You can also use

- this same method to delete or update USRDATA fields from selection of a D or U in this command field. This latter method is an alternative to the preferred methods described here.
- 4. To delete one of the displayed USRDATA name/value pairs, use either of the following methods:
  - Use the **D** command in front of the USRDATA you want, and press **PF05**.
  - Use the S or L line command to display the USRDATA value, followed by PF11 on the detail panel.
- 5. To update existing USRDATA values, go to the detail panel obtained by using \$ (or L) in front of the listed USRDATA name. On the detail panel, type over the value with the new value and press PF05.

# Chapter 6. zSecure CICS Toolkit exit points specifications

In the EXITPGM parameter in CQTPCNTL, you can specify a program that is to receive control whenever the main zSecure CICS Toolkit transaction (normally RTMM) terminates and returns control to CICS.

Control is passed to the EXITPGM through the XCTL command. zSecure CICS Toolkit does not receive control again after the EXITPGM, which includes a return code and the data, if any, that was sent to the user's panel. The format of the COMMAREA is as follows:

| EXITRC   | DC CL1   | Return Code  0 = CICS Toolkit transaction has terminated  1 = Signon transaction failed or was terminated with the clear key  3 = Signon completed. User was signed-on at a second terminal but was not authorized (did not have access to TOOLKIT.DUPE and DUPEUSER checking is in effect).  4 = Signon completed.Same as 3, but terminal logged off CICS.  5 = Signon completed. No CICS segment found for user.  6 = Signon completed. CICS segment was found for user. |
|----------|----------|----------------------------------------------------------------------------------------------------|
| *        |          | 7 = Signon completed. Error in installation<br>data being used for operator information.                                                                                                    |
| EXITDATA | DC CL335 | Data sent to users screen from signon or CICS Toolkit transaction termination. If the return code is 0, this field is only 79 bytes in length. For any other return code, this field will contain the data, if any, that was sent to the terminal user.                                                                                                    |

A sample EXITPG is provided in the SCQTSAMP pds as member CQTXSNEX.

# **Chapter 7. Application programming interface (API)**

The zSecure CICS Toolkit Applications Programming Interface allows users to access the RACF database directly from a CICS application program. No special knowledge of RACF or its database format is required and the applications do not need to run authorized.

Using the API, an installation can tailor the zSecure CICS Toolkit panels to suit their own requirements, or produce different types or reports. zSecure CICS Toolkit ensures that only authorized users access the RACF database. The same rules apply when using the API as for using zSecure CICS Toolkit. The user executing a transaction that is using the API must be authorized to the zSecure CICS Toolkit commands used. If requesting user information, the user must have access to the default group of the user profile being displayed. For more information about this subject, see Chapter 5, "The zSecure CICS Toolkit command interface," on page 35.

Using the API is a procedure that only requires the CICS application program to call the interface module, CQTPAPI0, and pass certain parameters to it in a COMMAREA. These parameters inform zSecure CICS Toolkit of the command being requested and also provide the storage area where the requested information is returned.

For compatibility reasons, the CQTPAPI0 program has an alias CRTKAPI. Although both names refer to the same module, use the new name, CQTPAIP0, in all applications.

For any option used to alter profiles, SMF records are produced, indicating the changes and who changed them. These records show up in your normal RACF reports.

The SMF records all show the value TOOLKIT\* in the SMF80UID field. This special value is used to indicate that the record was produced as part of a zSecure CICS Toolkit function.

zSecure CICS Toolkit does not cause the CICS main task to wait while it is reading or updating the RACF database. All these commands are processed by the zSecure CICS Toolkit subtasks, leaving CICS free to continue with normal transaction processing. This CICS region does not run in an authorized state at any time, in keeping with the IBM statement of integrity.

# Command requests using the COMMAREA

The COMMAREA is the way zSecure CICS Toolkit is informed of the command being requested. The size of the COMMAREA varies depending upon the command being executed. In all cases, there is a common header, followed by specific information for the relevant command.

The format of the header is as follows:

| API_FUNCT   | DC CL4 | This field specifies the command being requested. |
|-------------|--------|---------------------------------------------------|
| *           |        | being requested.                                  |
| API_RC<br>* | DC XL1 | A one byte hexadecimal return code.               |

| *       |    |      |                                 |
|---------|----|------|---------------------------------|
| API_MSG | DC | CL79 | The message that would normally |
| *       |    |      | be displayed on the terminal if |
| *       |    |      | the user was using the standard |
| *       |    |      | Toolkit transaction is returned |
| *       |    |      | in this field.                  |

The application program invokes the API using a standard CICS LINK command: EXEC CICS LINK PROGRAM('COTPAPIO')COMMAREA(APICOMM) LENGTH(APILEN)

If a COMMAREA is not passed, CTKAPI just returns to the caller without any further processing. If an error is detected in the COMMAREA layout, either the length or the command requested is invalid. Or, the user is not authorized to the zSecure CICS Toolkit COMMAND and the API sets API\_RC with a return code, indicating the nature of the error. The possible return codes are:

#### RETURN CODE

X'00' COMMAREA is correct

X'01' An invalid command was requested. Check the parameter specified in API FUNC and verify that it is correct.

X'02' The length of the COMMAREA is too small for the requested command.

X'03' The user is not authorized to use this zSecure CICS Toolkit COMMAND or is not signed on at the terminal.

X'04' There was no profile protecting the TOOLKIT.function resource. An authorization decision could not be made, and the API function was not executed.

X'05' Internal error, contact Technical Support

If the commarea passed to the API is correct, but the function fails for some other reason, the API\_RC contains the value x'00'. The function-specific return code field (typically called API\_function\_RC) contains an error indicator. Most API-functions use the value -1 as indicator that an error occurred. The field API\_MSG contains the error message describing the failure. Here are the examples of these messages:

- CQT039 is for the **ALTUSER** command if the specified ID does not exist.
- CQT080 is for the **LIST** commands if the requested profile cannot be found.

For the complete text of the error messages, see the IBM Security zSecure: Messages Guide.

All fields in the COMMAREA must be padded with blanks unless indicated otherwise in the documentation.

# Change the authorized user

To execute a command through the API, the userid associated with the task must be authorized to the zSecure CICS Toolkit command. This userid is normally the one for the user logged on at the terminal or the CICS default user. You might specify a different userid to be the authorized user.

To change the authorized user, make the following definition in the first 24 bytes of the API-MSG area before calling CQTPAPI0:

Table 7. API-MSG definition to change the authorized userid

| API Message Variable | Value            | Description                                   |
|----------------------|------------------|-----------------------------------------------|
| API_MSG_USERAUTH     | DC CL8'USERAUTH' | A constant of USERAUTH                        |
| API_MSG_USERID       |                  | The USERID to be used as the authorized user. |
| API_MSG_PASSWORD     | DC CL8'password' | The PASSWORD for the user.                    |

If the password is incorrect for the user, the command fails and the appropriate message is returned to the calling program.

# Perform a search

A search of the RACF database can be performed using the **LISTUSER**, **LISTGROUP**, **LISTDATASET**, and **RLIST** commands.

The COMMAREA for each of these commands contains a one-byte code field. It indicates whether a search is being performed, if the next profile must be retrieved, or if other information about the profile is required.

When a search is requested, the profile attribute fields in the COMMAREA must be padded with asterisks. The search mask can be any combination of valid characters or letters in any combination of fields. When zSecure CICS Toolkit finds a match, it returns the profile information into the COMMAREA. To retrieve the next profile that matches the search criteria, set the code field in the COMMAREA to N (next) and call the API. The profile itself must not be padded with asterisks, but instead must be padded with blanks (x'40'), nulls (x'00') or underscores (x'6D'). The reason for this exception to the general masking rule, is to allow a specific search for profiles containing generic characters.

As zSecure CICS Toolkit returns the profile information into the COMMAREA, you must build the search mask in working storage and move it to the COMMAREA before each call to the API. There is also an API\_RESERVED field used by the API during a search and the contents of this field must be preserved between calls.

To retrieve all profiles (for example, all user profiles), the search mask must be all asterisks. Initiate the search by specifying S in the code field. You can then retrieve the rest of the profiles by setting the code field to N. Continue to call the API until a non-zero return code is returned. The API\_MSG field also contains a message indicating that there are no more profiles matching the criteria or that you have reached the end of the RACF database. Remember to recreate the search mask before each call.

# Implementing field or record level security

Field or record level security can be implemented by using the API resource authorization checking capabilities, especially when using resource names of up to 246 bytes.

# About this task

By defining resource names that represent a particular field or record within a file, access to those records/fields can be restricted. An application program can call the

API to verify the access authority of a user and determine what action must be taken. The action includes updating the record, displaying the record, updating the field, blanking out the field, and so on.

An example might be for a file with a DDNAME of PAYFILE, whose keys are social security numbers.

# **Procedure**

- Define the DDNAME and social security numbers to RACF: RDEFINE RSRCLASS PAYFILE.999-99-999 UACC(NONE)
- Permit the user to the record:
   PERMIT PAYFILE.999-99-999 CLASS(RSRCLASS) ID(USERIDA) ACC(READ)

#### What to do next

The application can now call the API to perform a resource access check and determine the users' level of access to the record/field.

# **Access Authority Check function**

You can use the Access Authority Check function to determine if a user has access to one or more resources. No authority is required.

#### **COMMAREA**

Minimum size 99 bytes.

In your application, use the CQTMAPIA or CQTMAPIC mapping macros (copybooks) provided in the SCQTMAC library. Example:

```
API FUNC
              DC CL4'RSRC'
                             FUNCTION code for access check
              DC XL01'00'
API RC
                              Return code
API MSG
              DC CL79''
                             Message area
API RSRC NAMES DC XCL14
                              This is a list of resources for
                              which the access authority of the user
                              signed on at the terminal is to be checked.
                              The size of this field depends on the
                              number of resources being checked. Each
                              resource name requires thirteen bytes,
                              padded with blanks, followed by a one byte
                              return code field.
                              The return code field may also specify the
                              level access to be checked. This may be
                              'R' (read), 'U' (update), 'C' (control) or
                              'A' (alter). Read is the default.
                              For example to check the users access to
                              AUDIT and PAYROLL the following
                              entries could be coded.
              DC CL13'AUDIT'
                                 First resource name
              DC XL1'00'
                                 Return Code
              DC CL13'PAYROLL' Next resource name
              DC XL1'00'
                                Return Code
              DC XL1'FF'
                              The last field in the COMMAREA
                             must be a one byte field containing X'FF',
                              indicating the end of the list of
                              resource names.
```

The resource class used when making the access check is that specified in the RSRCLASS parameter in CQTPCNTL.

If a prefix has been specified for application resource names (see the CICSAPPL parameter of CQTPCNTL), it is used to prefix the resource names passed to CQTPAPIO. Refer to Chapter 4, "Application security management," on page 29 for more information about application security and defining resources to RACF.

SMF records are produced depending on the AUDIT parameters specified for the resources. If you want to suppress the ICH408I messages on the system console and the CICS log, you can specify the value S in the API\_RC field. Specifying the value results in suppression of possible access violation messages, while still creating SMF records about these violations.

The return codes are a 1-byte hexadecimal field with the following meanings:

#### RETURN CODE

**X'00'** Access allowed to resource.

**X'04'** The resource is not defined to RACF.

**X'08'** The user is not authorized to use the resource.

**X'0C'** RACF is not active.

X'10' FRACHECK installation exit error.

**X'14'** RACF is not installed or at the wrong level.

# **Access Authority Check (Extended) function**

You can use the Access Authority Check (Extended) function to check if a user has access to one or more resources. No authority is required.

## **COMMAREA**

The minimum size is 348 bytes.

In your application, use the CQTMAPIA or CQTMAPIC mapping macros (copybooks) provided in the SCQTMAC library. Example:

| API_FUNC<br>API_RC<br>API_MSG<br>* | DC | CL4'RSRX'<br>XL01'00'<br>CL79'' | Function code for access check<br>Return code<br>Message area                                                                                                    |
|------------------------------------|----|---------------------------------|----------------------------------------------------------------------------------------------------|
| API_RSRX_USERID  * * * *           | DC | CL8                             | Specify the USERID to be used to perform third party authorization checking.  If blank the ACEE of the user Signed on at the terminal is used.                                                                                                    |
| API_RSRX_CLASS  *  *  *  *  *  *   | DC | CL8                             | This field may be used to specify the resource class to be used the access checks. If used, it overrides the definition x for RSRCLASS in CQTPCNTL. It must be x a valid class defined in the SIT unless a userid has been specified in API_RSRX_USERID. In this case any class may be specified. |
| * API_RSRX_NAMES  * * * * * *      | DC | XCL247                          | This is a list of resources for which the access authority of the user signed on at the terminal is to be checked.  The size of this field depends on the number of resources being checked. Each resource name requires 246 bytes, padded with blanks, followed by a one byte return code field. |
| * * *                              |    |                                 | The return code field may also specify the level of access to be checked.                                                                                                    |

```
This may be: 'R' (read), 'U' (update), 'C' (control) or 'A' (alter).
                                    Read is the default.
API RSRX ACC
                   EQU API RSRX NAMES+246,1
                                   The access level
                                    For example to check the users access to
                                    AUDIT and PAYROLL the following entries
                                    could be coded.
                   DC CL246'AUDIT'
                                        First resource name
                  DC XL1'00'
                                        Return Code
                  DC CL246'PAYROLL' Next resource name
                   DC XL1'00'
                                        Return Code
                   DC XL1'FF'
                                   The last field in the COMMAREA must be a
                                   one byte field containing X'FF'
                                    indicating the end of the list of
                                    resource names.
```

The resource class used when making the access check is that specified in the RSRCLASS parameter in CQTPCNTL. If specified, the value in API\_RSRX\_RSRCLASS overrides that in CQTPCNTL.

If a prefix has been specified for application resource names (see the CICSAPPL parameter of CQTPCNTL), it is used to prefix the resource names passed to CQTPAPI0. Refer to Chapter 4, "Application security management," on page 29 for more information about application security and defining resources to RACF.

SMF records are produced depending on the AUDIT parameters specified for the resources. If you want to suppress the ICH408I messages on the system console and the CICS log, you can specify the value N in the API\_RC field. Specifying the value results in Suppression of possible access violation messages, while still creating SMF records about these violations.

The return codes are a 1-byte hexadecimal field with the following meanings:

# **RETURN CODE:**

X'00' Access allowed to resource.

X'04' The resource is not defined to RACF.

X'08' The user is not authorized to use the resource.

X'0C' RACF is not active.

X'10' FRACHECK installation exit error.

X'14' RACF is not installed or at the wrong level.

# **Resource Profile List function**

You can use the Resource Profile List function to provide a list of the profiles accessible to a user. No authorization is required.

You can use a function provided through the zSecure CICS Toolkit API for high-performance listing of all authorized profiles in a specified resource class. This API provides an alternative to the combined SEARCH and RLIST interfaces. You can use it to list all profiles in the specified resource class to which a user has access at a certain level. Internally, the API is based on high-performance RACF functions like the Profile Name List function (IRRPNL00) and the fast authorization checking function (RACROUTE REQUEST=FASTAUTH). This function is available only through the API.

#### **COMMAREA**

Minimum size 146 bytes.

In your application, use the APICOMMA or APICOMMC mapping macros (copybooks) provided in the SCQTMAC library.

```
DC
                       CL4'RSRL'
                                  FUNCTION code for Resource List
API FUNC
API RC
                       XL1'00'
                  DC
                                  API Return code
API MSG
                       CL79''
                                  Message area
API RSRL RETC
                  DS
                       XL1
                                   Return code
API RSRL REAS
                  DS
                       XI1
                                  Reason code
API_RSRL_CLASS
                  DS
                       CL8
                                  CLASS
API_RSRL_USERID
                  DS
                       CL8
                                  USERID or blank
API RSRL GROUP
                  DS
                       CL8
                                  GROUPID or blank
API RSRL TSQUEUE
                  DS
                       CL16
                                  TSQUEUE name or blank
API_RSRL_Prefix
                  DS
                                  Filter prefix or blank
                       CL16
API RSRL Retflag
                  DS
                       CL1
                                  Processing flags
                                   "C" Return data in Commarea
                                   "T" Return data in TSQUEUE
                                   "B" Return data in Comm/TSQ
                                   "N" Don't return any data
API_RSRL_FL_PR
                  DS
                       CL1
                                  Use filter prefix Y/N
API RSRL_FL_AC
                  DS
                       CI 1
                                   Return all profiles Y/N
API RSRL ACCESS
                  DS
                       CL1
                                  Requested Access
                                   "R" Read
                                   "U" Update
                                   "C" Control
                                   "A" Alter
API RSRL PROFCNT
                  DS
                       XL4
                                  Returned number of entries
                       XL2
API RSRL PROFLST
                  DS
                                  Length of the profile below (CLx)
                  DS
                       CL1
                                  Flag byte
                  Possible values for the flag byte
                                   "A" Access to discrete profile
                                   "N" READ to discrete profile
                                   "B" Access to generic profile
                                   "G" READ to generic profile
                  DS
                       CLx
                                  Profile
```

Output of this function consists of a list of profile names. The list is returned in the provided commarea or in the specified Temporary Storage Queue (TSQUEUE). The return option set in API\_RSRL\_RETFLAG determines which of the return areas is used. The list of profiles contains either all profiles to which the user has at least READ access or only those profiles to which the user has at least the access specified in API\_RSRL\_ACCESS. The API\_RSRL\_FL\_AC flag byte controls what the list of profiles contains. You can filter the list of profiles based on the first characters of the profile name. Specify the filter pattern in the field API\_RSRL\_Prefix. Filtering is activated by the API\_RSRL\_FL\_PR flag byte.

When profiles are to be returned in a CICS TSQUEUE, a non-recoverable MAIN-storage TSQUEUE must be specified. When using a recoverable TSQUEUE, the program might terminate with an ATSP ABEND. Using an AUXILIARY storage queue might involve I/O to auxiliary storage, impacting the application response time. If you want the associated system resources freed, the calling program must delete the TSQUEUE after processing the data.

When profiles are to be returned in the provided COMMAREA, be sure that the commarea is sufficiently large. If the output data does not fit in the provided space, the data is truncated and a message is issued. This RSRL API does not allow retrieval of the remainder of the truncated data. If additional data is required, the request must be re-issued providing a larger commarea, or requesting that output is returned in a TSQUEUE.

The specified resource class must have been RACLISTed using the RACF SETROPTS command. Globally RACLISTed resource classes, like the CICS resource class TCICSTRN, are not supported.

The following list describes the fields in the API commarea.

#### API FUNC

Describes the function being called. For the List Authorized Resources function, it must contain 'RSRL'.

#### API RC

The API return code. This is the return code for the API interface. The return code from the RSRL function is provided in the API\_RSRL\_RETC field. Possible values for the API\_RETC are described in "Command requests using the COMMAREA" on page 87.

# API\_MSG

A warning or error message.

#### API RSRL RETC

The return code from the RSRL function. See "Return and Reason codes" on page 96 for a description of the possible return codes.

#### API RSRL REAS

The reason code from the RSRL function. See "Return and Reason codes" on page 96 for a description of the possible reason codes.

### API RSRL CLASS

The resource class for which the authorized profiles are required. This resource class must be RACLISTed using the SETROPTS RACLIST command. Globally RACLISTed resource classes, like the CICS resource class TCICSTRN, are not supported. If the resource class is not SETROPTS RACLIST, an error message is issued and execution stops. The class name must be specified in full. Abbreviations and generic characters are not supported.

#### API RSRL USERID

The user for which the list of authorized profiles is to be determined. If this field is empty, the list of authorized profiles is determined for the logged-on terminal user. The field is considered empty if the first position contains either a blank or a hexadecimal null.

## API RSRL GROUP

The RACF group to be used for the user specified in API\_RSRL\_USERID. This field must either be empty or contain a valid non-revoked group connect for the specified user. This field is ignored if the API\_RSRL\_USERID field is empty.

# API RSRL TSOUEUE

Specifies the CICS Temporary Storage Queue (TSQUEUE) to be used for the output data. The TSQUEUE name is up to 16 characters long, and must be padded with blanks or nulls. The name must be that of a non-recoverable MAIN-storage TSQUEUE. Recoverable TSQUEUEs are not supported. Using an AUXILIARY storage queue might involve I/O to auxiliary storage, impacting the application response time. If you want the associated system resources freed, the calling program must delete the TSQUEUE after processing the data. This field is ignored if the API\_RSRL\_RETFLAG has any value other than T or B.

# API\_RSRL\_PREFIX

Specifies the prefix filter to be used for filtering the authorized profiles.

The prefix is up to 16 characters long, and must be padded with blanks or nulls. The prefix is used to compare against the profiles, similar to the process used for the TSO SEARCH MASK keyword. The first characters of the profile name must match the characters specified for the prefix filter. If these characters do not match, the profile is skipped and is excluded from the list of profiles.

# API\_RSRL\_RETFLAG

Specifies processing flags. The following values for the processing flags can be used:

- C The output data is returned in the COMMAREA. The number of entries located is shown in the API\_RSRL\_PROFCNT field. If the COMMAREA is too small, this number can be higher than the actual number of profiles in the COMMAREA.
- T The output data is returned in the specified TSQUEUE. The number of entries located is shown in the API\_RSRL\_PROFCNT field.
- B The output data is returned in the COMMAREA and the specified TSQUEUE. The number of entries located is shown in the API\_RSRL\_PROFCNT field.
- N No output data is returned in either the COMMAREA or the specified TSQUEUE. The number of entries that might have been returned is still shown in the API\_RSRL\_PROFCNT field.

# API\_RSRL\_FL\_PR

The prefix filter is used to limit the profiles listed. Possible values are Y or N. Any other value is treated as if the value is N.

# API\_RSRL\_FL\_AC

The output data always includes only those profiles to which the user has at least READ access. Profiles to which the user has no access are never shown. The API\_RSRL\_FL\_AC flag can be used to reduce the profiles returned. Possible values for the flag are Y and N. Any other value is treated as if the value is N.

If this flag has the value N, only the profiles to which the user has at least the requested access are returned. If this flag has the value Y, all profiles to which the used has at least READ access are returned, and the profile flag shows whether the user has only READ access or the requested access.

## API\_RSRL\_ACCESS

Specifies the minimum required access of the user. Possible values are R for READ, U for UPDATE, C for CONTROL, or A for ALTER. If this field is empty or contains any other value, access is determined as if the value R was specified. If the user has access at the requested access level or higher, the profile flag has the value A or B. If the user does not have the requested access, the profile flag has the value N or G.

# API\_RSRL\_PROFCNT

This output field shows the number of entries listed. If the response area is large enough, it contains the number of profiles returned. If the response area is too small, it contains the number of profiles that would have been returned if the response area were large enough.

# API\_RSRL\_PROFLST

This part of the commarea contains the list of authorized profiles. It consists of an array of profiles using the following format:

#### NAME LENGTH

The 2-byte length of the profile name. This value does not include the length of the length field itself or the length of the FLAG byte.

**FLAG** A 1-byte flag field. Possible values for this return flag are:

- Α The user has access to the discrete profile at the requested access level or higher.
- В The user has access to the generic profile at the requested access level or higher.
- N The user does not have the requested access to the discrete profile. The user has READ access to the profile.
- G The user does not have the requested access to the generic profile. The user has READ access to the profile.

#### **PROFILE NAME**

A variable-length profile name

If the application requests to return those profiles to which the user has at least READ access, the profile flag for the returned profiles has the value A or B. In this situation the values N and G are not used. If the requested access is one of the other values, all four values for the profile flag are used.

# TSQUEUE usage for profiles

If the application specifies the value T or B in the API\_RSRL\_RETFLAG field, the profiles are returned in the TSQUEUE specified in the API RSRL TSQUEUE field.

The TSQUEUE must be a non-recoverable MAIN-storage TSQUEUE. Recoverable TSQUEUEs are not supported. Using an AUXILIARY storage queue is discouraged because it might involve I/O to auxiliary storage, impacting the application response time. The API program clears the entire TSQUEUE before writing any records. If you want the associated system resources freed, the calling program must delete the TSQUEUE after processing the data.

Each of the requested profiles is written in a separate record. The layout of the record is identical to that of the API\_RSRL\_PROFLST shown in the preceding list.

# Return and Reason codes

Some of the return and reason codes returned by this API are specific ones for this function, and some are the ones used by RACF for the IRRPNL00 function.

The following list summarizes the specific return and reason codes. See *z/OS* Security Server RACF Macros and Interfaces for information about the return and reason codes for the IRRPNL00 function.

**RC=00** No error occurred. The requested profiles are provided in the specified

RC=04 See IRRPNL00 return and reason codes.

RC=08 See IRRPNL00 return and reason codes.

RC=0C

REAS=00 The internal work area used to process the authorized profiles is too small. Only profile list requests that need less than 128Kbyte of data can be processed.

REAS=04 Profile return in a TSQUEUE was requested, but no TSQUEUE name is given.

REAS=08 The terminal user does not have access to the specified TSQUEUE name.

REAS=0C The COMMAREA provided is not large enough to contain all authorized profiles.

### RC=14 to RC=24

See IRRPNL00 return and reason codes.

RC=32 RACROUTE REQUEST=VERIFY for the specified user failed. See message CQT030 for the RACF return and reason codes.

# ADDGROUP / ALTGROUP / DELGROUP function (add, alter, or delete a group)

Use the ADDGROUP, ALTGROUP, and DELGROUP function to add a new group to the system or to alter or delete an existing group.

### **AUTHORITY**

The user must have access to the zSecure CICS Toolkit command (TOOLKIT.ADGR / TOOLKIT.ALGR / TOOLKIT.DELG / TOOLKIT.LGRP, depending in the command being performed) and the group (ADGR.grpname / ALGR.grpname / DELG.grpname / LGRP.grpname).

### **COMMAREA**

Minimum size for this function is 370 bytes in order to support Universal groups.

In your application, use the CQTMAPIA or CQTMAPIC mapping macros (copybooks) provided in the SCQTMAC library.

```
DC CL4'ADGR'
API FUNC
                                  Function code
                   DC XL01'00'
API RC
                                  Return code
API_MSG
                   DC CL79''
                                  Message area
API AGRP RC
                   DC XL1
                                  Return code from requested command
                                  If non-zero the command failed.
                                  API_MSG will give the reason for the failure.
                   DC CL4"xxxx" 'ADGR' for ADDGROUP
API AGRP CODE1
                                 'ALGR' for ALTGROUP
                                 'DELG' for DELGROUP
                                 'LGRP' for LISTGROUP
*API AGRP GROUP
                      CL8
                                 Group name.
API AGRP OWNER
                   DC
                      CL8
                                 Owner name
API AGRP SUPGRUP
                                 Superior Group name
                   DC
                      CL8
API AGRP TERMUAC
                      CL1
                                 Terminal UACC ('Y' or 'N')
                   DC
                                 Installation data
API AGRP INSTDATA
                   DC
                      CL255
API_AGRP_UNIVERS
                   DC CL1
                                 Universal Group ('Y' or 'N')
```

To retrieve information about the group, enter LGRP in the API\_AGRP\_CODE1 field. When altering data, blank fields are ignored and are not updated. To DELETE the installation data field, set the first byte to binary zeros (X'00').

### **ADDUSER function (add user profile)**

Use the ADDUSER function to add a new user profile to the system.

#### **AUTHORITY**

The user must have access to the zSecure CICS Toolkit command (TOOLKIT.ADUS) and the default group of the user being added (ADUS.dfltgrp).

### **COMMAREA**

Minimum size 408 bytes.

If your application reserves space for the no longer supported automatic create of a CICS segment, the required size would be 495 bytes.

If you need to specify a password phrase, the required size is 595 bytes.

In your application, use the CQTMAPIA or CQTMAPIC mapping macros (copybooks) provided in the SCQTMAC library.

```
API FUNC
                DC CL4'ADUS'
                                 Function code for ADDUSER
API_RC
                DC XL01'00'
                                 Return code
API MSG
                DC
                    CL79''
                                Message area
               DC XL1
                                Return code from ADDUSER.
API ADUS RC
                                If non-zero the command failed.
                                API MSG will give the reason for the failure.
API ADUS USERID
                 DC CL8
                                  Userid being added.
API ADUS PGMRNAME DC
                     CL20
                                 Users name.
API ADUS DFLTGRP
                 DC
                     CL8
                                  The users default group.
API ADUS AUTHRTY DC
                    CL1
                                  Authority in the default group.
                                  Must be 'U' (use)
                                  or 'C' (create).
API ADUS SMTWTFS DC CL7
                                  The days of the week the user can
                                  logon.
                                  Specify 'Y' for each
                                  day the user may logon and 'N'
                                  for the days they may not.
API ADUS FROM
                 DC CL4
                                  The time of day the user can logon
                                  from (24 hour clock).
API_ADUS_TILL
                  DC CL4
                                  The time of day the user can logon
                                  till (24 hour clock).
API ADUS INSTDATA DC
                     CL255
                                  Installation data field.
API ADUS PASSWORD DC CL8
                                  Initial password for the user.
                                  If it is omitted, the password
                                  defaults to the users default
                                  group.
API ADUS OWNER
                  DC CL8
                                  The owner of the profile.
  THE FOLLOWING FIELDS ARE USED FOR AUTOMATIC ADD
   OF CICS SEGMENT. THIS IS NO LONGER SUPPORTED. THE FIELDS
   SHOULD BE BLANKS OR NULLS.
API ADUS OPIDENT DC CL3
                                  Retained for compatibility
API ADUS OPPRTY DC CL3
                                  Retained for compatibility
API ADUS TIMEOUT DC CL3
                                 Retained for compatibility
API_ADUS_XRFSOFF DC CL7
                                 Retained for compatibility
```

```
API_ADUS_OPCLASS DC CL71 Retained for compatibility

*

API_ADUS_PHRASE DC CL100 The password phrase of the userid.
```

If you do not specify a value when creating the user profile, the initial PASSWORD for the user is set to the value of the DEFAULT GROUP.

The first time users log on, they are required to enter a new password.

### **ALTUSER function (changing a profile)**

Use the ALTUSER function to change the profile for a specific user.

### **AUTHORITY**

The user must have access to the zSecure CICS Toolkit command (TOOLKIT.AUSR) and the users default group (AUSR.dfltgrp).

For several fields, the user must also have system special, or access to TOOLKIT.SPEC. These fields are flagged with an asterisk (\*).

### **COMMAREA**

Minimum size 487 bytes.

If you need to specify a password phrase, the required size is 587 bytes.

In your application, use the CQTMAPIA or CQTMAPIC mapping macros (copybooks) provided in the SCQTMAC library.

```
API FUNC
                 DC CL4'AUSR'
                                 Function code for ALTUSER
                 DC XL01'00'
API RC
                                 Return code
API_MSG
                 DC
                    CL79''
                                 Message area
API ALUS RC
                 DC XL1
                                 Return code from ALTUSER
                                 If non-zero the command failed.
                                 API MSG will give the reason for
                                 the failure.
API ALUS USERID
                 DC CL8
                                 The userid to be altered.
API_ALUS_PASSWRD DC CL8
                                 Password
API_ALUS_RESUME DC CL1
                                 Resume the userid (Y or N)
API_ALUS_PGMRNAME DC
                     CL20
                                 Name
API ALUS INSTDATA DC
                     CL255
                                 Installation data field.
API ALUS DFLTGRP DC CL8
                                 Default group.
API_ALUS_REVOKED DC CL5
                                 Revoke Date(YYDDD).
API ALUS RESUMED DC CL5
                                 Resume Date(YYDDD).
API ALUS AUTHOR
                                 * OWNER
                 DS CL8
API ALUS GRPACC
                 DC CL1
                                 * Group access.
                 DC CL1
                                 * ADSP.
API_ALUS_ADSP
API_ALUS_SPEC
                 DC CL1
                                 * Special
API_ALUS_OPER
                 DC
                     CL1
                                 * Operations
API ALUS AUDITOR DC
                     CL1
                                 * Auditor
API ALUS RESTR
                                 * UACC and similar not used.
                 DC CL1
API ALUS PROTECT DC CL1
                                 * Password cannot be used.
API ALUS UAUDIT
                 DC CL1
                                 * Audit all RACHECK's/RACDEF's.
API ALUS LOGDAY
                 DC CL7
                                 * Days user can logon.
API ALUS LOGFROM DC CL4
                                 * Starting time for logon.
API_ALUS_LOGTILL DC CL4
                                 * Latest time for logon.
API_ALUS_MODEL
                 DC
                    CL44
                                 * Dataset profile model.
API_ALUS_CLAUTH
                DC
                    CL8
                                 * Give class authority.
*API-ALUS-AUTH
                                 Name used in COBOL copybook
API ALUS NOCLAUTH DC CL8
                                 * Remove class authority.
*API-ALUS-NAUTH
                                 Name used in COBOL copybook
API ALUS PASSEXP DC CL1
                                 * New password is expired (Y or N).
API ALUS PHRASE
                 DC CL100
                                 The password phrase of the userid.
```

The fields in the commarea must be initialized to BINARY ZEROES. Only fields that are to be altered need to contain data. Refer to Chapter 5, "The zSecure CICS Toolkit command interface," on page 35 for a description of the fields and the restrictions on who can update which fields. After linking to CQTPAPIO, the users profile will be updated with the information contained in any field that was not binary zeros.

To specify that the password phrase must be removed, specify a value of 100 blanks. Any other value results in the password phrase being changed into the specified value, or be retained at its current value.

You can use the special date zeros (c'00000' = x'F0F0F0F0F0') to remove the Revoke/Resume date. Using this special value, you might implement a function like the NOREVOKE and NORESUME keywords of the z/OS 1.7 RACF ALTUSER command.

### ALTUSER (CICS SEGMENT) function (alter CICS segment)

Use the ALTUSER (CICS SEGMENT) function to change the CICS segment for a specific user.

### **AUTHORITY**

The user must have access to the zSecure CICS Toolkit command (TOOLKIT.AUSR) and the default group of the user (AUSR.dfltgrp). In addition, for managing the CICS segment, the user must have access to TOOLKIT.ACIC. In version 1.4 of Consul zToolkit, this requirement was only enforced if the TOOLKIT.ACIC profile has been defined or is covered by a generic profile. In version 1.8.1 and higher of zSecure CICS Toolkit, access to resource TOOLKIT.ACIC is required.

### **COMMAREA**

Minimum size is 184 bytes. If your application requires access to the TSLKEY and RSLKEY, the required minimum size is 316 bytes.

In your application, use the CQTMAPIA or CQTMAPIC mapping macros (copybooks) provided in the SCQTMAC library.

| ` 1 2                        | / I  |                                                 | ~                                                                                                    |
|------------------------------|------|-------------------------------------------------|----------------------------------------------------------------------------------------------------|
| API_FUNC  * API_RC API_MSG * | For  | CL4'ACIC'<br>compatibity<br>XL01'00'<br>CL79' ' | Function code for CICS segment.<br>reasons, ACSG is also accepted<br>Return code<br>Message area                                                                                            |
| API_ACSG_RC  *  *  *  *      | DC   | XL1                                             | Return code from ALTUSER. If non-zero the command failed. API_MSG will give the reason for the failure.                                                                                     |
| API_ACSG_CODE  *  *  *  *  * | DC   | CL4                                             | Specify LIST to retrieve the current specifications for the user. See LISTUSER (TSO/CICS) UPDT to update the CICS segment with the values in the COMMAREA. DELT to delete the CICS segment. |
| API ACSG USERID              | DC   | CL8                                             | The userid to be listed/updated.                                                                                                    |
| API ACSG OPIDENT             | DC   | CL3                                             | Three character opident                                                                                                    |
| API ACSG OPPRTY              | DC   | CL3                                             | Operator priority (000-255)                                                                                                    |
| API ACSG TIMEOUT             | DC   | CL3                                             | See ALTUSER command                                                                                                    |
| API_ACSG_XRFSOFF             | DC   | CL7                                             | FORCE or NOFORCE                                                                                                    |
| API_ACSG_OPCLASS *           | DC   | CL71                                            | Operator classes (01-24, separated by a comma, e.g.; 01,03,04)                                                                                                    |
| API_ACSG_TSLKEY DS           | CL66 |                                                 | TSL KEYS (00, 99, or 01-64, separated                                                                                                    |

```
* by a comma, e.g.; 01,03,04)
API_ACSG_RSLKEY DS CL66 RSL KEYS (00, 99, or 01-24, separated
* by a comma, e.g.; 01,03,04)
```

When the CICS segment is updated, all fields in the CICS segment are replaced. For this reason, valid data must be supplied for all parameters.

**Note:** In the current release, zSecure CICS Toolkit does not verify that each TSLKEY and RSLKEY value only provides space for 22 TSLKEY and RSLKEY values.

### **ALTUSER (TSO SEGMENT) function (change TSO segment)**

Use the ALTUSER (TSO SEGMENT) function to change the TSO segment for a specific user.

### **AUTHORITY**

The user must have access to the zSecure CICS Toolkit command (TOOLKIT.AUSR) and the default group of the user (AUSR.dfltgrp). In addition, for managing the TSO segment, the user must have access to TOOLKIT.ATSO. In version 1.4 of Consul zToolkit, this requirement was only enforced if the TOOLKIT.ATSO profile has been defined (or is covered by a generic profile). In version 1.8.1 and higher of zSecure CICS Toolkit, access to resource TOOLKIT.ATSO is required.

### **COMMAREA**

Minimum size 191 bytes.

In your application, use the CQTMAPIA or CQTMAPIC mapping macros (copybooks) provided in the SCQTMAC library.

| API_FUNC  * API_RC API_MSG * |    | CL4'ATSO'<br>compatibity<br>XL01'00'<br>CL79'' | Function code for TSO segment.<br>reasons, ATSG is also accepted<br>Return code<br>Message area                                                                                           |
|------------------------------|----|------------------------------------------------|----------------------------------------------------------------------------------------------------|
| API_ATSG_RC * * *            | DC | XL1                                            | Return code from ALTUSER. If<br>non-zero the command failed.<br>API_MSG will give the reason for<br>the failure.                                                                          |
| API_ATSG_CODE  *  *  *  *    | DC | CL4                                            | Specify LIST to retrieve the current specifications for the user. See LISTUSER (TSO/CICS) UPDT to update the TSO segment with the values in the COMMAREA. DELT to delete the TSO segment. |
| API ATSG USERID              | DC | CL8                                            | The userid to be listed/updated.                                                                                                    |
| API ATSG ACCTNUM             | DC | CL40                                           | The account number                                                                                                    |
| API_ATSG_DESTID              | DC | CL8                                            | The destination id.                                                                                                    |
| API_ATSG_HCLASS              | DC | CL1                                            | The hold class.                                                                                                    |
| API_ATSG_JCLASS              | DC | CL1                                            | The job class.                                                                                                    |
| API_ATSG_MSGCLASS            | DC | CL1                                            | The message class.                                                                                                    |
| API_ATSG_SCLASS              | DC | CL1                                            | The sysout class.                                                                                                    |
| API_ATSG_SECLABL             | DC | CL8                                            | The security label.                                                                                                    |
| API_ATSG_SIZE                | DC | CL7                                            | The region size.                                                                                                    |
| API_ATSG_MAXSIZE             |    | CL7                                            | The maximum region size.                                                                                                    |
| API_ATSG_PROC                | DC | CL8                                            | The logon proc.                                                                                                    |
| API_ATSG_UNIT                | DC | CL8                                            | The allocation device.                                                                                                    |
| API_ATSG_UDATA               | DC | CL4                                            | The installation data.                                                                                                    |

When the TSO segment is updated, all fields in the TSO segment are replaced. For this reason, valid data must be supplied for all parameters. Leaving a field empty (blanks or nulls) results in the corresponding field in the TSO segment to be deleted.

### ALTUSER (OMVS SEGMENT) function (change OMVS segment)

Use the ALTUSER (OMVS SEGMENT) function to change the OMVS segment for a specific user.

### **AUTHORITY**

The user must have access to the zSecure CICS Toolkit command (TOOLKIT.AUSR) and the default group of the user (AUSR.dfltgrp). In addition, for managing the OMVS segment, the user must have access to TOOLKIT.AOMV.

### **COMMAREA**

Minimum size 273 bytes. If your applications access to the MEMLIM and SHMMAX fields, the minimum size is 291 bytes.

In your application, use the CQTMAPIA or CQTMAPIC mapping macros (copybooks) provided in the SCQTMAC library.

```
API FUNC
                                                                                                                 DC CL4'AOMV'
                                                                                                                                                                                                                Function code for OMVS segment.
      API RC
                                                                                                                DC XL01'00'
                                                                                                                                                                                                                Return code
                                                                                                               DC CL79''
      API MSG
                                                                                                                                                                                                              Message area
      API AOMV RC
                                                                                                                                            XL01
                                                                                                                                                                                                                                                   Return code from command
                                                                                                                DS
      API AOMV CODE
                                                                                                                                        CL04
                                                                                                                                                                                                                                                 UPDT = Update segment
                                                                                                                                                                                                                                             LIST = Retrieve segment
                                                                                                                                                                                                                                             DELT = Delete segment
UID (1-10# Left align, AUTOUID)

API_AOMV_MKDIR DS CL01 MKDIR N/Y

API_AOMV_PROGRAM DS CL60 HOME (1-60 CHARS) mixed case

API_AOMV_PROGRAM DS CL60 SHELL PROGRAM (1-60 CHARS)

API_AOMV_ASSIZE DS CL10 ASSIZEMAX (1-10 Digits left al)

API_AOMV_CPUTIME DS CL10 CPUTIMEMAX (1-10 Idem)

API_AOMV_FILEPROC DS CL06 FILEPROCMAX (1-6 Idem)

API_AOMV_PROCUSER DS CL08 MMAPAREA

API_AOMV_PROCUSER DS CL05

API_AOMV_THREADS DS CL06

API_AOMV_MEMI_IM

API_AOMV_MEMI_IM

API_AOMV_MEMI_IM

API_AOMV_MEMI_IM

API_AOMV_MEMI_IM

API_AOMV_MEMI_IM

API_AOMV_MEMI_IM

API_AOMV_MEMI_IM

API_AOMV_MEMI_IM

API_AOMV_MEMI_IM

API_AOMV_MEMI_IM

API_AOMV_MEMI_IM

API_AOMV_MEMI_IM

API_AOMV_MEMI_IM

API_AOMV_MEMI_IM

API_AOMV_MEMI_IM

API_AOMV_MEMI_IM

API_AOMV_MEMI_IM

API_AOMV_MEMI_IM

API_AOMV_MEMI_IM

API_AOMV_MEMI_IM

API_AOMV_MEMI_IM

API_AOMV_MEMI_IM

API_AOMV_MEMI_IM

API_AOMV_MEMI_IM

API_AOMV_MEMI_IM

API_AOMV_MEMI_IM

API_AOMV_MEMI_IM

API_AOMV_MEMI_IM

API_AOMV_MEMI_IM

API_AOMV_MEMI_IM

API_AOMV_MEMI_IM

API_AOMV_MEMI_IM

API_AOMV_MEMI_IM

API_AOMV_MEMI_IM

API_AOMV_MEMI_IM

API_AOMV_MEMI_IM

API_AOMV_MEMI_IM

API_AOMV_MEMI_IM

API_AOMV_MEMI_IM

API_AOMV_MEMI_IM

API_AOMV_MEMI_IM

API_AOMV_MEMI_IM

API_AOMV_MEMI_IM

API_AOMV_MEMI_IM

API_AOMV_MEMI_IM

API_AOMV_MEMI_IM

API_AOMV_MEMI_IM

API_AOMV_MEMI_IM

API_AOMV_MEMI_IM

API_AOMV_MEMI_IM

API_AOMV_MEMI_IM

API_AOMV_MEMI_IM

API_AOMV_MEMI_IM

API_AOMV_MEMI_IM

API_AOMV_MEMI_IM

API_AOMV_MEMI_IM

API_AOMV_MEMI_IM

API_AOMV_MEMI_IM

API_AOMV_MEMI_IM

API_AOMV_MEMI_IM

API_AOMV_MEMI_IM

API_AOMV_MEMI_IM

API_AOMV_MEMI_IM

API_AOMV_MEMI_IM

API_AOMV_MEMI_IM

API_AOMV_MEMI_IM

API_AOMV_MEMI_IM

API_AOMV_MEMI_IM

API_AOMV_MEMI_IM

API_AOMV_MEMI_IM

API_AOMV_MEMI_IM

API_AOMV_MEMI_IM

API_AOMV_MEMI_IM

API_AOMV_MEMI_IM

API_AOMV_MEMI_IM

API_AOMV_MEMI_IM

API_AOMV_MEMI_IM

API_AOMV_MEMI_IM

API_AOMV_MEMI_IM

API_AOMV_MEMI_IM

API_AOMV_MEMI_IM

API_AOMV_MEMI_IM

API_AOMV_MEMI_IM

API_AOMV_MEMI_IM

API_AOMV_MEMI_IM

API_AOMV_MEMI_IM

API_AOMV_MEMI_IM

API_AOMV_MEMI_IM

API_AOMV_MEMI_IM

API_AO
                                                                                                                                                                                                                                                                                                                     (1-8 DIGITS + M/G/T/P)
      API AOMV SHMMAX
                                                                                                               DS
                                                                                                                                      CL09
                                                                                                                                                                                                                                             SHMEMMAX
                                                                                                                                                                                                                                                                                                                     (1-8 DIGITS + M/G/T/P)
```

When the OMVS segment is updated, all fields in the OMVS segment are replaced. For this reason, valid data should be supplied for all parameters. Leaving a field empty (blanks or nulls) results in the corresponding field in the OMVS segment to be deleted.

### ALTUSER (WORKATTR SEGMENT) function (change WORKATTR segment)

Use the ALTUSER (WORKATTR SEGMENT) function to change the WORKATTR segment for a specific user.

### **AUTHORITY**

The user must have access to the zSecure CICS Toolkit command

(TOOLKIT.AUSR) and the default group of the user (AUSR.dfltgrp). In addition, for managing the OMVS segment, the user must have access to TOOLKIT.AWRK.

### **COMMAREA**

Minimum size 637 bytes.

In your application, use the CQTMAPIA or CQTMAPIC mapping macros (copybooks) provided in the SCQTMAC library.

| API_FUNC<br>API_RC<br>API_MSG | DC<br>DC<br>DC | CL4'AWRK'<br>XL01'00'<br>CL79' ' | Function code for WORKATTR segment.<br>Return code<br>Message area        |
|-------------------------------|----------------|----------------------------------|---------------------------------------------------------------------------|
| API_AWRK_RC                   | DS             | XL01                             | Return code from command                                                  |
| API_AWRK_CODE * *             | DS             | CL04                             | UPDT = Update segment<br>LIST = Retrieve segment<br>DELT = Delete segment |
| API AWRK USERID               | DS             | CL08                             | The userid                                                                |
| API_AWRK_NAME                 | DS             | CL60                             | WANAME (1-60 Chars)                                                       |
| API_AWRK_ACCNT                | DS             | CL60                             | WAACCNT (1-60 Chars)                                                      |
| API_AWRK_BLDG                 | DS             | CL60                             | WABLDG (1-60 Chars)                                                       |
| API_AWRK_DEPT                 | DS             | CL60                             | WADEPT (1-60 Chars)                                                       |
| API_AWRK_ROOM                 | DS             | CL60                             | WAROOM (1-60 Chars)                                                       |
| API_AWRK_ADDR1                | DS             | CL60                             | WAADDR1 (1-60 Chars)                                                      |
| API_AWRK_ADDR2                | DS             | CL60                             | WAADDR2 (1-60 Chars)                                                      |
| API_AWRK_ADDR3                | DS             | CL60                             | WAADDR3 (1-60 Chars)                                                      |
| API_AWRK_ADDR4                | DS             | CL60                             | WAADDR4 (1-60 Chars)                                                      |

When the WORKATTR segment is updated, all fields in the WORKATTR segment are replaced. For this reason, valid data must be supplied for all parameters. Leaving a field empty (blanks or nulls) results in the corresponding field in the WORKATTR segment to be deleted.

### CONNECT function (connect a user or group to a group)

Use the CONNECT function to connect a user or group to a group.

### **AUTHORITY**

The user must have access to the zSecure CICS Toolkit command (TOOLKIT.CONN) and the target group (CONN.dfltgrp)

### **COMMAREA**

Minimum size 112 bytes. If your application requires access to the REVOKE and RESUME dates, the minimum length is 122 bytes.

In your application, use the CQTMAPIA or CQTMAPIC mapping macros (copybooks) provided in the SCQTMAC library.

```
API FUNC
                DC CL4'CONN'
                               Function code for CONNECT
API RC
                DC XL01'00'
                               Return code
                DC CL79''
API MSG
                               Message area
                               Return code from CONNECT. If
                DC XL1
API CONN RC
                               non-zero the command failed.
                               API MSG will give the reason for
                               the failure.
API_CONN_USERID DC CL8
                               Userid/group being connected.
API CONN GROUP
                DC CL8
                               Group being connected to.
API CONN AUTH
                DC CL1
                               Connect authority
                               Must be 'U' (use),
                                'C' (create)
                                   (connect) or
```

```
'J' (join).
                DC CL8
API CONN OWNER
                                Owner of the connect profile. It
                                must be a valid userid or group.
API CONN SPEC
                 DC CL1
                                Specify 'Y' if the user should have the
                                group-special attribute otherwise
                                specify 'N'.
API CONN OPER
                                Specify 'Y' if the user should have the
                 DC CL1
                                group-operations attribute otherwise
                                specify 'N:'.
API_CONN_REVOKE
                DC
                    CL5
                                The date (YYDDD) the user is to be REVOKED
API CONN RESUME DC CL5
                                The date (YYDDD) the user is to be RESUMED
```

The API\_CONN\_REVOKE and API\_CONN\_RESUME fields can be used to set or remove the REVOKE and RESUME dates for the connection. If you use the value blanks (x'4040404040'), the revoke and resume dates are left at their current value. If you use the special date zeros (c'00000' = x'F0F0F0F0F0'), the current Revoke/Resume date is removed. Using this last special value, you can implement a function like the NOREVOKE and NORESUME keywords of the z/OS 1.7 RACF **CONNECT** command. If you specify today's date for either the REVOKEDT or the RESUMEDT, the revoke-status for the user is updated immediately and the other date value is ignored. Both the RESUMEDT and the REVOKEDT are reset.

### **DELETE DATASET function (delete data set profile)**

Use the DELETE DATASET function to delete a data set profile from the system.

### AUTHORITY

The user must have access to the zSecure CICS Toolkit command (TOOLKIT.DELD) and the high-level-qualifier of the data set profile name (DELD.hlq). If the user does not have access to the DELD.hlq, standard RACF authority checking is used. Refer to the RACF Command Language Reference manual for information about which data set profiles a user is authorized to delete.

### **COMMAREA**

Minimum size 130 bytes.

In your application, use the CQTMAPIA or CQTMAPIC mapping macros (copybooks) provided in the SCQTMAC library.

```
API FUNC
                  DC CL4'DELD'
                                  Function code for DELDSD
API_RC
                 DC XL01'00'
                                  Return code
API MSG
                 DC CL79''
                                  Message area
API_DELD RC
                 DC XL01'00'
                                  Return code from DELDSD.
                                  If non-zero the command
                                  failed. API MSG will give the reason for
                                  the failure.
API DELD DSNAME
                  DC CL44'DS-Profile'
                                  The dataset profile to be deleted.
                                  Specify 'Y' if the profile is Generic
API DELD GENERIC DC CL01'Y'
                                  or 'N' if it is not.
```

### **DELETE USERID function (delete user profile)**

Use the DELETE USERID function to delete a user ID from the system.

#### **AUTHORITY**

The user must have access to the zSecure CICS Toolkit command (TOOLKIT.DELU) and the default group of the user ID (DELU.dfltgrp)

### **COMMAREA**

Minimum size 93 bytes.

In your application, use the CQTMAPIA or CQTMAPIC mapping macros (copybooks) provided in the SCQTMAC library.

```
DC CL4'DELU'
API FUNC
                                Function code for DELUSER
API RC
                DC XL01'00'
                                Return code
API MSG
                DC CL79''
                                Message area
               DC XL01'00'
API DELU RC
                                Return code from DELUSER.
                                If non-zero the command
                                failed. API MSG will give the
                                reason for the failure.
API DELU USERID DC CL8'USERID' The userid to be deleted.
```

The user ID must be REMOVED from all groups, except the default group, and no data set profiles using this user ID as a high-level qualifier must exist, before the DELETE is issued.

zSecure CICS Toolkit checks for group connections but not for data set profiles.

### LISTDATASET function (list profile for one or more data sets)

Use the LISTDATASET function to list the profile for a specific data set or data sets.

### **AUTHORITY**

The user must have access to the zSecure CICS Toolkit command (TOOLKIT.LDSD)

### **COMMAREA**

Minimum size 524 bytes to display the data set profile or 2374 if requesting the users or programs.

In your application, use the CQTMAPIA or CQTMAPIC mapping macros (copybooks) provided in the SCQTMAC library.

Note: If you want to perform a SEARCH, initialize all fields according to your search pattern. Use asterisks for all field padding except for the **DSETID** field, which must be padded with nulls, blanks, or underscores.

| API_FUNC<br>API_RC<br>API_MSGDC | DC | CL4'LDSD'<br>XL01'00'<br>CL79' ' | Function code for LISTDATASET<br>Return code<br>Message area                                                                      |
|---------------------------------|----|----------------------------------|----------------------------------------------------------------------------------------------------|
| API_LDSD_RC  *  *  *            | DC | XL1                              | Return code from LISTDATASET. If non-zero the command failed. API_MSG will give the reason for the failure.                       |
| API_LDSD_CODE1  *  *  *  *  *   | DC | CL1                              | Request code.  'S' = start search 'N' = get next profile 'L' = retrieve this profile 'U' = retrieve users 'P' = retrieve programs |
| API LDSD RESERVED               | DC | CL46                             | This field is reserved for the                                                                                                    |

```
API and must be preserved between
                                       calls.
API_LDSD_DTYPE
                       DC CL1
                                       Profile type (generic or discrete).
API LDSD DSETID
                       DC CL44
                                       The dataset to be retrieved.
                                       Only required when the CODE
                                       field is L, U or P; otherwise it is
                                       used as part of the search criteria.
API LDSD AUTHOR
                       DC
                           CL8
                                       Owner of the profile.
API LDSD CREADAT
                      DC CL5
                                       Creation date.
API LDSD LREFDAT
                      DC CL5
                                       Last reference date.
API_LDSD_LCHGDAT
                      DC CL5
                                       Last update date.
API LDSD ACSALTR
                      DC CL6
                                       # of alter accesses.
API LDSD ACSCNTL
                      DC CL6
                                       # of control accesses.
                      DC CL6
                                       # of update accesses.
API LDSD ACSUPDT
                      DC CL6
API LDSD ACSREAD
                                       # of read accesses.
API_LDSD_UACC
                      DC CL7
                                       Universal access to the dataset.
API_LDSD_GRPDST
                      DC
                           CL1
                                       Group dataset.
API_LDSD_AUDIT
                      DC CL1
                                       Audit flag.
API LDSD GROUPNM
                      DC CL8
                                       Current connect group.
API LDSD DSTYPE
                      DC CL4
                                       Dataset type.
                      DC CL3
API LDSD LEVEL
                                       Level indicator.
API LDSD GAUDIT
                      DC CL1
                                       Global audit option.
                      DC CL1
                                       Audit success flag.
API_LDSD_AUDITQS
API_LDSD_AUDITQF
                      DC CL1
                                       Audit failure flag.
API_LDSD_GAUDQS
                      DC CL1
                                       Global audit success flag.
API_LDSD_GAUDQF
                      DC
                          CL1
                                       Global audit failure flag.
                      DC CL1
API_LDSD_WARNING
                                       Warning mode.
API LDSD SECLEVL
                      DC CL3
                                       Security level.
API LDSD NUMCTGY
                      DC CL4
                                       Number of categories.
API LDSD NUMPGMS
                      DC CL4
                                       Number of programs.
API LDSD NUMUSER
                      DC CL4
                                       Number of users/groups.
                      DC CL255
                                       Installation data field.
API LDSD INSTDATA
                      ORG API_LDSD_RESERVED
API LDSD USERPGMS
                       DC CL???
                                       When the users or programs
                                       are requested they will be returned
                                       into this area.
```

When the list of programs is returned, the format of the output is as follows:

```
Description
                                       Length
Length of program name
                                        4 bytes
                                       8 bytes
Program name
Length of userid
                                       4 bytes
                                       8 bytes
Userid
Length of access field
                                       4 bytes
                                       1 byte X'80' Alter access
Access
                                                X'40' Control access
                                                X'20' Update access
                                                X'10' Read access
                                                X'08' Execute access
                                                X'01' None
```

When the list of users is returned, the format of the output is as follows:

```
Description

Length of Userid

Userid

Userid

Userid

Userid

Userid

Userid

Userid

Userid

Userid

Userid

Userid

Userid

Userid

Userid

Userid

Userid

Userid

Userid

Userid

Userid

Uptes

Uptes

X'80' Alter access

X'40' Control access

X'20' Update access

X'10' Read access

X'08' Execute access
```

| Length of access count | 4 bytes          |
|------------------------|------------------|
| Access count           | 2 bytes (binary) |

In all cases, when the first field is zero (x'00000000'), it indicates the end of the data.

### LISTGROUP function (list profile for a group)

Use the LISTGROUP function to list the profile for a specific group or groups.

### **AUTHORITY**

The user must have access to the zSecure CICS Toolkit command (TOOLKIT.LGRP) and the group name (LGRP.grpname)

### **COMMAREA**

Minimum size 441 bytes to display the group profile or 2374 if requesting the users of subgroups. To enable Universal group support, the minimum size is 442 bytes.

In your application, use the CQTMAPIA or CQTMAPIC mapping macros (copybooks) provided in the SCQTMAC library.

Note: If you want to perform a SEARCH, remember to initialize all fields according to your search pattern. Use asterisks for all field padding except for the GROUP field, which must be padded with nulls, blanks, or underscores.

| API_FUNC<br>API_RC<br>API_MSG                                  |          | CL4'LGRP'<br>XL01'00'<br>CL79'' | Function code for LISTGROUP<br>Return code<br>Message area                                                                                                    |
|----------------------------------------------------------------|----------|---------------------------------|----------------------------------------------------------------------------------------------------|
| API_LGRP_RC * * *                                              | DC       | XL1                             | Return code from LISTGROUP. If non-zero the command failed. API_MSG will give the reason for the failure.                                                      |
| * API_LGRP_CODE1 * * * * *                                     | DC       | CL1                             | Request code. 'S' = start search 'N' = get next profile 'L' = retrieve this profile 'G' = retrieve subgroups 'U' = retrieve users                              |
| API_LGRP_RESERVED  *  *                                        | DC       | CL9                             | This field is reserved for the API and must be preserved between calls.                                                                                        |
| API_LGRP_GROUP  *  *  *                                        | DC       | CL8                             | The group to be retrieved. Only required when the CODE field is L, G or U otherwise it is used as part of the search criteria.                                 |
| * API_LGRP_SUPGRP API_LGRP_OWNER API_LGRP_DTE API_LGRP_UACCC * | DC<br>DC | CL8<br>CL8<br>CL5<br>CL7        | This groups superior group.  Owner of this group.  Date this profile was created.  Authority of a user to the group if the user is not connected to the group. |
| * API_LGRP_TERMACC *                                           | DC       | CL1                             | Authority to access a terminal $\!\!\!\!\!\!\!\!\!\!\!\!\!\!\!\!\!\!\!\!\!\!\!\!\!\!\!\!\!\!\!\!\!\!\!\!$                                                      |
| API_LGRP_SUBGRPS                                               | DC       | CL5                             | Number of subgroups.                                                                                                    |

```
API LGRP USERS
                       DC CL5
                                       Number of users.
API LGRP MODEL
                       DC CL44
                                       Name of a profile to be used as
                                       model for new group-name
                                       datasets.
                       DC CL255
API LGRP INSTDATA
                                       Installation data field.
API LGRP UNIVERS
                       DC CL1
                                       Universal Group ('Y' or 'N')
                       ORG API LGRP RESERVED
API LGRP USERSUBG
                       DC CL????
                                       When the users or subgroups are
                                       requested they will be returned
                                       into this area.
```

When the list of users or subgroups is returned, the format of the output is as follows:

| Description        | Length  |
|--------------------|---------|
| Length of member   | 4 bytes |
| User/Subgroup name | 8 bytes |

In all cases, when the first length field is zero (x'00000000'), this indicates the end of the data.

### LISTUSER function (list profile for a user ID)

Use the LISTUSER function to list the profile for a specific user or user IDs.

### **AUTHORITY**

The user must have access to the zSecure CICS Toolkit command (TOOLKIT.LUSR) and the users default group (LUSR.dfltgrp).

#### **COMMAREA**

Minimum size 544 bytes to display the group profile or 2374 if requesting the groups or categories.

In your application, use the CQTMAPIA or CQTMAPIC mapping macros (copybooks) provided in the SCQTMAC library.

**Note:** If you want to perform a SEARCH, you need to initialize all fields according to your search pattern. Use asterisks for all field padding except for the **USERID** field, which must be padded with nulls, blanks, or underscores.

```
API FUNC
                 DC CL4'LUSR'
                                  Function code for LISTUSER.
                 DC XL01'00'
API RC
                                  Return code
                 DC CL79''
API MSG
                                  Message area
API LUSR RC
                 DC XL1
                                  Return code from LISTUSER.
                                  If non-zero the command failed.
                                  API MSG will give the reason for
                                  the failure.
API LUSR CODE1
                 DC CL1
                                  Request code.
                                  'S = start search
                                  'N' = get next profile
                                  'L' = retrieve this profile
                                  'G' = retrieve groups
                                  'A' = retrieve groups and authority to groups
                                  'C' = retrieve categories
API LUSR RESERVED DC CL9
                                  This field is reserved for the
                                  API and must be preserved between
```

```
calls.
API LUSR USERID DC CL8
                                 The userid to be retrieved.
                                  Only required when the CODE field
                                  is L, G or C otherwise it is used
                                  as part of the search criteria.
API LUSR PGMRNAME DC CL20
                                 Users name.
API LUSR AUTHOR DC CL8
                                 Owner of the profile.
API_LUSR_PASSWRD DC CL8
                                  Password field (will contain ?)
API_LUSR_AUTHDTE DC
                     CL5
                                  Creation date.
API LUSR DFLTGRP
                 DC
                     CL8
                                  Default group.
API LUSR AUTHRTY DC
                     CL7
                                  Authority.
API_LUSR_UACC
                 DC
                    CL7
                                  Universal access.
API LUSR CLASCNT DC CL5
                                  Number of classes.
API LUSR ADSP
                 DC CL1
                                  ADSP.
API LUSR SPEC
                 DC CL1
                                  Special.
API LUSR OPER
                 DC CL1
                                  Operations.
API LUSR REVOKE
                 DC CL1
                                  Revoke.
API_LUSR_GRPACC
                 DC
                     CL1
                                 GRPACC.
API_LUSR_AUDITOR DC
                                  Auditor.
                     CL1
API LUSR PROTECT DC
                     CL1
                                 Password cannot be used.
                 DC CL1
API LUSR RESTR
                                 UACC and similar not used.
API LUSR UAUDIT
                 DC CL1
                                 Audit all RACHECK's/RACDEF's.
API LUSR REVOKEC DC CL2
                                  # unsuccessful pwd attempts.
API LUSR REVOKED DC CL5
                                  Date user will be revoked.
API_LUSR_SECL
                 DC CL2
                                  Security level. This is a binary field that
                                  represents the security level. Eg.:
                                  X'00FE' would be a security level of 254.
API LUSR RESUMED DC
                                  Date user will be resumed.
                     CL5
API_LUSR_LASTACC
                 DC
                     CL14
                                  Last access date and time.
API LUSR PASSDTE
                                 Date password last changed.
                 DC
                     CL5
API_LUSR_PASSINT DC
                    CL3
                                 Password interval.
API LUSR PWDGEN
                 DC CL3
                                 Current password generation #.
API LUSR PWDCNT
                 DC CL3
                                 Number of old passwords.
API LUSR NUMCTGY DC CL4
                                 Number of categories.
API_LUSR_NUMGRP
                 DC CL4
                                 Number of groups.
API_LUSR_LOGDAY
                 DC
                     CL7
                                 Days user can logon.
API_LUSR_LOGFROM
                 DC
                     CL4
                                  Starting time for logon.
API LUSR LOGTILL
                 DC
                     CL4
                                  Latest time for logon.
API LUSR MODEL
                 DC
                     CL44
                                  Dataset profile model.
API LUSR INSTDATA DC CL255
                                  Installation data field.
                  ORG API LUSR RESERVED
API LUSR GRUPCTGY DC CL????
                                  When the groups or categories are
                                  requested they will be returned
                                 into this area.
```

When the list of groups is returned, the format of the output is as follows:

```
Description

Length

Length of group name

4 bytes

Group name

8 bytes
```

When the list of groups and authority is returned, the format of the output is as follows:

| Description                                      |           |        |               | Length                        |
|--------------------------------------------------|-----------|--------|---------------|-------------------------------|
| Combined length<br>Length of group<br>Group name | following | 'group | length/names' | 4 bytes<br>4 bytes<br>8 bytes |

For each of the following fields, there is a one-to-one relationship to the groups. If the user was connected to two groups, there are two ADSP flags, two SPECIAL flags, two OPERATIONS flags, two REVOKE flags, two GRPACC flags, and two GROUP AUDITOR flags. If bit 0 in the flag is turned on (X'80'), the user has that attribute in the group.

| Combined length of the ADSP lengths/flags<br>Length of the ADSP flag<br>ADSP flag                        | 4 | bytes<br>bytes<br>byte  |
|----------------------------------------------------------------------------------------------------|---|-------------------------|
| Combined length of the SPECIAL lengths/flags<br>Length of SPECIAL flag<br>SPECIAL flag                   | 4 | bytes<br>bytes<br>bytes |
| Combined length of the OPERATIONS lengths/flags<br>Length of OPERATIONS flag<br>OPERATIONS flag          | 4 | bytes<br>bytes<br>byte  |
| Combined length of the REVOKE lengths/flags<br>Length of the REVOKE flag<br>REVOKE REVOKE flag           | 4 | bytes<br>bytes<br>byte  |
| Combined length of the GRPACC lengths/flags<br>Length of GRPACC flag<br>GRPACC flag                      | 4 | bytes<br>bytes<br>byte  |
| Combined length of the GROUP AUDITOR lengths/flags<br>Length of GROUP AUDITOR flag<br>GROUP AUDITOR flag | 4 | bytes<br>bytes<br>byte  |

When the list of categories is returned, the format of the output is as follows:

Description Length

Length of category 4 bytes

2 bytes (binary) Category number

In all cases, when the first length field is zero (x'00000000'), it indicates the end of the data.

### PASSWORD function (change password)

Use the PASSWORD function to change the password of a user.

### **AUTHORITY**

NONE, unless you are specifying a value of 255 for the interval value (which corresponds to NOINTERVAL), or changing the INTERVAL value for a user ID other than your own. It requires you to have SPECIAL, or to have access to TOOLKIT.SPEC or PSWD.dfltgrp (dfltgrp is the default group of the user ID that is being altered). If you are using the PASSWORD command on a user ID different from your own, you might only change the INTERVAL value. To change another user's password, use the ALTUSER command.

### **COMMAREA**

Minimum size 112 bytes.

In your application, use the CQTMAPIA or CQTMAPIC mapping macros (copybooks) provided in the SCQTMAC library.

```
DC CL4'PSWD'
DC XL01'00'
API FUNC
                                   Function code for PASSWORD.
API RC
                                   Return code
                  DC CL79''
API MSG
                                   Message area
API PSWD RC
                   DC XL01'00'
                                   Return code from PASSWORD.
                                   If non-zero the command failed.
                                   API MSG will give the reason for the
API PSWD USERID
                   DC CL08'USERID' The userid being altered.
                       CL08'PASSWORD' The password for this userid.
API PSWD PASSWORD
                   DC
API PSWD NEWPASS
                   DC CL08'NEWPSWD'
                                      The new password for this userid.
API PSWD PASSINT
                   DC CL03'060'
                                      The new password interval for this userid.
```

PASSWORD does not perform a signon for the user. It only verifies that the password entered for this user ID is correct and then changes the password to the new specification and changes the password interval.

Multiple failures to change the password of a user might result in the user ID being revoked, depending on your system parameters.

The password interval of the user might also be changed. The new interval might be 001 - 254, but might not exceed the global maximum specified. If it does, it can be set to the maximum allowed. If the value specified for the interval is invalid, the parameter is ignored. When only changing the password interval, it is not necessary to provide the password. However, if the interval is invalid and ignored, zSecure CICS Toolkit treats the operation as if it is a request to change passwords and it checks for a password and new password. If a new password has not been supplied, the error message returned reflect it as the error, rather than the password interval being incorrect.

This command is only available through the API.

### PERMIT function (grant or remove access)

Use the PERMIT function to grant access to or remove access from a CICS resource. The resource must be in one of the resource classes defined in the SIT for this run of CICS.

#### **AUTHORITY**

The user must have access to the zSecure CICS Toolkit command (TOOLKIT.PEMT), the default group of the user ID or group that is being granted access (PEMT.dfltgrp), and must also have access to the resource. If the access is granted to a group, the resource used is PEMT.group. After the PERMIT has been completed, the resource classes must be refreshed in order to have immediate effect. Use the RACF SETROPTS REFRESH command to accomplish it.

### **COMMAREA**

Minimum size 116 bytes.

In your application, use the CQTMAPIA or CQTMAPIC mapping macros (copybooks) provided in the SCQTMAC library.

```
API_FUNC DC CL4'PEMT' Function code for PERMIT.

API_RC DC XL01'00 Return code

API_MSG DC CL79'' Message area

*

API_PEMT_RC DC XL01'00' Return code from PERMIT
```

```
If non-zero the command failed
                                  API MSG will give the reason for the failure
API PEMT USERID
                  DC CL08'USERID' The userid or group.
API PEMT RSRC
                      CL13'CEMT ' The name of the CICS resource.
API PEMT CLASS
                  DC CL08'TCICSTRN'
                                   The resource classname.
                                   If blank the value of the XTRAN parameter
                                   specified in the SIT is used.
API PEMT DELT
                                  Specify 'Y' in this field to remove
                 DC CL01'Y'
                                  a person from the access list for
                                  this resource. The user or group
                                  will no longer have access to the resource.
API PEMT ACC
                 DC CL01'R'
                                  Access allowed to the resource
                                  Specify 'R' for read,
                                  'N' for none,
                                  'U' for update,
                                  'A' for alter or
                                  'C' for control.
                                   Read is the default
```

### PERMITX function (grant or remove access - any resource)

Use the PERMITX function to grant access to or remove access from any resource. It might also be used to grant access to DATASET profiles.

### **AUTHORITY:**

The user must have access to the zSecure CICS Toolkit command (TOOLKIT.PEMT. The default group of the user ID or group that is being granted access (PEMT.dfltgrp), and must also have access to the resource. If the access is granted to a group, the resource used is PEMT. group. The user must also be authorized to the PEMX.classname profile. After the PERMIT has been completed, the resource classes must be refreshed in order to have immediate effect. Use the RACF SETROPTS REFRESH command to accomplish it.

In order for the PERMITX function to be available, it must have been enabled in CQTPCNTL by specifying PEMTALL=Y.

#### **COMMAREA**

Minimum size 349 bytes.

In your application, use the CQTMAPIA or CQTMAPIC mapping macros (copybooks) provided in the SCQTMAC library.

```
API FUNC
                  DC CL4'PEMX'
                                  Function code for PERMITX
API RC
                 DC XL01'00
                                  Return code
API MSG
                 DC CL79''
                                  Message area
API PEMX RC
                 DC XL01'00'
                                  Return code from PERMIT
                                  If non-zero the command failed
                                  API MSG will give the reason for the failure.
API PEMX USERID
                  DC CL08'USERID'
                                    The userid or group.
API PEMX RSRC
                     CL246'CEMT '
                                    The name of the resource.
API PEMX CLASS
                  DC CL08'TCICSTRN' The resource class name.
                                     If blank the value of the
                                     XTRAN parameter.
                                     specified in the SIT is used
```

```
DC CL01'Y'
                                  Specify 'Y' in this field
API PEMX DELT
                                  to remove a person from the access
                                  list for this resource. The user
                                  or group will no longer have access.
                                  access to the resource.
API PEMX ACC
                  DC CL01'R'
                                  Access allowed to the resource.
                                  Specify 'R' for read,
                                 'N' for none,
                                 'U' for update,
                                  'A' for alter,
                                  'C' for control.
                                  Read is the default
```

### RACLINK function (define, list, undefine, or approve user associations)

Use the RACLINK function to list, define, approve, and undefine RRSF user ID associations on the local system.

#### **AUTHORITY**

The user must have access to the zSecure CICS Toolkit command (TOOLKIT.RACL) and the default group of the user ID (PEMT.dfltgrp) and for the DEFINE function must also have access to the RACLINK.DEFINE.nodename and RACLINK.PWSYNC.nodename profiles in the RRSFDATA resource class.

#### **COMMAREA**

Minimum size 1150 bytes.

In your application, use the CQTMAPIA or CQTMAPIC mapping macros (copybooks) provided in the SCQTMAC library.

```
API FUNC
                      DC CL4'RACL'
                                      Function code for RACLINK
                      DC
                         XL01'00
API RC
                                      Return code
                      DC CL79''
API MSG
                                      Message area
API RACL RC
                      DS XL01
                                      Return code from command
API RACL CODE1
                                      'D' DEFINE
                      DS XL01
                                      'U' UNDEFINE
                                      'A' APPROVE
                                      'L' LIST ASSOCIATIONS
API RACL USERID
                      DC CL8'userid '
                                              Userid on whose behalf
API RACL ATYPE
                      DC CL8'PEER
                                             Assoc. type (PEER/MANAGED
API RACL ANODE
                      DC CL8'nodename'
                                             Assoc. node
                      DC CL8'ibmuser'
API RACL AUSERID
                                             Assoc. Userid
                                             yes/no
API RACL PWSYNC
                      DC CL4'yes'
                                             Assoc. Userid Password
API RACL APSWD
                      DC CL8'sys1
                      DS 15CL68
                                             List of 15 associations
API_RACL_ASSOCLST
```

The list of associations for the user has the following format:

```
API RACL ASSOCTYPE
                      DC CL10
                                       PEER/MANAG
                      DC CL8
API RACL ASSOCNODE
                                       node
API_RACL_ASSOCUSER
                      DC CL8
                                       USER
API_RACL_ASSOCPWSYNC
                      DC
                         CL4
                                       pwsync
API_RACL_ASSOCSTAT
                      DC
                         CL20
                                       status
API RACL ASSOCCREAT
                      DC CL8
                                       creator
API_RACL_ASSOCDATE
                      DC CL10
                                       date
```

The end of the list of associations is indicated by an entry consisting of blanks.

### REMOVE function (remove user IDs or groups from a group)

Use the REMOVE function to remove a user or group from group.

### **AUTHORITY**

The user must have access to the zSecure CICS Toolkit command (TOOLKIT.REMV) and the target group (REMV.grpname)

### **COMMAREA**

Minimum size 101 bytes.

In your application, use the CQTMAPIA or CQTMAPIC mapping macros (copybooks) provided in the SCQTMAC library.

| API_FUNC          |    | CL4'REMV' | Function code for REMOVE                      |
|-------------------|----|-----------|-----------------------------------------------|
| API_RC            | DC | XL01'00'  | Return code                                   |
| API_MSG<br>*      | DC | CL79''    | Message area                                  |
| API_REMV_RC       | DC | XL1       | Return code from REMOVE.                      |
| *                 |    |           | If non-zero the command failed.               |
| *                 |    |           | API_MSG will give the reason for the failure. |
| *                 |    |           |                                               |
| API_REMV_USERID * | DC | CL8       | Userid/group being removed.                   |
| API_REMV_GROUP    | DC | CL8       | Group being removed from.                     |

Users might not be removed from their default group.

### RALTER/RDEFINE/RDELETE function (list and maintain profiles)

Use the RALTER, RDEFINE, and RDELETE function to list and maintain profiles in a general resource class defined in the CDT.

### **AUTHORITY**

The user must have access to the zSecure CICS Toolkit command (TOOLKIT.RALT / TOOLKIT.RDEF / TOOLKIT.RDEL depending on the command being performed) and the general resource class (RALT.cdtclass / RDEF.cdtclass / RDEL.cdtclass / RLST.cdtclass)

### **COMMAREA**

Minimum size 875 bytes.

In your application, use the CQTMAPIA or CQTMAPIC mapping macros (copybooks) provided in the SCQTMAC library.

```
DC CL4'Rxxx'
API_FUNC
                                  Function code:
                                  RALT for RALTER
                                  RDEF for RDEFINE
                                  RDEL for RDELETE
API RC
                  DC XL01'00'
                                  Return code
API MSG
                  DC CL79''
                                  Message area
API RUPD RC
                  DC XL1
                                  Return code.
                                  If non-zero the command failed.
                                  API_MSG will give the reason for* the failure.
API RUPD CODE1
                  DC CL4
                                  Type of command being performed
                                  'RDEF to define a profile
                                  'RDEL' to delete a profile
                                  'AMEM' to add a member
                                  'DMEM' to delete a member
                                  'UPDP' to update fields in the profile
API RUPD CLASS
                  DC CL8
                                  The class containing the profile
```

| API RUPD CTYPE    | DC | CL1   | Profile type (not used as input to the API). |
|-------------------|----|-------|----------------------------------------------|
| API_RUPD_ENTRY    | DC | CL246 | The profile name                             |
| API RUPD MEMBER   | DC | CL246 | The member name                              |
| *                 |    |       |                                              |
| API_RUPD_OWNER    | DC | CL8   | Owner of the profile.                        |
| API RUPD NOTIFY   | DC | CL8   | User to be notified.                         |
| API_RUPD_UNIVACS  | DC | CL7   | Universal access to the dataset.             |
| API RUPD WARNING  | DC | CL1   | Warning mode.                                |
| API_RUPD_LEVEL    | DC | CL3   | Level indicator.                             |
| API RUPD AUDIT    | DC | CL1   | Audit flag.                                  |
| API RUPD AUDITQS  | DC | CL1   | Audit success flag.                          |
| API RUPD AUDITQF  | DC | CL1   | Audit failure flag.                          |
| API_RUPD_INSTDATA | DC | CL255 | Installation data field.                     |

### RLIST function (list profiles for general resource class)

Use the RLIST function to list the profile details for a general resource class defined in the CDT.

#### **AUTHORITY**

The user must have access to the zSecure CICS Toolkit command (TOOLKIT.RLST) and the general resource class (RLIST.cdtclass).

### **COMMAREA**

Minimum size 907 bytes to display the profile. If the request is for the members, users or condacc, the commarea must be large enough to hold all the data returned. If it is not, the API\_RLST\_RC is non-zero and the message indicates it as the error.

In your application, use the CQTMAPIA or CQTMAPIC mapping macros (copybooks) provided in the SCQTMAC library.

**Note:** If you want to perform a SEARCH, you need to initialize all fields according to your search pattern. Use asterisks for all field padding except for the **ENTRY** field, which must be padded with nulls, blanks, or underscores.

```
API FUNC
                 DC CL4'RLST'
                                  Function code for RLIST
                 DC XL01'00'
API RC
                                  Return code
                 DC CL79''
API MSG
                                  Message area
API RLST RC
                 DC XL1
                                  Return code from RLIST.
                                  If non-zero the command failed.
                                  API_MSG will give the reason for
                                  the failure.
API RLST CODE1
                 DC CL1
                                  Request code.
                                  'S' = start search
                                  'N' = get next profile
                                  'L' = retrieve this profile
                                  'C' = retrieve conditional access list
                                  'M' = retrieve members
                                  'U' = retrieve users
API RLST RESERVED DC CL248
                                  This field is reserved for the
                                  API and must be preserved between calls.
API_RLST_CLASS
                  DC CL8
                                  The class containing the profile to be
                                  retrieved. This field is always required
API RLST CTYPE
                  DC CL1
                                  Profile type (not used as input to the API).
API RLST ENTRY
                  DC CL246
                                  The profile to be retrieved. Only
                                  required when the CODE field is L, U, C
                                  or M otherwise it is used as part of the
```

```
search criteria.
API RLST OWNER
                 DC CL8
                                 Owner of the profile.
API RLST DEFDATE DC CL5
                                 Creation date.
API RLST LREFDAT DC CL5
                                 Last reference date.
API RLST LCHGDAT DC CL5
                                 Last update date.
API RLST UACC
                 DC CL7
                                 Universal access to the dataset.
API RLST AUDIT
                 DC CL1
                                 Audit flag.
API_RLST_AUDITQS DC CL1
                                 Audit success flag.
API_RLST_AUDITQF
                 DC
                     CL1
                                 Audit failure flag.
API RLST NOTIFY
                 DC
                     CL8
                                 User to be notified.
API RLST WARNING
                 DC
                     CL1
                                 Warning mode.
API RLST LEVEL
                                 Level indicator.
                 DC
                     CL3
API RLST GAUDIT
                 DC
                     CL1
                                 Global audit option.
API RLST GAUDQS
                                 Global audit success flag.
                 DC CL1
API RLST GAUDQF
                 DC
                    CL1
                                 Global audit failure flag.
                                 Security level.
API_RLST_SECLEVL DC CL3
                 DC CL4
API RLST NUMMEM
                                 Number of members.
API_RLST_NUMUSER
                 DC
                     CL4
                                 Number of users/groups.
API_RLST_NUMPGMS DC
                     CL4
                                 Number of programs.
API RLST INSTDATA DC
                     CL255
                                 Installation data field.
                     ORG API RLST RESERVED
API RLST MEMBUSRS DC ???XL1
                                 When the members, users or conditional
                                 access list is requested the data will be
                                  returned into this area.
```

When a profile or member name is returned, it might be generic. It cannot be converted to a displayable format. To do so, you must be aware of the RACF naming conventions for generic characters.

```
Generic Character
                                   Converted To
The first'.'
                                   X'02'
Ending double asterisks
                                   X'FD'
                                  X'FC'
Ending single asterisks
Internal double asterisks
                                   X'FBFC90'(when a general resource class)
                                   X'FCFC' (when not a general resource class)
Internal single asterisk
                                   X'FBFC80'
Percent sign
                                   X'FB'
Ampersand
                                   X'FA70'
```

When the list of members is returned, the format of the output is as follows:

```
Description
                                   Length
Length of member
                                   4 bytes
Member name
                                   ? bytes (length determined by length field)
```

When the list of users is returned, the format of the output is as follows:

```
Description
                                  Length
Length of userid
                                  4 bytes
                                 8 bytes
Userid
Length of access field
                                 4 bytes
                                 1 byte X'80' Alter access
Access
                                          X'40' Control access
                                          X'20' Update access
                                          X'10' Read access
                                          X'01' None
```

When the conditional access list is returned, the format is the output is as follows:

```
Description
                                    Length
Length
                                    14 bytes
Filler
                                    8 bytes
Length of userid
                                    4 bytes
```

```
Userid
                                  8 bytes
Length of access field
                                  4 bytes
                                  1 byte X'80' Alter access
Access
                                          X'40' Control access
                                          X'20' Update access
                                          X'10' Read access
                                          X'01' None
                                  3 bytes
Device type length
                                  8 bytes
Device type
Device name length
                                  3 bytes
Device name
                                  ? bytes (length determined by length field)
```

In all cases, when the first length field is zero (x'00000000'), it indicates the end of the data.

### **USRDATA** function (list and maintain users' USRDATA fields)

Use the USRDATA function to list, add, update, or remove the USRDATA fields of a user profile.

### **AUTHORITY**

The user must have access to the zSecure CICS Toolkit command. Depending on the function requested, the profile is TOOLKIT.USRL for the list function, TOOLKIT.USRA for the ADD and UPDATE function, and TOOLKIT.USRD for the DELETE function. The user must also have access to the USRN.usrdata-name profile. The affected USERID must be within scope for USRDATA management functions. This means that the user must have access to USRU.dfltgrp.

### **COMMAREA**

Minimum size 365 bytes.

In your application, use the CQTMAPIA or CQTMAPIC mapping macros (copybooks) provided in the SCQTMAC library.

```
DC CL4'USRD'
                               Function code for USRDATA management
API FUNC
API RC
               DC XL01'00'
                               Return code
               DC CL79''
API_MSG
                               Message area
API USRD RC
               DC XL1
                               Return code.
                                        Invalid function in CODE1 below
                               03
                                        Data from L(ist) function does
                                         not fit in commarea
API USRD CODE1 DC CL1
                               Type of command being performed
                                'L' to list all or one USRDATA field
                                'A' to add a USRDATA field
                                'U' to update a USRDATA field
                                'D' to delete a USRDATA field
                               Must be 'USER' followed by four blanks
API USRD CLASS DC CL8
API_USRD PROF
                               Profile (=USERID)
               DC CL8
API USRD USRN
               DC CL8
                               The name of the USRDATA field
API_USRD_USRV
               DC CL255
                               The value for the USRDATA field
API USRD USRDLS DC CL8
                               Space for returned USRDATA
               DC CL255
                               names and values
```

The API provides three methods of listing the USRDATA of the indicated USER. If you select L for CODE1 and specify a value only for **PROF**, all **USRDATA** fields are returned in USRDLST. If you also specify a value for **USRN**, the value for the specified USRDATA name is returned in USRV. If a value is present in the **USRV** field, it is used as the first few characters for the requested USRDATA value. For

this last function, zSecure CICS Toolkit supplements USRV with additional characters from the first matching USRDATA Name/Value pair.

Except for the LIST and DELETE functions, zSecure CICS Toolkit does not support duplicate USRDATA names. If you have multiple USRDATA name/value pairs with the same name, you might only inspect and delete them, until the name becomes unique.

When using the LIST function, only those USRDATA names or values are returned for which you are authorized by USRN.usrdata-name. If you request all USRDATA names/values, the returned list excludes those items for which you are not authorized.

If you request a LIST of all USRDATA names/values, only those names and values that fit completely within the supplied commarea are provided. In addition, the **API\_USRD\_RC** is set to indicate the overflow condition. If you need all values, you must provide a sufficiently large commarea.

**Note:** The space reserved for each USRDATA value is 255 bytes, irrespective of the actual length of the data.

### **VERIFY function (verify user ID and password)**

Use the VERIFY function to verify a user ID and password.

### **AUTHORITY**

**NONE** 

#### **COMMAREA**

Minimum size 101 bytes (125 bytes if using Newpass, Termid, or APPL parameters).

In your application, use the CQTMAPIA or CQTMAPIC mapping macros (copybooks) provided in the SCQTMAC library.

```
API FUNC
                  DC CL4'VERF'
                                  Function code for VERIFY.
API RC
                  DC XL01'00'
                                  Return code
                  DC CL79''
API_MSG
                                  Message area
API VERF RC
                  DC XL01'00'
                                  Return code from VERIFY.
                                  If non-zero the command failed.
                                  API MSG will give the reason
                                  for the failure.
API VERF USERID
                      CL08'USERID '
                                          The userid being verified.
API VERF PASSWORD DC
                                          The password for this userid.
                      CL08'PASSWORD'
API VERF NEWPASS
                  DC
                      CL08'NEWPASS'
                                          The new password for this userid.
API VERF TERMID
                  DC
                      CL08'TERMINAL'
                                          A terminal id.
                                          An application name.
API VERF APPL
                  DC
                     CL08'APPLNAME'
```

The VERIFY does not perform a signon for the user. It only verifies that the password entered for this user ID is correct.

Multiple failures to verify a user ID and password might result in the user ID being revoked, depending on your system parameters.

You might also specify the following optional parameters:

### API\_VERF\_NEWPASS

Specifying a new password changes the users password to the specified new password. The API\_VERF\_PASSWORD field has to contain the valid current password for the user before the new password works.

#### API VERF TERMID

If a terminal ID is present and TERMINAL checking is turned on in RACF, it verifies the users authority to use this terminal at the current time and

### API\_VERF\_APPL

If an application name is present and APPL checking is turned on in RACF, this will verify the users authority to use this application.

This command is only available through the API.

### Sample programs

Several example programs are provided for your use as part of the product.

The example described in "Simple API interface" is a general example showing how to use the API interface. The example in "Resource Profile List Interface" is a simple program showing the use of the Resource Profile List API.

### Simple API interface

A sample program that demonstrates how the API might be used is provided in the SCQTSAMP data set. This program shows how a resource check might be performed using the RSRX API interface.

The user interface of these programs is simple, and does not perform any validation or additional processing. The examples are intended only to demonstrate the use of the CQTMAPIA area for passing information back and forth between the API and your application program.

To install the sample programs, translate and compile the mapset and the program, and define the resources to CICS. See the following example resource definitions:

```
DEFINE PROG(CQTXAPIR) L(ASSEMBLER) EXECKEY(USER) DA(ANY) GROUP(CQTSAMP)
DEFINE TRANSACTION(XAPI) PROG(CQTXAPIR)
PROFILE(CQTSAMP) GROUP(CQTSAMP) TASKDATALOC(ANY)
DEFINE MAPSET(CQTXAMP) GROUP(CQTSAMP)
```

Program CQTXAPIR allows you to enter resource names and resource classes. It then checks to see if you have access to the resource. Alternatively, you might enter a user ID, other than your own, against which to perform the access check.

You can tailor this example to suit your own environment or to do specific editing on any of the fields.

### Resource Profile List Interface

An example program that demonstrates how to use the Resource Profile List interface is provided in members CQTXAPIL, CQTXAML, CQTXCPIL, and CQTXCML in SCQTSAMP. The same program is provided in both assembler and COBOL form.

### About this task

The programs use a BMS map to display an initial panel, where the user can fill in some filters and options for the RSRL (Resource Profile List) API interface. The source for the BMS map is provided twice to generate different include members, but the two source members are otherwise identical. The programs call the API and show some relevant parts of the output. The programs serve no practical purpose, aside from illustrating how the API can be used, and verifying that the installation has completed successfully.

### **Procedure**

To install the samples programs:

- 1. Translate, compile and linkedit the mapset and the program.
- 2. Define the resulting modules to CICS.

### Results

See the following example resource definitions:

```
DEFINE PROG(CQTXCPIL) L(COBOL) EXECKEY(USER) DA(ANY) GROUP(CQTSAMP)

DEFINE TRANSACTION(RSRC) PROG(CQTXCPIL)

PROFILE(CQTSAMP) GROUP(CQTSAMP) TASKDATALOC(ANY)

DEFINE PROG(CQTXAPIL) L(ASSEMBLER) EXECKEY(USER) DA(ANY) GROUP(CQTSAMP)

DEFINE TRANSACTION(RSRA) PROG(CQTXAPIL)

PROFILE(CQTSAMP) GROUP(CQTSAMP) TASKDATALOC(ANY)

DEFINE MAPSET(CQTXAML) GROUP(CQTSAMP)
```

#### Note:

- To use the example programs, install the group CQTSAMP as shown, and run the transaction RSRA or RSRC.
- To view the output, you might need to use CEBR to view the entire TSQUEUE that is created as part of this program.
- It is the responsibility of the calling program to remove the TSQUEUE after it has been created.
- The example programs do not delete the TSQUEUE after usage, so that you can inspect the data after the transaction has ended.
- After completing your testing, manually delete the TSQUEUE.

### **Notices**

This information was developed for products and services offered in the U.S.A.

IBM may not offer the products, services, or features discussed in this document in other countries. Consult your local IBM representative for information on the products and services currently available in your area. Any reference to an IBM product, program, or service is not intended to state or imply that only that IBM product, program, or service may be used. Any functionally equivalent product, program, or service that does not infringe any IBM intellectual property right may be used instead. However, it is the user's responsibility to evaluate and verify the operation of any non-IBM product, program, or service.

IBM may have patents or pending patent applications covering subject matter described in this document. The furnishing of this document does not give you any license to these patents. You can send license inquiries, in writing, to:

IBM Director of Licensing IBM Corporation North Castle Drive Armonk, NY 10504-1785 U.S.A.

For license inquiries regarding double-byte (DBCS) information, contact the IBM Intellectual Property Department in your country or send inquiries, in writing, to:

Intellectual Property Licensing Legal and Intellectual Property Law IBM Japan, Ltd. 1623-14, Shimotsuruma, Yamato-shi Kanagawa 242-8502 Japan

The following paragraph does not apply to the United Kingdom or any other country where such provisions are inconsistent with local law:

INTERNATIONAL BUSINESS MACHINES CORPORATION PROVIDES THIS PUBLICATION "AS IS" WITHOUT WARRANTY OF ANY KIND, EITHER EXPRESS OR IMPLIED, INCLUDING, BUT NOT LIMITED TO, THE IMPLIED WARRANTIES OF NON-INFRINGEMENT, MERCHANTABILITY OR FITNESS FOR A PARTICULAR PURPOSE.

Some states do not allow disclaimer of express or implied warranties in certain transactions, therefore, this statement might not apply to you.

This information could include technical inaccuracies or typographical errors. Changes are periodically made to the information herein; these changes will be incorporated in new editions of the publication. IBM may make improvements and/or changes in the product(s) and/or the program(s) described in this publication at any time without notice.

Any references in this information to non-IBM Web sites are provided for convenience only and do not in any manner serve as an endorsement of those Web

sites. The materials at those Web sites are not part of the materials for this IBM product and use of those Web sites is at your own risk.

IBM may use or distribute any of the information you supply in any way it believes appropriate without incurring any obligation to you.

Licensees of this program who wish to have information about it for the purpose of enabling: (i) the exchange of information between independently created programs and other programs (including this one) and (ii) the mutual use of the information which has been exchanged, should contact:

IBM Corporation 2Z4A/101 11400 Burnet Road Austin, TX 78758 U.S.A.

Such information may be available, subject to appropriate terms and conditions, including in some cases payment of a fee.

The licensed program described in this document and all licensed material available for it are provided by IBM under terms of the IBM Customer Agreement, IBM International Program License Agreement or any equivalent agreement between us.

Any performance data contained herein was determined in a controlled environment. Therefore, the results obtained in other operating environments may vary significantly. Some measurements may have been made on development-level systems and there is no guarantee that these measurements will be the same on generally available systems. Furthermore, some measurement may have been estimated through extrapolation. Actual results may vary. Users of this document should verify the applicable data for their specific environment.

Information concerning non-IBM products was obtained from the suppliers of those products, their published announcements or other publicly available sources. IBM has not tested those products and cannot confirm the accuracy of performance, compatibility or any other claims related to non-IBM products. Questions on the capabilities of non-IBM products should be addressed to the suppliers of those products.

All statements regarding IBM's future direction or intent are subject to change or withdrawal without notice, and represent goals and objectives only.

This information contains examples of data and reports used in daily business operations. To illustrate them as completely as possible, the examples include the names of individuals, companies, brands, and products. All of these names are fictitious and any similarity to the names and addresses used by an actual business enterprise is entirely coincidental.

### **COPYRIGHT LICENSE:**

This information contains sample application programs in source language, which illustrate programming techniques on various operating platforms. You may copy, modify, and distribute these sample programs in any form without payment to IBM, for the purposes of developing, using, marketing or distributing application programs conforming to the application programming interface for the operating platform for which the sample programs are written. These examples have not

been thoroughly tested under all conditions. IBM, therefore, cannot guarantee or imply reliability, serviceability, or function of these programs. You may copy, modify, and distribute these sample programs in any form without payment to IBM for the purposes of developing, using, marketing, or distributing application programs conforming to IBM's application programming interfaces.

If you are viewing this information in softcopy form, the photographs and color illustrations might not be displayed.

### **Trademarks**

IBM, the IBM logo, and ibm.com are trademarks or registered trademarks of International Business Machines Corp., registered in many jurisdictions worldwide. Other product and service names might be trademarks of IBM or other companies. A current list of IBM trademarks is available on the Web at "Copyright and trademark information" at www.ibm.com/legal/copytrade.shtml.

Adobe, the Adobe logo, Acrobat, PostScript, and the PostScript logo are either registered trademarks or trademarks of Adobe Systems Incorporated in the United States, and/or other countries.

IT Infrastructure Library is a registered trademark of the Central Computer and Telecommunications Agency which is now part of the Office of Government Commerce.

Intel, Intel logo, Intel Inside, Intel Inside logo, Intel Centrino, Intel Centrino logo, Celeron, Intel Xeon, Intel SpeedStep, Itanium, and Pentium are trademarks or registered trademarks of Intel Corporation or its subsidiaries in the United States and other countries.

Linux is a registered trademark of Linus Torvalds in the United States, other countries, or both.

Microsoft, Windows, Windows NT, and the Windows logo are trademarks of Microsoft Corporation in the United States, other countries, or both.

ITIL is a registered trademark, and a registered community trademark of the Office of Government Commerce, and is registered in the U.S. Patent and Trademark Office.

UNIX is a registered trademark of The Open Group in the United States and other countries.

Cell Broadband Engine is a trademark of Sony Computer Entertainment, Inc. in the United States, other countries, or both and is used under license therefrom.

Linear Tape-Open, LTO, the LTO Logo, Ultrium and the Ultrium Logo are trademarks of HP, IBM Corp. and Quantum in the U.S. and other countries.

Other company, product, and service names may be trademarks or service marks of others.

## Index

| A                                                       | В                                    | CSI                                 |
|---------------------------------------------------------|--------------------------------------|-------------------------------------|
| accessibility ix                                        | BMS mapsets 22                       | defining Global 8                   |
| ADDGROUP command 36                                     |                                      | defining Product 8                  |
| ADDUSER command                                         |                                      |                                     |
| panel 38                                                | C                                    | D                                   |
| ALTGROUP command 36                                     | •                                    | D                                   |
| ALTUSER command 39                                      | checklist                            | data set profile                    |
| CICS segment option 41                                  | installation 5                       | listing 105                         |
| OMVS segment option 44                                  | post-installation 5                  | DATASET profiles                    |
| panel 39                                                | CICS                                 | granting access to 112              |
| TSO segment option 43                                   | application security checking for 29 | removing access to 112              |
| WORKATTR segment option 47                              | defining programs, mapsets and       | date formatting 2                   |
| API 87                                                  | transactions to 12                   | DELETE command 51                   |
| Access Authority Check (Extended)                       | Transaction Server 22                | DELGROUP command 36                 |
| function 91                                             | updating tables 13                   |                                     |
| Access Authority Check function 90                      | Command interface                    |                                     |
| ADDGROUP / ALTGROUP /                                   | overview 1                           | E                                   |
| DELGROUP function 97                                    | Command interface overview 35        | <del></del>                         |
| ADDUSER function 98                                     | commands                             | education ix                        |
|                                                         | ADDGROUP 36                          | Exit points                         |
| ALTUSER (CICS SEGMENT)                                  | ADDUSER 38                           | transferring control from zSecure   |
| function 100                                            | ALTUSER 39                           | CICS Toolkit 85                     |
| ALTUSER (OMVS SEGMENT)                                  | CICS segment option 41               |                                     |
| function 102                                            | OMVS SEGMENT option 44               | _                                   |
| ALTUSER (TSO SEGMENT)                                   | TSO segment option 43                | F                                   |
| function 101                                            | WORKATTR segment option 47           | Field                               |
| ALTUSER (WORKATTR SEGMENT)                              | Command interface overview 35        | implementing security for 89        |
| function 102                                            | CONNECT 49                           | implementing occurry for            |
| ALTUSER function 99                                     | DELETE 51                            |                                     |
| CONNECT function 103                                    | handling API requests 87             | G                                   |
| DELETE USERID function 104                              | LISTDSET 51                          | =                                   |
| DELETE USERID function 105                              | panel 54                             | Group                               |
| implementing field or record level                      | toggle option 54                     | adding 97                           |
| security 89                                             | LISTGROUP 57                         | altering 97                         |
| LISTDATASET function 105                                | LISTUSER 63                          | connecting a user or group to 103   |
| LISTGROUP function 107                                  | Main menu 35                         | deleting 97                         |
| LISTUSER function 108 PASSWORD function 110             | PERMIT 72                            | listing profile 107                 |
| PERMIT function 111                                     | RACLINK 73                           | removing a user or group from 114   |
| PERMITY function 112                                    | RALTER 75                            |                                     |
| RACLINK function 113                                    | RDEFINE 75                           |                                     |
|                                                         | RDELETE 75                           | 1                                   |
| RALTER/RDEFINE/RDELETE<br>function 114                  | REMOVE 76                            | IBM                                 |
| REMOVE function 114                                     | RLIST 77                             | Software Support ix                 |
| Resource Profile List function 92                       | USRDATA 82                           | Support Assistant ix                |
| RLIST function 115                                      | CONNECT command 49                   | IEASVCxx                            |
| Sample programs 119                                     | Control 85                           | update 10                           |
| searching the RACF database 89                          | CQTJACC 9                            | information retrieval 32            |
| simple interface 119                                    | CQTJALL 8                            | installation                        |
| USRDATA function 117                                    | CQTJAPP 9                            | allocating TARGET and DLIB data     |
| VERIFY function 118                                     | CQTJDDD 9                            | sets 8                              |
| API functions                                           | CQTJRDO 12                           | applying the product 9              |
|                                                         | CQTJREC 9                            | checklist 6                         |
| Changing the authorized user 88 using the COMMAREA 87   | CQTJSMPA 8                           | creating and initializing SMP/E     |
| 9                                                       | CQTJSMPB 8                           | zones 7                             |
| Application interface overview 1                        | CQTJSMPC 8                           | defining options 8                  |
|                                                         | CQTPCNTL                             | protecting the SVC 10               |
| Application security check                              | parameter definitions 12             | receiving the product 9             |
| application conversion 29 Application security checking | parameter descriptions 23            | SMP/E 5                             |
| 11                                                      | parameters for zSecure CICS          | updating SMP/E DDDEFs 9             |
| alias definitions 31 checking the OP-ID 29              | Toolkit 23                           | Installation                        |
| with zSecure CICS Toolkit 29                            | parameters verification 26           | automatically assigning USS UIDs 19 |
| TITLE ADCCURE CICD TOURIL 47                            |                                      | ,                                   |

| Installation (continued) automatically creating home directories 19 defining programs, mapsets and transactions to CICS 12 defining SCQTLOAD as APF-authorized 11 Enabling/Disabling zSecure CICS Toolkit 11 installing the SVC 10 making the RACF definitions 14 updating CICS tables 13 updating the CICS startup JCL 11 installation checklist 5 introduction | N National Language Support 22  O OMVS assigning UIDs automatically 19 automatically creating home directories 19 online publications vi terminology vi Operator ID check 29 application conversion 29                                                                                                    | RLIST command 77 Conditional access option 81 panel 81 Display option 79 panel 79 Members option 79 panel 79 Users panel 80 Users option 80 RRSF 2 RRSF userid associations approving 113 defining 113 listing 113                                                                                                    |  |
|----------------------------------------------------------------------------------------------------|----------------------------------------------------------------------------------------------------|----------------------------------------------------------------------------------------------------|--|
| installation 5<br>IPL                                                                                                    |                                                                                                    | removing 113<br>RSRC / RSRX functions 29                                                                                                    |  |
| update 10 IRRPNL00 function 96                                                                                                    | P parameters CQTPCNTL values verification 26                                                                                                    | RTCK transaction verifying CQTPCNTL parameters 26 RTST transaction 21                                                                                                    |  |
| J<br>JCL<br>for installation 6                                                                                                    | Parameters descriptions of CQTPCNTL parameters for zSecure CICS Toolkit 23 Parameters for 23                                                                                                    | SCQTLOAD 11 Security checking                                                                                                    |  |
| I                                                                                                    | PARMLIB 11                                                                                                    | single point 29<br>simple                                                                                                    |  |
| LISTDSET command 51 display option 54 Programs option 56 panel 56 toggle option 54 Userids option 55 panel 55                                                                                                    | Password changing 110 verifying 118 PERMIT command 72 panel 72 post-installation checklist 5 problem-determination ix Profile delete 104                                                                                                    | application security interface 31 simple application security interface 31 SMP/E Modification Control Statements 9 SVC unauthorized use 10                                                                                                    |  |
| LISTGROUP command 57 Display option 59 panel 59 panel 57 Subgroups option 62 panel 62 Toggle option 60 panel 60                                                                                                    | listing and maintaining 114 view details of 115 publications accessing online vi list of for this product vi                                                                                                    | terminology vi<br>toggle option, LISTDSET command 54<br>training ix<br>Translating BMS mapsets 22<br>troubleshooting ix<br>TSQUEUE for profiles 96                                                                                                    |  |
| USERIDS Delete option 61 panel 61                                                                                                    | R<br>RACF                                                                                                    | ~ 1                                                                                                    |  |
| USERIDS option 60 panel 60  LISTUSER command 63  Categories option panel 69  Display option 66 panel 66  Groups option 68 panel 68  OMVS option panel 70 panel 63  Segments option 70 panel 70 Toggle option panel 67  WORKATTR option panel 70  LPALSTxx update 10                                                                                              | defining zSecure CICS Toolkit commands to 14 RACF database searching 89 RACLINK command 73 panel 73 RALTER command 75 RDEFINE command 75 RDELETE command 75 reason codes, IRRPNL00 function 96 Record implementing security for 89 REMOVE command 76 Resource checking user access 90, 91 granting access to 111, 112 removing access to 111, 112 resource access verification 32 Resource Profile List 120 Restart 20 manually 21 | User adding a profile for 98 auhorization for RACF commands 14 changing password 110 changing the authorized user 88 changing the CICS segment 100 changing the OMVS segment 102 changing the profile for 99 changing the TSO segment 101 changing the WORKATTR segment 102 check access to resources 90, 91 delete id 105 listing and maintaining USRDATA 117 listing profile 108 user information retrieval 32 USRDATA command 82 |  |
|                                                                                                    | return codes, IRRPNL00 function 96                                                                                                    |                                                                                                    |  |

### V

verifying resource access 32

### Z

zSecure CICS Toolkit manual restart 21 Security resources 16

# IBM.

Printed in USA

SC27-5649-00

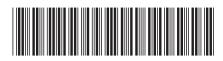